### **The WAR FTP Daemon**

# *WAR* **FTP DAEMON**

Ver. 1.65. Released at Apr 24. 1997 Copyright ©1996, 1997 by Jarle (jgaa) Aase. All rights reserved.

WAR FTP Daemon is the premier FTP server for Windows 95 and NT. No other FTP server application brings together the UNIX style security features, a BBS like Windows interface for the system operator, the extreme flexibility, Win95 and NT 4 OLE support, the multithreading design and the advanced software technology and performance provided by this package!

And despite the technical quality, the package is released as freeware; available on CD's, and spread all over Internet on a large number of HTTP servers, FTP servers and BBS systems. Provided that you accept the license agreement, you can use this software freely without registering or paying for it.

War FTP Daemon follows the RFC 959 and 1123 specifications (with industry standard extensions) of the FTP protocol. It is running as an user application, or (optionally) as a system service on NT. On secure systems, the users that log into the system will have access to the files available for the (operating system) user-account that started the program. Within this limitation, it also provides a powerful internal directory level security subsystem.

War FTP Daemon is written for personal and professional use. It's popularity is growing very fast, and already after less than 6 months availability, the server was established as the premier FTP server for the 32 bit Windows platform, with top ratings on all major software listings that have evaluated/tested the program.

War FTP Daemon should not be used for any sensitive files, as anyone with a TCP/IP protocol analyzer and access to the physical transmission layer (cables) will be able to tap any data transmitted. (This is not a limitation in this program, it is a general limitation with the FTP protocol specification and applies to all servers using the standard FTP protocol interface.) Be aware that most of the common used encryption programs and protocols can be easily cracked by hackers, industrial "spy's" and law enforcement agencies.

#### Table of contents

Design Please read this section before setting up the system. The system console The menu The toolbar **Specifications** Technical support About the author

The latest version of the server is always available at:

http://www.jgaa.com http://home.sol.no/jgaa/

The web site also host a FAQ and updated support and contact information.

You are welcome to use the newsgroup news:alt.comp.jgaa for comments, suggestions, questions and to stay

updated on the development of new versions.

Note: The War FTP Daemon is released as copyrighted freeware. See the **license** agreement for details. You do not need to register or pay in order to use this software.

Author is:

Jarle Aase, Bergen, Norway. For information: info@jgaa.com (email, auto-responder) Private Email: jgaa@jgaa.com

### **The design of the War FTP Daemon**

#### Users, groups and classes

A user in the FTP Daemon is a record of information including a login-name, a password, and a long list of different security properties. To ease the maintenance of the system, each user belong in a user-group and a user-class. If a security option is not set explicit on a user, the daemon looks in the group, class and finally, - if it still can't find a determinant value, in the system default setup.

· *NOTE: A group or a class can NOT log in to the daemon. Only* users *can log in.*

Let's take an example. A user has logged in and issues a "CD /pub/windows" command from his FTP client program. The server looks in the users table of paths without finding the path. It goes on to the group, fails, goes on to the class, where (in this case) the path was defined. However, there was not defined any permissions. The server then look up the users default file permissions, where it fails to find any default read or deny-read flags. It goes on to the group, class and finally the default setup, where it finds a read flag. The user is then given access to the file. If the daemon had encountered a deny-read flag anywhere in this process, the user would have been denied access.

The advantage of this design is that it makes it easy to maintain a large system, with many users and even more directories. When you attach a user to a group, it inherits all the permissions of this group. When you attach a user to a class, it inherits all the permissions of the class.

The disadvantage is that it can be difficult to keep track of the permissions in all 4 layers

Default

Class

**Group** User

To resolve this problem, the server has a number of reports that will show you the actual permissions of a user.

If you don't need all this flexibility, you can simply turn it off and maintain only the user and default properties. If you use the system on your home-PC, providing a FTP service to your friends, I will suggest this. You still have the same level of security over the files you **don't** want to share.

*The advanced options are turned off by default. To enable them, go to the menu General Options tab.*

All security functions search in this order:

User > Group > Class > Default.

If a determinant value is found, it stops the search and uses that value. This means that if a class is denied access, while one of the users in this class has an explicit Account-open flag, this user will get access, while the rest of the users in his class will be denied access.

When you examine the security dialogs, you will find that most options has three states:

 $\overline{M}$  Yes  $\square_{\text{No}}$ Default

Default means: Look at the next level.

#### Root dir and home dir

This FTP server introduces the concept of both a home and a root directory. On other servers for DOS/Windows, this is usually not available. However, on UNIX/NT FTP servers, the users have a regular user account with the operating system, and hence a home directory and a root directory. This server does not touch the NT user database, but keeps it's own user database where all restrictions and permissions are kept. This database is encrypted.

The root directory is the highest level of the directory structure the user is allowed to move. Usually you will "map" any allowed paths outside the root directory, making it look like the path actually are a part of the users root path.

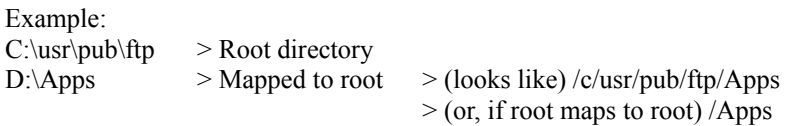

In addition to this, each user can have a "home" directory. This is the directory that will be the current directory when the user logs on. The server does not give any special permissions to the home directory.

#### Using secure home dirs

Some FTP configurations will offer users their own private home directories. You can do this by locating the home directories in a path where the users normally don't have access:

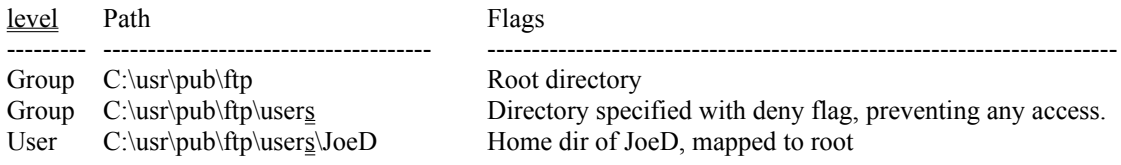

This scenario denies everyone access to the users dir, except JoeD that have full permissions to his own directory, and will find the dir, not under users, but under /c/pub/ftp/JoeD or just /JoeD (if root is mapped to root). However, JoeD will only have access to his own homedir, not to any other user-directories in the users directory structure.

See the File Access section for more information on how to set up directories and permissions.

#### System security

When the server is first started, it adds it's own working directory to the system wide list of paths, with the deny flag set. This prevents any FTP access to the FTP directory.

The database "FtpDaemon.dat" is encrypted. This makes it useless for any browsing. User passwords can not be seen unless you monitor the TCP/IP packages, or turn on the logging of the control connection.

### **License agreement**

The WAR FTP Daemon is a PC based FTP server for Win95 and Windows NT 3.51 or better. It is released as "freeware" under the following conditions:

- · You might not charge anything for the distribution of this software, but the actual costs of media, shipping etc.
- · This software comes without any guarantee of any kind. The author TAKE NO RESPONSIBILITY FOR ANY DAMAGE, LOSS OF INCOME, OR ANY OTHER PROBLEMS YOU MIGHT EXPERIENCE FROM USING THIS SOFTWARE.
- · This software is NOT TO BE USED by any governmental or mainstream political institutions in any country. The freeware policy does ONLY apply for private individuals and private corporations. The governmental and mainstream political organizations can go and get their software somewhere else. Universities, schools and other public educational institutions can use this software as they wish.
- · Jarle Aase keeps the full Copyright of all this software and documentation, and reserves the right to change this policy at any time.

### **The system console (Main window)**

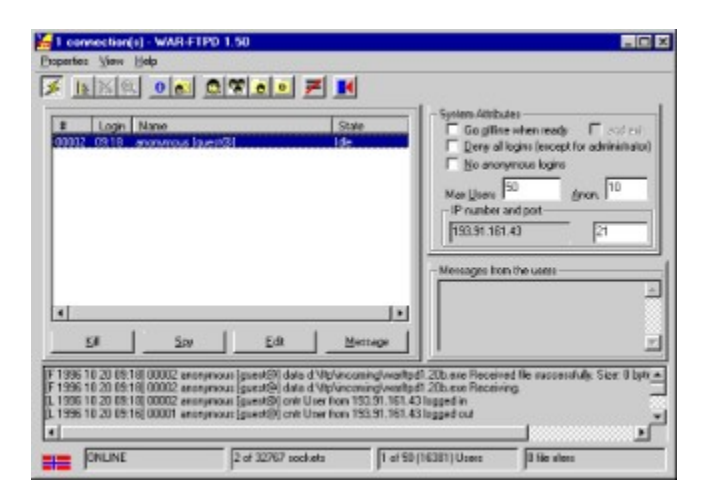

The system console is the main window for the War FTP Daemon.

The console contains the following parts:

Menu bar **Toolbar** User List **System Attributes** Messages from the Users Log Window **System Status** 

### **Toolbar**

**X EXQ OF Q TO X X** 

Go Online

Go Offline

Retart the Virtual File System

**K** Stop the Virtual File System

View the Virtual File System

**O** Options

- Security: Edit All
- Security: Edit User
- Security: Edit Group
- Security: Edit Class
- Security: Edit Default setup
- <u>Z Clear Log Window</u>

 $\frac{1}{2}$  Exit

### **Menu**

**Properties** 

View

**Help** 

# **Help**

**Contents** Search For Help On Bug Report About

### **View**

**Reports** 

**Messages** 

**Macros** 

Clear Log Window

### **Reports**

User Access Privileges

User Home and Root Dir

User Paths

Password Properties

Up Download Statistics

### **Properties Menu**

**General** 

**Security** 

Options System configuration

VfSys

**Stop Service** 

**Start Service** 

Import

Exit

# **Security menu items**

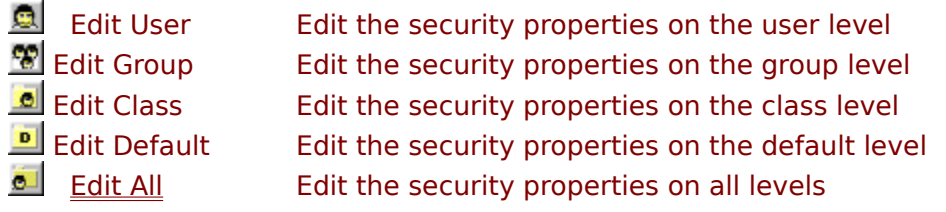

*Note. This help file does only explain the Edit All mode, as the dialog used for all levels are very similar.*

# **Virtual File System menu items**

**Restart Stop** View

Flush

See also: Virtual File System. and Virtual File System Options

### **Import Menu Items**

#### Serv-U Database

The War FTP Daemon is capable of importing the user database from other FTP servers. This feature is added to ease migration for sites with large number of users.

Note: Every FTP server has it's own design and it's own way of doing things. There is no standard data exchange format. This gives a number of limitations in the import process. The import module will try to make the migration as smooth as possible, but you should check the different reports to make sure that everything is OK. You should also log in as different users and verify that the permissions are correct. (If you have 500 users, you don't have to log in 500 times).

#### Import a Serv-U Database

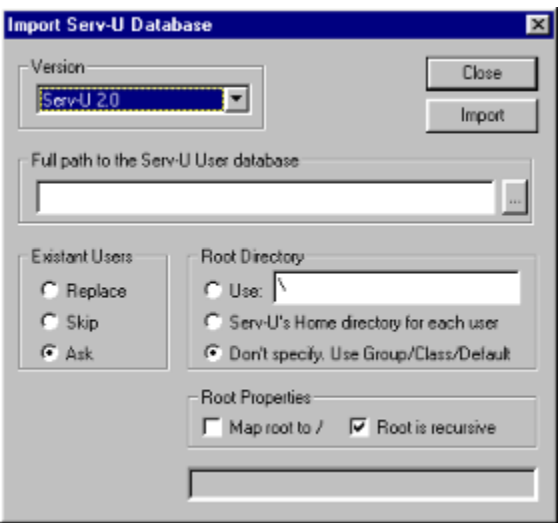

Serv-U stores it's user information in a (almost) standard Windows .ini file named **Serv-u.ini**. All information is available as clear text, except the password, that is scrambled with the DES13 method. War FTP Daemon has it's own way of handling passwords, but it can also deal with DES13. The imported users will also keep their old passwords unchanged.

#### **Version**

Select the version of the database you will import.

#### Existent Users

**Replace**. If a user in the Serv-U database has the same name as an existent War user, the current War user will be deleted and replaces with the user from Serv-U

**Skip**. If a user in the Serv-U database has the same name as an existent War user, the user will not be imported and the current War user will remain untouched.

**Ask**. The server will ask what to do.

*Note: The users Anonymous and ALL will not be imported.*

#### Root Directory

Serv-U does not have root path's. War therefore have to know how you want it to handle the imported user accounts.

**Use** *Path*. Specify a path that will be assigned as root for all the imported users.

**Serv-U's Home**... Set the users home path in the Serv-U database as root path for each user. *This will normally be a bad idea.*

Don't... War will leave the users without root-path's so that the root path can be defined at the Class or Default level.

#### Root Properties

If you have chosen to give the users root-path's, you can specify the basic root properties

**Map**... The users root path will appear as / (top level) to the user.

**Recursive**... The permissions granted for root (which is the default permissions) will be given recursively to all directories beneath the root. This property should always be enabled.

### **Clear Log Window**

Toolbar: Menu: Properties/Vfsys

Clears the log window on the System Console.

The log file is not affected.

### **Stop the Virtual File System**

Toolbar: × Menu: Properties/Vfsys

Stops the Virtual File System.

This can be done while the server is **online**, but not if there are any users logged in.

If the Virtual File System is stopped, the server will fall back to the normal file system. Users with  $\log$  as root path will get access to all drives and paths, except paths that are defined with the deny flag.

See also: Virtual File System. and Virtual File System Options

### **Restart the Virtual File System**

 $\left| \frac{1}{2} \right|$ Toolbar: Menu: Properties/Vfsys

Starts or re-starts the Virtual File System. The Virtual File System can be started when the server is offline and when it is online and no one is logged in. If it already is running it can be restarted at any time.

When the Virtual File System is started (or restarted) it will scan all directories in the Virtual File System path and create an internal list of all directories and files. This list will be modified if users make changes to the file system, but not if files are created, deleted or moved from Windows (or DOS). If you make changes to the directories, make sure to restart the Virtual File System so that the user gets the directory listings correct.

Note that all users share the same internal file list. If a user logs off and the on again, the Virtual File system will not change. Also, taking the server offline and online again does not restart the Virtual file System. When it is running you must manually execute this command if you want to refresh the internal lists.

If a user is accessing the Virtual File System (i.e. creating a SysIdx.txt file), when you restart it, a new list will be built for all future access. The old list will be trashed when the user end's the current operation. (In this example the next directory listing or .SysIdx.txt file will use the newly created Virtual File System list.).

*If there are many files in the Virtual File System path, the scanning of directories can take some time. The server will suspend all other operation and show a busy cursor until it is done. If you include CD ROM drives in the path you can expect this process to take several minutes.*

See also: Virtual File System. and Virtual File System Options

### **View the Virtual File System**

Toolbar: a Menu: Properties/Vfsys

From this dialog you can examine and alter the Virtual File System and it's files.

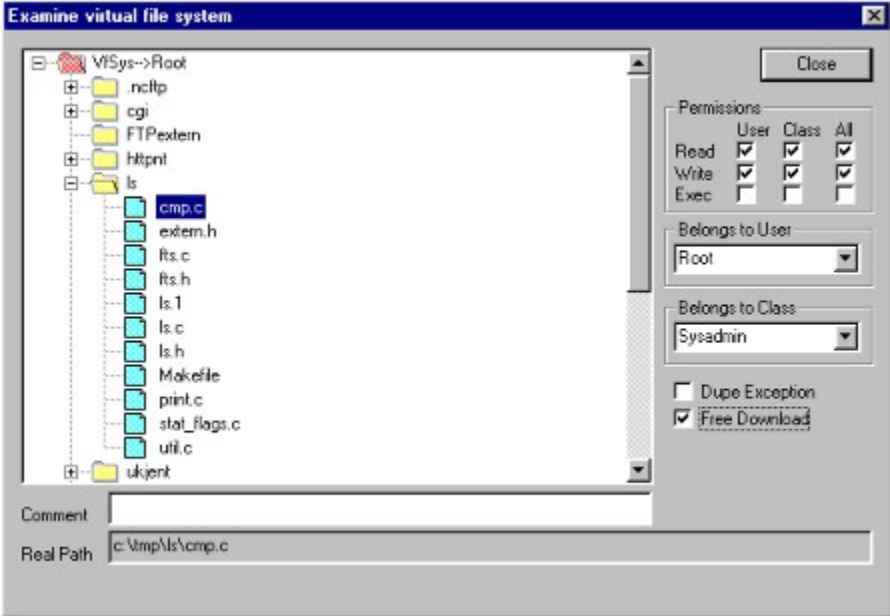

#### **Permissions**

The permission are standard UNIX file permissions, divided into User, Class (in real UNIX it is called Group) and All (In real UNIX it is called Other).

When the Virtual File System checks the access permissions to a file or directory, it first check the "All" permissions. If that fails, it checks whether or not the user is a member of the owner class. If he is, it checks the permissions on the class. If the user still not has access, it checks if the user is the owner of the file, and again looks at the permissions.

*Note:* Users *in the Sysadmin class has the same rights as the UNIX "root"* user*. They override the permissions and gets full access.*

**Read**. Read permission to files and list permission to directories.

**Write**. Write/delete permission to files and write/create/mkdir/rmdir permissions if set on a directory.

**Exec**. Execute permission (a user can execute a .bat or .exe file via the SITE EXEC command) (- not yet implemented) if set on a file. On directories the Exec permission determines if the user has any access to the contents of the directory. If not set, the user will not be able to access any files or directory in the path in or below that directory.

#### Belongs to User

The owner of the file.

#### Belongs to Class

The class the file belong to (owner class).

#### Special attributes

**Dupe Exception**. Filenames with this flag set can be uploaded even if the dupe checker is active.

**Free Download**. Files with this flag set can be downloaded without affecting the users download restrictions. Such files will neither be added to the users download counter or to the users download statistics.

#### Comment

The comment field let you see and alter the comment of a file. The comment will show up in the .Index.txt and .SysIdx.txt files.

#### DOS Path

This filed shows the physical location of the file. It is for your information only.

See also: Virtual File System. and Virtual File System Options

### **Flush the Virtual File System**

#### Menu: Properties/Vfsys

The Virtual File System maintains information about your files, like who that uploaded a file, how many times a file is downloaded, file comments and UNIX permissions. When changes are made it remember the change. Since this information not can be stored in the physical file system together with the filename, date etc., it will write it's own information in each directory that contain files with extra properties (files with comments, files that are uploaded or downloaded etc.). The filename it write this information to is named .Index.txt, but is *not* the same file that the user is presented for. In fact, the real .Index.txt that exist on the disk has the DOS/NT hidden flags et and will not show up in any directory listings.

If changes are made, the Virtual File System will flush the updated information to disk every 7. minute. It will also flush the information whenever it is stopped, and when the server shuts down.

The Flush *command* is provided to let you force an immediate flush. This can be useful if you work on utilities that will read or modify the physical .Index.txt files.

See also: Virtual File System. and Virtual File System Options

### **Start Service (go online)**

Toolbar: D Menu: Properties

War FTP Daemon can operate in online and offline mode. When online, it will "listen" for incoming connections, and accept logins if no security parameters denies it. This is the normal mode of operation.

### **Stop Service (go offline)**

 $\mathcal{L}$ Toolbar: Menu: Properties

War FTP Daemon can operate in online and offline mode. When online, it will "listen" for incoming connections, and accept logins if no security parameters denies it. This is the normal mode of operation.

However, sometimes it can be useful to have the server running while it is offline. This mode of operation is first of all used for maintenance and configuration.

*Note: The server will not shut down if you take it offline. The program will run, but it will disconnect from the network and not provide any services for incoming calls. Depending on the shutdown options it will either ask, or just break the connection and disconnect all current users.* 

Options Tab

 $\pmb{0}$ Toolbar: Menu: Properties/Options

The Options tab is where you configure the system wide settings for your FTP service

General Options **File System Options** Virtual File System Options **SITE commands FTP Options Server Name System Priority Sounds** Upload Verification Log NT

### **General Options**

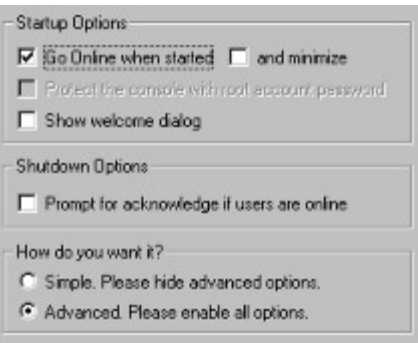

#### Startup Options

**Go Online when started**. If checked, the server will go online when it is started and wait for incoming connections.

**... and minimize**. If checked, the server will minimize itself. On Win95/NT4 systems it will disappear and only be available from the system tray.

**Protect the console with root account password**. If checked the system will ask for a "root account" password whenever you try to restore the window. In order to access the server console you will have to type in a user that belongs to the "Sysadmin" class and his password. If you don't have any users in this class, you will have to shut down the server from the system tray icon. Then edit the "FtpDaemon.ini" file and set the following value: Protect Console=0

**Show welcome dialog**. If checked, the welcome screen with copyright information will show up when the server starts up.

#### Shutdown Options

**Prompt for...** If checked, the system will ask for confirmation whenever you tell it to go offline or shutdown if there are users online. Note: If you use the SITE SHUTDOWN command, the server will shut down without checking this option.

#### How Do You Want it?

**Simple.** The server will operate as usual, but will hide most of the advanced (and maybe confusing) options. This mode is designed for users with small FTP sites that don't need all the advanced options. The mode only affect the security tab's.

**Advanced.** The server will enable all options and provide maximum power and flexibility.

### **File System Options**

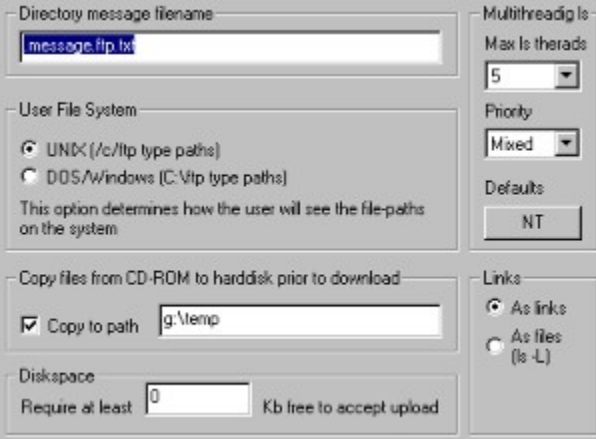

#### Directory message filename

When the user issues a CD command and goes to a new directory, the server can answer with a little message about what he can expect to find in that directory. This is common practice on a large number of FTP sites, and most modern Windows FTP clients will understand the message and display it to the user in a separate window.

In order to enable this feature, create a file with the same name as the file in this box in each directory where you want these messages to appear. The server will see the file when the user changes to that directory and display the file. If you don't want these files to show up in the directory listings; set the DOS/NTFS hidden flag on the file.

There is also an option in the View/Messages dialog to set a default text to show if there is no directory message in the directory the user changes to.

#### User File System

This mode determines how the server will show file paths to the FTP user. Many DOS users will expect to see typical C:\whatever style paths, and feel familiar if the server use these. The problem is that many FTP clients and WEB browsers will be confused by this and misbehave. Therefore the server supports both DOS and more traditional UNIX paths.

Example on DOS paths

```
C: \mathcal{L}C:\FTP
C:\WINDOWS
```
Example on UNIX paths

```
/C/C/ftp
/C/windows
```
The mode will only affect the output. The server will accept both DOS and UNIX paths from the user. He can even mix the paths, so something like:  $/C/\text{window}$  temp or  $C: \wedge$  indows/temp are both valid paths.

If the Virtual File System is running the C:\ part falls out. The virtual file system don't use drives, as all the paths are put together in one hierarchy. The output will only differ in the use of slash (/) or backslash (\).

**Note about DOS paths**: The  $\hat{}$  path will (if the user has  $\hat{}$  as root-path) go to a logical directory behind the drives and list the drives on a directory listing

 $CD \setminus$ LIST C: D: E:

**Note about UNIX paths**: Real UNIX paths on real UNIX systems are case sensitive. The file MyFile.txt and myfile.txt are regarded as two different names. The War FTP Daemon permits case insensitive filenames, and will treat MyFile.txt and myfile.txt as the same file.

#### Copy files from CD-ROM

CD-ROM's are getting more and more used on FTP sites. On a 'normal' FTP server, a CD-ROM drive will slow down file IO, the speed of directory listings. If you use a CD-ROM jukebox things will be even worse. Fortunately, the War FTP Daemon address this.

In order to have the same speed on directory listings on a CD-ROM or CD-Jukebox, use the Virtual File System. That way the contents of the CD-ROM is kept in RAM by the server, and a user can browse around without any physical access to the drive.

In order to gain the same speed on downloads from a CD-ROM as from a hard disks, enable the 'Copy to path' option, and specify a path that is inaccessible for the FTP users, and has free space to store large temporary files. When this option is enabled, all files that is to be downloaded from a CD-ROM (or network drive) is copied to the temporary path before the transfer start. If two users request the same file at the same time, it will be copied twice. When the transfer is done (or aborted), the temporary file is deleted.

The server use a dedicated thread for the copying. This means that all operations on the FTP site will continue at full speed, while a file is being copied. It also guarantees that only one file is copied from a CD-ROM drive (or jukebox) at the time - giving the best overall performance.

Note: If a copy operation fails, the file will be transmitted directly from the CD-ROM. This fallback feature ensures that users will get their files, even if you run out of temporary storage space on the harddisk.

#### How To Display Links

War FTP Daemon emulates standard UNIX FTP servers. The directory listings are in the same format as the UNIX ls command would have given.

In UNIX links are displayed like LinkName  $\rightarrow$  RealName, with the 'l' flag set. This can confuse many FTP clients, since there is now way to know if the name represents a file or a directory. The UNIX ls command has an option (-L) that will display the link as if it were a normal file or directory. The server supports this option, but many FTP clients don't use it.

To overcome these problems, you can set the -L option as default, forcing the deamon to output any link as if it were a normal file. This option is by default turned on.

#### **Diskspace**

This option will deny upload if the available free diskspace on the target partition/drive is less than the KB's defined.

#### Multitreading ls

"Ls" refers to the UNIX command ls (list structure). This is because War use the ls output format and command syntax for the LIST command.

Unlike most other Windows FTP servers, War will not stop the processing of ongoing file transfers to wait for slow IO calls in order to generate a directory listing. In stead it will pass the LIST command to another thread and continue to process basic FTP operations. You can specify the maximum number of threads that will be created for this function. Currently there is a limit of 5 threads. This is sufficient to server several hundred FTP users under normal conditions. A LIST command will typically complete in less than 1/5 second - but sometimes it can take longer. If users LIST CD-ROM drives, or perform recursive listings of a large number of files/directories, the processing can take several minutes (works case).

War has logic to pass new LIST commands to idle threads, or to the tread that will most likely finish the current task first.

If the listing is huge, the processing of a directory listing can not only be slow, but also take quite some CPU time. Under NT the overall performance of the server will be better if the priority of the ls threads are decreased when this happen. The Mixed Priority option will decrease the priority when War is processing data or waiting for slow IO, and increase when it access shared memory in the Virtual File System or the User database. Windows 95 has a considerable overhead when a process change priority, so this mixed priority will typically make it perform 100 - 1000 times slower than the static option. If you select "Optimal" War will choose the optimal setting based on the current environment.

If you don't know what "threads" and "priority" are, just press the NT or Win95 button and let War decide the best settings for your machine.

### **Virtual File System Options**

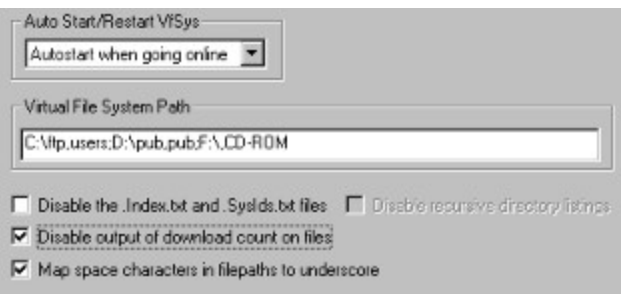

**Auto Start/Restart option.** If you use the Virtual File System you will usually want the server to start it automatically. You can have War start it, and also re-scan the physical file system at regular intervals to update the information in case files are added/deleted by other applications. The rescanning will only take place when no FTP users have open handles to the virtual file system.

**Virtual File System Path**. This is the path(s) that the virtual file system will cover. When running the Virtual File System, only files inside the path's defined here will be available.

The formal path definition is as follows:  $X:\path[path][,pseudo-name][,new path definition]$ 

Let's have some examples. You have a D: drive that you want to use for your FTP service. All files on this drive shall be available to all (or some of) the users of your site.

D:\,ftp

The path above will include all files on your D: drive in the Virtual File System, and give the user a root catalog with one directory, /ftp. Your D: drive is now mapped to /ftp.

The reason that paths should be mapped is that the Virtual File System not can resolve the root (/) path to any DOS paths. It can resolve all the files or directories in the root directory, but can not create any new files here (except links). The servers root path is therefore always read-only. If you create a pseudo-name for your drive (or path), that entry can be resolved to a DOS destination, and write permission is available.

Another example. You have some directories spread over your physical drives that you want to share with your users.

```
C:\FTP\USERS,usr;C:\TEMP,tmp;D:\MISC\INCOMING,incoming;E:\MISC,pub
```
The path above will create the following directory listing in the root directory:

/incoming /pub /tmp /usr

**Important:** You can NOT define the same physical path more than one time.  $C:\ \ c \ \text{drive}$ ; C: WINDOWS,win is an example on an illegal Virtual File System path. The Windows directory are defined twice. The server will currently not detect such errors, but might crash or misbehave. *It is your responsibility to make sure that no directories are defined more than one time*. If you want a directory to show up several times, use links.

*Note that all files and directories below the DOS paths given in the Virtual File System Path will be* 

#### *included.*

**Disable the** .Index.txt and .SysIdx.txt files. This option will make these files unavailable.

#### **Disable recursive directory listings**.

The directory listings generated by the War FTP Daemon are in UNIX *ls* format. In fact, the server will emulate most of the options to the UNIX ls command also. One of these options are -R. If a user issues a LIST -R or LS -R command to his FTP client, War FTP Daemon will generate a recursive listing of all directories and files, starting in the current directory.

Some FTP mirroring software depend on this feature in order to get a full lusting of all the files on a site. However, scanning thousands of files takes time and memory, and if a lot of users are issuing this command the performance of your server will drop. The output from a large FTP site can be several megabytes.

If you don't want to spend CPU time and memory on this, don't need the .Index.txt and .SysIdx.txt files and don't need to support FTP mirroring software, - you can turn this option off.

*This option can not be turned off if unless the .Index.txt and .SysIdx.txt files are disabled.*

#### **Disable output of download count...**

When the virtual file system is running it will maintain a download counter on each file it knows about (that resides in directories with DOS write access - CD-ROM's can not use this benefit). It will output this counter as the first statement in the comment of each file in the .SysIdx.txt file if this option is enabled.

This option is only relevant if the *Index.txt* and *SysIdx.txt* files are enabled.

#### **Map space...**

When the FTP protocol was designed, space was generally not used in filenames. The protocol can handle it, but many FTP clients and WEB browsers will be confused and misbehave. In order to avoid this, you can map all spaces in filenames to underscore.

#### Example:

Program files will map to Program\_files.

#### See also: Virtual File System.

### **SITE commands**

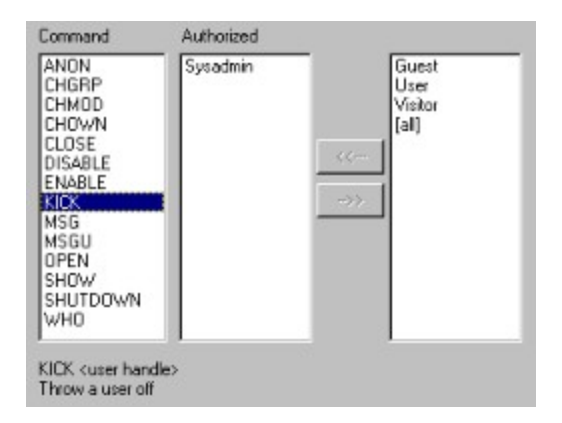

The FTP protocol defines all valid commands a FTP user can send to the server. Some servers however has extra services to offer. This is done via the SITE command. SITE commands are system specific, and not compatible from server to server.

War FTP Daemon offers some useful commands to the user this way, and also a high level of security. Only users in classes defined in the SITE commands tab are allowed to execute the commands. The permissions are granted on a per-command level.

#### **Security**

In order to allow or disallow the users in a user-class access to a command, simply click on the command and then move the class name from or to the Authorized box. If you move the [all] tag to the Authorized box, all users will get access to the command.

#### Supported commands

MSG <any message> Sends a message to the console

CHOWN <user name> <file or pattern Changes the owner of a file/files

 $CHMOD \text{ } **octal mode** > **file or pattern**$ Changes the permissions of a file/files

CHGRP <class> <pattern or file> Changes the group (class) of a file/files

WHO Lists the users online

MSGU <user handle> <any message> Sends a message to a user

**SHUTDOWN** Shuts the system down

DISABLE <USER | GROUP | CLASS> <account name> Disables an account

ENABLE <USER | GROUP | CLASS> <account name> Enables an account

KICK <user handle> Throw a user off

CLOSE Close the system for everyone but system operators

OPEN Open the system for general access

ANON <ALLOW | DENY> Allow or deny anonymous access

#### Examples

From the FTP client supplied with Win95 and NT

QUOTE SITE MSG hi there, how is things?

This command will send the message "how is things?" to the Messages from the Users window on the system console.

The "QUOTE" command tells the FTP client to pass the rest of the line to the server. The "SITE" command tells the server to interpret the next word as a command.

QUOTE SITE SHUTDOWN

This command shuts the system down.

QUOTE SITE WHO

This command returns a list of the users online. The leftmost filed in the listing is a handle number for the connection. You can use this handle number to kick users off the system.

#### QUOTE SITE KICK 23

This command kick user #23 off the system. He will be disconnected at once, and any file transfer in will be aborted. Note that the number is the user *handle*, as return by the WHO command.

For other FTP clients, please refer to their documentation or help file.

### **FTP Options**

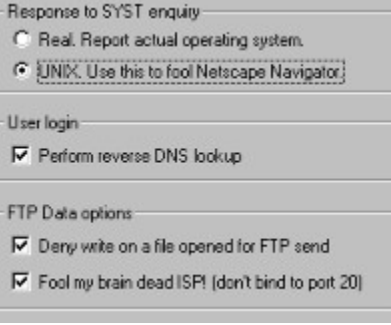

#### Response to the SYST inquiry

SYST is one of the commands defined in the FTP specifications. The response shall be an operating system identification code as defined in RFC943 (or the replacement of this document), section "Assigned Numbers". FTP clients and WEB browsers use this command to determine the format of the paths and directory listings they can expect.

War FTP Daemon is a Win95/NT application, and the formal correct response is WIN32. However, only a few FTP clients will accept this response, and then recognize the UNIX style directory listings. Netscape Navigator 2.1 goes gaga if the server answer it's real operating system. Therefore the server has the option (enabled by default) to identify itself as a UNIX system.

#### User login

War FTP Daemon can perform a "reverse DNS lookup" when users log on. This will bring the users IP name up when you spy on the user.

Some UNIX FTP servers will deny login from users if the reverse DNS lookup fails. Currently War does not support this restriction, as it does not give any kind of protection or security. Also, sometimes the lookup will fail on computers that have a valid DNS name.

The implementation of the Reverse DNS lookup in war is asynchronous. The user can log in and use the server while War is waiting for the DNS servers to resolve the name.

If War is unstable, you might turn this option off as it has been suggested that it might be the cause of some problems on some computers. The reverse DNS lookup has no meaning for the server itself. It's just a "fancy" feature that has been requested by a huge number of War FTP Daemon users.

#### FTP Data options

**Deny write on a file opened for FTP send** will place a lock on the file, preventing other applications from writing to the file until the transfer is completed.

**Fool my brain dead ISP** will prevent the server from binding the data socket to the local port 20. This will make some problems if the server is located behind a firewall that allow FTP access, but it will fool the filters brain dead ISP's use to stop customers from setting up FTP servers. If you are unfortunate enough to have such an ISP the best is to cancel your account and get a new account with a more friendly company. If you are stuck with your ISP, you can enable this option and specify another port on the servers main console (port 2121 is usually a good choice).
## **Server Name**

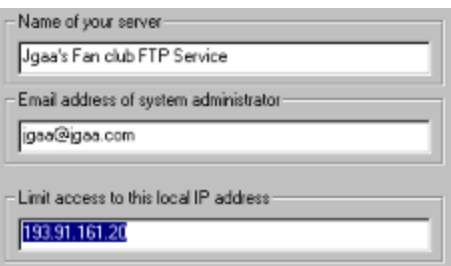

War FTP Daemon supports macros in all messages sent to the user, including welcome messages, directory change messages etc. In order to make it easy to change manifests such as site name and email address of the system operator, you can define this here.

**Name of your server**. Maps to macro: [\$systemname]

**Email...** Maps to macro [\$email]

### Limit access…

This option is usually used with multimomed (virtual) servers. If this field is in use, the server will only "listen" to the specified IP number. If this filed is blank, the server will listen to all IP numbers known by Winsock.

Note: If you don't know what multihoming is, leave this field blank.

# **System priority**

C Realime  $C$  High G Normal  $C$  Low Changes to the priority will take effect the next time the server is started

**Realtime**. The highest possible priority. The threads of a real-time priority class process preempt the threads of all other processes, including operating system processes performing important tasks. For example, a real-time process that executes for more than a very brief interval can cause disk caches not to flush or cause the mouse to be unresponsive.

**High**. Indicates a process that performs time-critical tasks that must be executed immediately for it to run correctly. The threads of a high-priority class process preempt the threads of normal or idle priority class processes. An example is Windows Task List, which must respond quickly when called by the user, regardless of the load on the operating system. Use extreme care when using the high-priority class, because a high-priority class CPU-bound application can use nearly all available cycles.

**Normal**. Indicates a normal process with no special scheduling needs.

Low. Indicates a process whose threads run only when the system is idle and are preempted by the threads of any process running in a higher priority class. An example is a screen saver.

The default priority is *Normal*.

*Note: Changes to the priority will not take effect before the server is restated. Just going offline and online will not affect the priority. The server sets the priority when it starts up. The reason for this is to ensure that all the threads gets the same priority.*

# **Sounds**

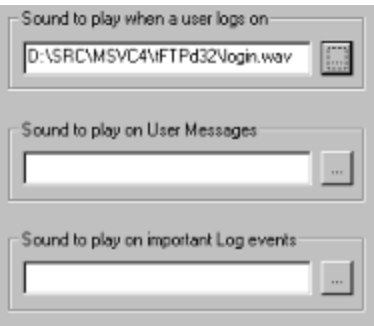

War FTP Daemon can play sounds when some events occur. It can be especially useful to play a sound to notify that user messages has arrived.

Note: On some systems the sound feature can cause the system to crash when the server tries to play a sound. In general it seems to work fine on Win95 and NT4.0 (provided that the server runs as a user application and not as a system service).

The supplied .wav files is copyright Joe DeShon and is *not* in public domain! They might be used and distributed with this software. Any other distribution is denied unless otherwise agreed by Joe DeShon. Check out http://www.sky.net/~jdeshon/joewav.html for details.

# **Upload Verification**

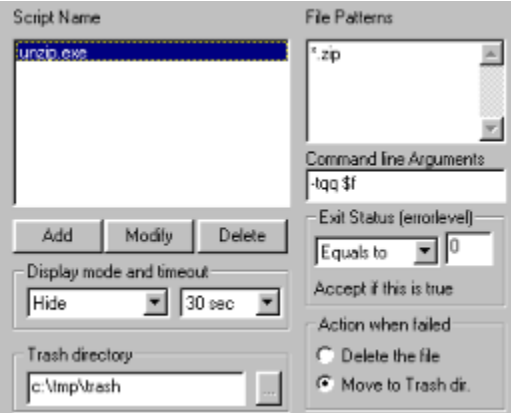

One interesting feature of UNIX FTP servers, that are rarely found on the Windows platform, is the capability of verifying or processing incoming files after the upload is complete.

War FTP Daemon has this option. When a file is uploaded it checks to see if the filename matches one of the patterns to any of the Script names defined in the Upload Verification tab. If a match is found, the script is started, and based on the Exit value of that script, the server determines if the upload will be accepted or not.

This feature can be used to perform CRC checks, virus scan, or general processing, like extracting file\_id.diz from an archive.

When a script is started the user that uploaded the file will have to wait for the result from the script processing. Any other users will continue theirs tasks as normal.

## Script Name

The script name is the name of an executable DOS or Windows program. *If you start a Windows program to process a script, make sure that it supports running and processing the line arguments without any user input.*

When the script (program) is started, it's current directory is set to the directory where the incoming file was uploaded.

#### File Patterns

You can specify one or several patterns to look for. The pattern applies for the actual DOS name of the file, including the full path.

If you want to do something with all incoming .zip files, simply enter  $\star$  . zip If you will be processing several file types by one script, you can enter more patterns, each on their own line.

### Command line Arguments

The script will be started with the command line arguments specified here. You will normally pass over the name of the uploaded file and some line switches to tell the script how to process the file.

If you use UnZip.exe to CRC check incoming zip files, the argument will be:

-tqq \$f

-tqq is command line options for UnZip.exe and instruct it to test (not extract) the archive in quiet mode. \$f is a special macro that represent the uploaded file name

The following macros are available:

- \$f Filename
- \$u User name
- \$p File name, including the full DOS path
- \$d Directory name where the file is uploaded
- \$g Group name of the user
- \$c Class name of the user
- \$\$ Just a single \$

### Exit Status

When a program finishes processing and terminates, it returns a status value to the operating system. In DOS .bat files this value is represented by "errorlevel". When the server starts a script, it monitors its processing, and receives the exit status when the program terminates. This value is used by the server to verify the upload.

Any well written file verification program will return well documented values. The usual approach is to return 0 if everything went OK, and a negative or positive value to identify problems or errors. The server does not mind *what* that went wring, all it is concerned about is if the file was OK.

You can specify a return value to check for, and assign it to one of the following rules to accept the upload.

Equals to Not Less than Greather than Ignore

If you specify *Ignore*, the server will start the script and accept the upload regardless of the Exit Status. This mode is added to allow processing of incoming files without any verification. I.e. If you are waiting for some file to be uploaded, you can call wSendmail and notify yourself or others via email about the file.

### Action when failed

If the verification fails, the server can either delete the file, or move it to a special directory for manual verification at a later time. If you choose Move and the file already exist in the thrash directory, the file will be renamed in stead of moved.

#### Trash directory

A DOS path to a directory to place files that failed verification. This property is shared among all the scripts.

#### Display mode and timeout

The display mode determines how the server will start the script.

Hide (The default mode) Minimize Normal Normal/Focus

The timeout tells the server how long it will allow the script to run before it is terminated by the server. Since these scripts are used to process incoming files, and the FTP user will be held until the script terminates, they can not run for too long. If a script runs more than 20 seconds, it is typically because it want input from the user. In such cases the server simply regards the script as unreliable, terminate it when the timeout has expired and accept the upload.

*Note: The timeout value only tells the maximum time a script is allowed run. When a script terminate normally, the server immediately suspends the held state of the user and either accept or deny the upload.*

Note: There are written several scripts and programs by War FTP Users that use this feature. Some of these utilities are released as Freeware and is available from http://www.jgaa.com

# **Log Options**

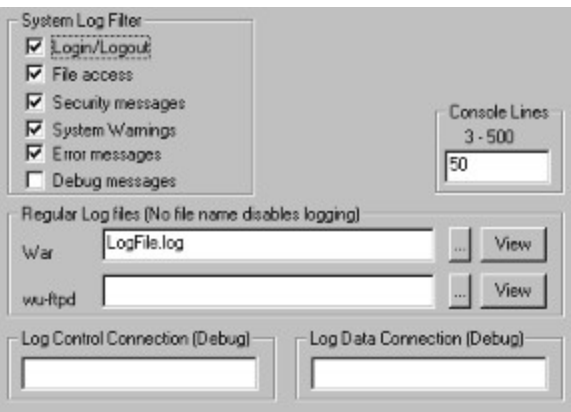

This dialog allow you to filter the log messages you want to see. If you specify a log filename, the log will be written to disk. If not, the log will only appear in the log window on the system console.

### System Log Filter

**Login/Logout**. All events regarding logins and logouts.

**File Access**. Files uploaded, downloaded, deleted, renamed. Also directories that are created or removed.

**Security messages**. Users that are denied access, bad passwords etc.

**System Warnings**. Non-critical error situations in the different modules of the server.

**Error messages**. Critical error situations.

**Debug messages**. Generates a huge number of log output. Used to trace problems in the server or FTP clients.

### Log Files

**War:** A filename where the server can store the log. This file is flushed and closed each second, so that other programs can view the file.

*Note: If the server fails to open the file, the log events in the output queue will be trashed and only appear on the console.*

**Wu-ftpd:** This is an optional log file that will log all successful file transfers in the same format as the popular wu-ftpd UNIX daemon. This log format is easier to parse in order to generate reports from the log files.

#### Log file name macros

The log file names can contain macros. This is convenient if you want to start on a new log file each day. The valid log file macros are:

- **%a** Abbreviated weekday name
- **%A** Full weekday name
- **%b** Abbreviated month name
- **%B** Full month name
- **%d** Day of month as decimal number (01 31)
- **%H** Hour in 24-hour format (00 23)
- **%I** Hour in 12-hour format (01 12)
- **%j** Day of year as decimal number (001 366)
- **%m** Month as decimal number (01 12)
- **%M** Minute as decimal number (00 59)
- **%p** Current locale's A.M./P.M. indicator for 12-hour clock
- **%S** Second as decimal number (00 59)
- **%U** Week of year as decimal number, with Sunday as first day of week (00 51)
- **%w** Weekday as decimal number (0 6; Sunday is 0)
- **%W** Week of year as decimal number, with Monday as first day of week (00 51)
- **%y** Year without century, as decimal number (00 99)
- **%Y** Year with century, as decimal number
- **%z**, **%Z** Time-zone name or abbreviation; no characters if time zone is unknown
- **%%** Percent sign

### Log Lines

The number of lines that will be stored in the Log Window on the system console. When the log exceeds this number the oldest line will be removed.

The default number is 50.

This option only appear for the screen. The log files will be written to any length.

*Note: If the number of lines is larger than the window can handle, the output on the console can look corrupt. If this happens, decrease the number of log lines.*

### Log all data xmitted over the control channel.

If a filename is specified here the server will dump all data sent or received over the FTP control connection to that file. This is usually only done when tracing problems in the server or FTP clients.

### Log all data xmitted over the data channel.

If a filename is specified here the server will dump all data sent over all active FTP data connections (a copy of all file transfers). This option should be used with caution, as the file will grow huge. Also, if several users are online when this option is enabled, the data dumped will contain a little from one transmission and a little from another transmission, and make very little sense.

## **NT Options**

This chapter does only apply to the server when running under Windows NT

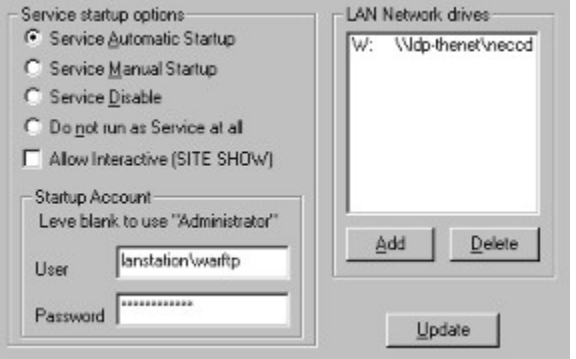

### Overview of a NT service

When Microsoft designed Windows NT, they decided to implement a special runtime-mode for programs that provided services to the machine/network, rather than services to a single user. They invented the NT Service API that allows a program to be started when NT starts up, and lives more or less as part of NT itself, independent of users that might log on and off the machine. All disk drivers, printer drivers, Network drivers, RAS etc. etc. runs as NT services.

A NT service is not supposed to interact directly with the user. Normally you will configure a service from an applet in the control panel.

### War FTP Daemon as a NT service

War FTP daemon has native support to run as a NT service. When it is configures to run as a service, it will normally start when NT boots, and remain running until NT is shut down. All resources used by War is released when it stops (I mention this since some NT services does not free memory and dll's they have used).

Unlike most NT services War was designed as a true Win32 program, using MFC, message maps and asynchronous operations. This makes war run very fast, using few threads and limited resources. However, it needs some windows for message passing between the submodules. The NT Service implementation was never design for this kind of programs. A typical NT service is a 32 bit console application with no windows and no message pump, using only low-level API calls. The modern design of War have therefore caused a few problems when running as a service. See the release notes for a list of known problems, and how to avoid/handle them.

### Service startup options

This is basically the same options that you will find in the "startup.." dialog in the Service applet in the control panel.

Note: If War is configured to run as a service, it will take about 30 seconds to start up when you start the program manually as a normal program. This is because it first checks with NT if it is supposed to run as a service or as a normal program.

If you want to use another account than the local "Administrator", the following rules apply:

- The user account must have "login as a service" permission.
- The user account must have "Administrator" rights. I don't know why, but the service will freeze if it don't have these rights. I have not been able to communicate with the program at all when testing this. War fails to output status information to files or even to start the debugger from the DebugBreak() call.
- The user ID must be given as machinename\userid, ie. "lanstation\warftp"
- · The password must be given if you specify a user.
- · If you use an account for the service, this should be a dedicated user account, and not the account of one of the regular users on the network/machine.
- · You **must** create an NT user account for War and start it with this account if you want to use the automatically mounting of network drives option.

Note: You must press the **pulled button** in order to activate the new Service options. If an error occurs you will be noticed.

### Interactive option

There are two ways to configure War when it runs as a NT service. The recommended method is to

- 1. Stop the service from the Control Panel
- 2. Start the program as a normal application
- 3. Do the configurations
- 4. Exit the program
- 5. Restart as a service from the Control Panel

The other method is to enable the "Interactive mode". This will allow you to issue a SITE SHOW command from a FTP client. When this command is received War will open it's usual GUI as a normal window, and you can access everything but the NT tab in Options. When you are done you minimize the window to make it disappear.

**Note:** This option is convenient, but it has one huge drawback. There is a bug in MFC that will make War crash when you log off or reboot NT. It seems like NT will close/destroy an internal hidden window created by MFC to communicate with the CAsyncSocket() class. There is no known work-around for this problem. It only happen when the Interactive option is enabled. You can use the Interactive option if you want War to start when NT boots, but you must manually shut War down before you log off NT or reboot the machine.

### LAN network drives

Since War will start when no users is logged on in service mode, it has the capability to mount one or several network drives. This is useful if the FTP users are supposed to access files on the local network (LAN). War use generic functions that should be able to access both Novell and NT shares. It will not be able to access shares that have password security. When the shares are mounted it will try to log on to the drive as the specified user with the given password.

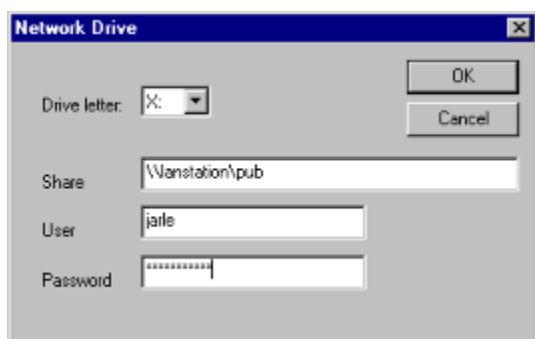

You should *not* use a drive letter that any users will try to assign to network shares when they log on. This is because the Drive Letter and the share will be mounted as if it was a physical disk drive on the machine. All users logging on to the NT machine will be able to access the drive as if it was a local drive, with the permissions of the user specified in the dialog above. **This is a security hole you should be aware of.**

Note: This feature will only be reliable if you start War as a dedicated NT user as stated above.

# **The Virtual File System**

### **Introduction**

The War FTP Daemon can optionally read the directory trees from one or several drives or paths into memory, and use it's internal copy of the directory structure in stead of accessing the physical disk whenever it needs to check a pathname or make a directory or file listing. On a system with many users online, this feature will give a significant performance improvement. The virtual file system should be used on any static download service. (Files uploaded, renamed and deleted by online users will be handled, files copied from the operating system will not be found until the virtual file system is restarted).

With the virtual file system you also have the opportunity to design your own custom file system layout, that can contain directories and drives (including network drives), to make it easy for the users to find the files they are looking for. Drives and directories not included in the virtual file system will be 100% secure, as the server wont even try to look them up.

The virtual file system is a partial implementation of a UNIX file system that is mounted between the physical file system (FAT, HPFS, NTFS) and the FTP file IO functions. You don't need to run the virtual file system. For most sites it will only take up computer memory and add more complexity to the site administration. But for advanced FTP site administrators it will give more power and flexibility than any other FTP server running under Windows.

#### FTP security and path mapping |

Virtual File System: UNIX security and links, dupe checker and free download checker. |

#### DOS/HPFS/NTFS

*Please note that when you use the Virtual File System; both UNIX and the FTP security functions are used. In other words; - the* user *must have both UNIX and FTP permissions in order to access a file or directory. See the graphical layout of the File Security*

The View Virtual File System dialog will allow you to modify the file/directory permissions. If you don't have a working knowledge on UNIX - don't play with the  $rwx$  flags! Use the right mouse button to create links, or simply add shortcuts with the Win95/NT4 explorer. Shortcuts to files that exist within the Virtual File System are automatically converted to UNIX links when the Virtual File System starts up, and the .lnk extension removed. (The original shortcut files are left untouched on the disk but are invisible to the FTP user).

#### UNIX commands

Stripped versions of the following UNIX commands are available trough the SITE command:

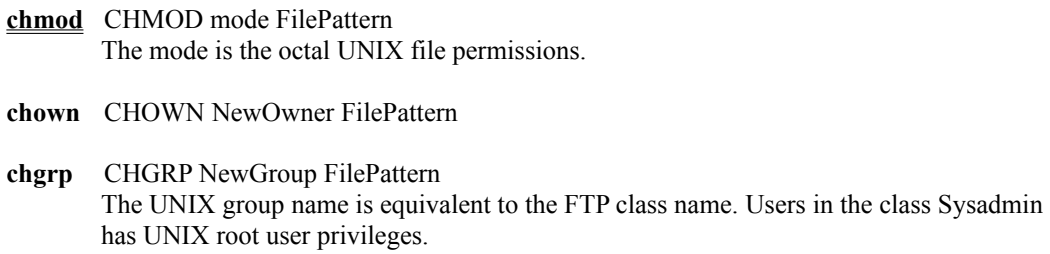

*File Pattern* can be a file name or a pattern.

See also Virtual File System - Restart, Stop, View, Flush and Options.

## **Chmod (SITE command)**

chmod mode file or pattern

### Description

The chmod utility modifies the file mode bits of the targeted files as specified by the mode operand.

### Modes

Modes must be absolute. An absolute mode is an octal number constructed by or-ing the following values:

0400 read by owner 0200 write by owner 0100 execute (or search for directories) by owner 0070 read, write, execute/search by group 0007 read, write, execute/search by others

The read, write, and execute/search values for group and others are encoded as described for owner.

## Example

QUOTE SITE CHMOD 744 \*.EXE QUOTE SITE CHMOD 700 MYFILE.TXT QUOTE SITE CHOWN JGAA \*.TXT

# **Security tab**

Toolbar: **A.Q.W<u>ala</u>** Menu: Properties/Security/\*

The security tab is used to edit user, group, class and the default system configuration. Some commands, such as the Properties/Security/Edit User, Group, Class and default menu items, will cause the server to hide the other tab's on the left side of the screen. Also, if you use the simplified mode of operation, most of the right side tabs and many of the options will disappear.

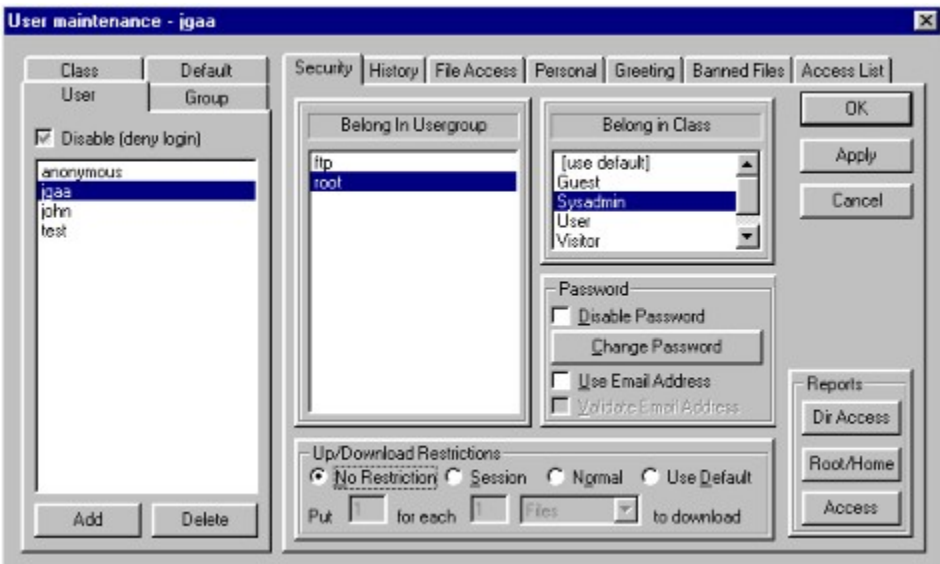

## The User tab

Adding and deleting users

Password

Up and Download restrictions

Up and Download counters

Idle time and max simultaneous logins

Login counter and the fail limit

Directory access permissions

Real name and memo

Greeting message

Banned files and the dupe checker

IP access restrictions

## **IP Access Restrictions**

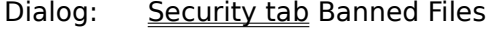

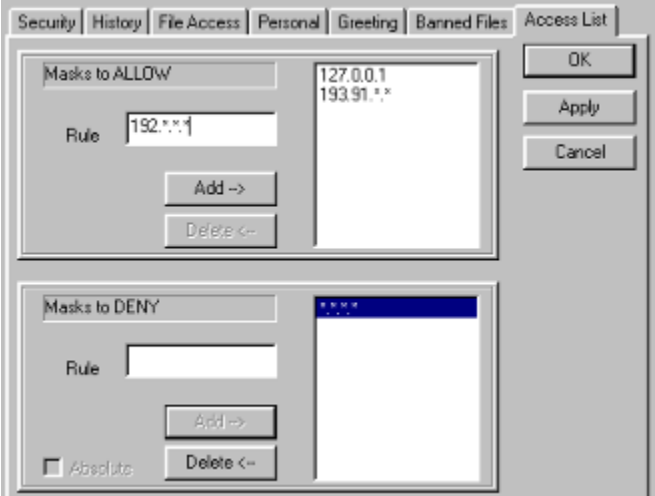

Most people are nice. Some are not. If you know the IP number of some people you don't want on your system, you can mask them out.

### Masks to DENY

Any IP address or IP mask defined here will be denied access, unless it is listed in the ALLOW list. If you want to restrict access for system administrators to the machines they use, you simply deny access for all addresses in this field.

#### Masks to ALLOW

Here you list exceptions from the deny list. If a IP address is denied, the system looks in the ALLOW list for an exception.

When the system checks the IP access lists, it first scans all 4 levels for a mask matching the calling users IP address. If it turns out that the user IP is denied (at any level), it scans the ALLOW lists at all 4 levels. If an exception is found (at any level) the user is allowed access.

#### How it works

The scanning takes place after the user has given his password (or after the password check is skipped if the user don't need a password), unless the  $\Box$  Absolute option is checked on the default level. In this case the server will deny any IP number banned at the default level by simply closing the connection. If the user makes it trough this first test, the user, group and class levels will be checked after he has given his password.

### Adding a new rule

To add an new rule, enter the IP address (or mask) in the Rule field. When the Rule qualifies as a valid IP address or mask, the Add button will be enabled. Press the Add button to add the new rule.

An IP number consist of four numbers 0 - 255, separated with '.'

127.0.0.1 127.34.56.230

A Mask can be any valid IP number. Each of the for numbers can be a number, a range or a star, specifying range 0 - 255.

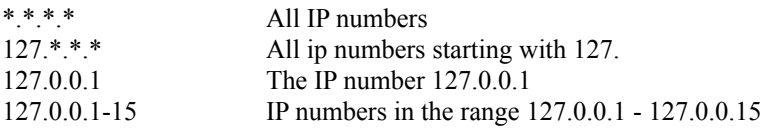

## **Banned files and the dupe checker**

Dialog: Security tab Banned Files

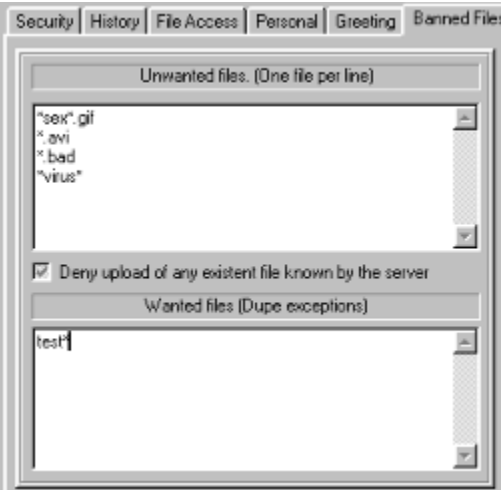

It is nice when kind people upload useful files to the server. But there might be some files you don't want, or some many you have your files spread in a large number of directories and don't want the users to waste time and bandwidth uploading duplicates.

The War FTP daemon has two ways to help you out.

### Banned Files

If there are certain files you don't want, and you know the file names or can use some file pattern to identify them, add the files to the banned files list. This list can be defined on all 4 levels. When a user want to upload a file the server merges together a list of the banned files at all 4 levels (user, group, class, default) and check the filename against this combined list.

### Dupe Checker

The dupe checker is one of the real powerful features of this server. If you run the Virtual File System you can enable the  $\overline{\triangledown}$  Deny upload of any existent file known by the server option. The server will then scan all the filenames in the Virtual File System, and if a name exist, deny the upload.

If the Dupe Exception flag is set on the file, the file can be uploaded even if the dupe checker is active.

This option can be  $\nabla$  yes,

no and

 $\nabla$  default. If set to default, the server will look for a yes or no on a higher level. This permits you to enable/disable the dupe checker on groups, classes or the entire user database, provided that the option is set to default on the levels below.

## Wanted Files (Dupe exceptions)

You can use the Dupe Exception flag to allow certain files to override the dupe checker, or you can specify filenames or file patterns to be allowed in this list, even if they exist.

This list can be defined on all 4 levels. When a user want to upload a file the server merges together a list of the wanted files at all 4 levels (user, group, class, default) and check the filename against this combined list.

*Note: Banned files can not be overridden. If a file is identified as a banned file, the wanted list is not checked. The wanted file list is only checked when the dupe checker is active, and only applies for files that exist on the system and else would have been denied.*

## **Greeting message**

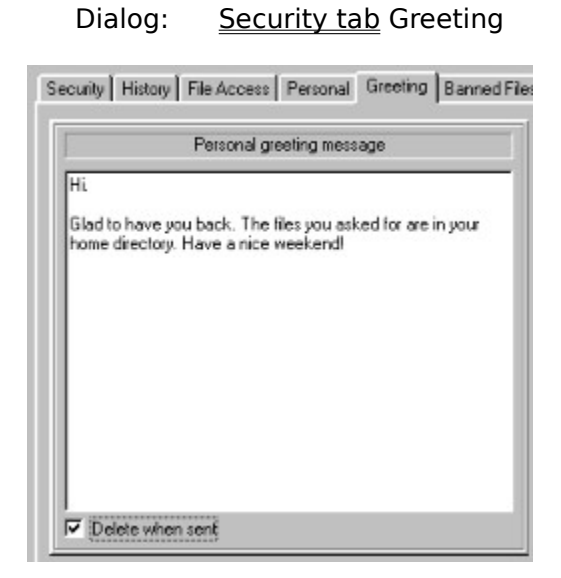

When the user has logged in, after the system welcome message has been displayed, you have the option to display a personal welcome message to the user. This can be a static message, or you can set the delete when sent flag to only display it once.

If messages are created on several levels (user, group, class, default), *all* the messages will be sent.

# **Real name and memo**

Dialog: Security tab Personal

Security | History | File Access | Personal | Greeting | Banned Files Real Name Memo

These properties are for your convenience only.

## **Directory access permissions**

Dialog: Security tab File Access

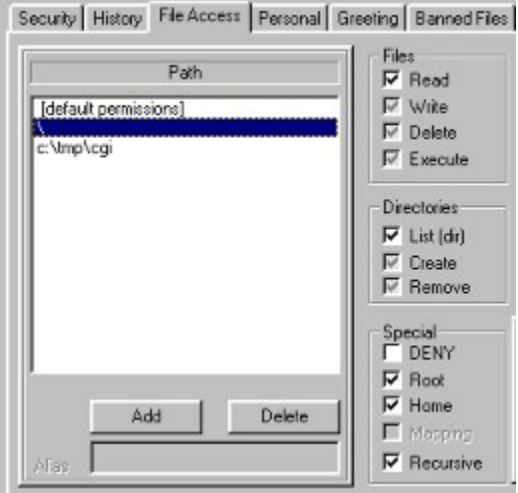

The War FTP Daemon has a sophisticated Directory Access scheme. These properties can give a user access to or deny him access to any directory on your system, or within the Virtual File System.

If you use the Virtual File System, these properties comes on top of the UNIX file permissions defined in the Virtual File System. See the File Access Security table for a better understanding of the interaction between these properties and the Virtual file System.

### States of the attributes

Many of the file attributes can have three states;  $\overline{v}$  yes,

 $\Box$  no and

 default. If a file i.e. is requested for download, the server will perform the following test (when the up/download checker, dupe checker and Virtual File System has all permitted the operation):

- 1. See it the user has read access to the files in that directory.
- 2. If the read attribute is set to default, check the users[default permissions] read attribute.
- 3. If that too is set to default, check the group's [default permissions] read attribute.
- 4. Move upwards until a *yes* or *no* is found.

This gives a great flexibility. You can change the default file attribute on a group, class or at the default level, and affect thousand of files with one click. If you need to give special permissions to certain paths, simply use the yes or no state on those paths.

If you kind of feel lost after a while and wander what permissions the users actually has on what directories, use the  $\frac{Di_{\text{A} \text{ceess}}}{Di_{\text{A} \text{ceess}}}$  report to get a full overview.

### The paths

The War FTP Daemon will not give the user access to any file or directory unless paths are defined. The first time the system is started it creates two paths on the default level:

1. \ Access to all files, with LIST only permission.

2. . The <u>Server CWD</u> with all access denied.

The first thing you should do when you start to add users is to delete the \ directory and set up your own directory permissions.

Unlike the Virtual File System path, you can use overlapping paths here. You can set up  $C\setminus$  with LIST only permission, C:\pub with read permission and C:\pub\incoming with write only permission. In this case the user will be able to see all the files on you C: drive (except the files in C.\pub\incoming), download anything in the C.\pub hierarchy, except files in the C:\pub\incoming, where he only can upload files.

If you use the Virtual File System, the paths must use the Virtual File System path type (\path). Else you must use DOS type paths  $(C;\)$ . When you start the Virtual File System all paths will be transformed to legal paths within the Virtual File System, or disabled. When you stop the Virtual file System all paths are transformed back to DOS paths.

To add a path, simply press the  $\frac{1}{\text{odd}}$  button and use the browser to find the directory you want. You can also type in an existing or unexistant path.

To delete a path, select the path you want to delete and press the **Delete** button.

### **Attributes**

### Files

**Read**. Gives the user permission to download files in this path.

**Write**. Gives the user permission to upload files in this path. *Note: Unless the Delete attribute is given, the* user *will not be permitted to replace existent files.*

**Delete**. Gives the user permission to delete or rewrite/append files in this path.

**Execute**. Gives the user permission to execute .bat and .exe files in this path (*not yet implemented*). *Note: This attribute has nothing in common with the Virtual File System UNIX execute flag for directories.*

### **Directories**

**List**. Gives the user permission to list the contents of directories in this path.

**Create**. Gives the user permission to create directories in this path. This option will be disabled unless the *Recursive* permission is set.

**Remove**. Gives the user permission to remove (delete) empty directories in the path. This option will be disabled unless the *Recursive* permission is set.

#### Special

**DENY**. Denies the user access to do anything in this path.

Root. Specifies that this is the users root path. When the server needs to find the users root path, it will scan the users file access paths and look for this flag. If no root dir is found, it will scan the group, class and default levels. If no path is found it will fall back to use  $\alpha$  as root directory. If the  $\alpha$ 

path is undefined, or if the user does not have access to  $\setminus$ , he will be denied access when he tries to log in. Note: When you set this flag, any other root flag on another directory in the current list will be cleared. *A* user *will not be able to move to a directory at a level above his root. If C:\pub\ftp is defined as root, the* user *will be denied access to C.\pub or anything else above C:\pub\ftp.* See the Root and Home dir for more information.

**Home**. Specifies the users home directory (the directory that will be the current one when he logs in). The server resolves this in the same manner as it resolves the Root directory. See the Root and Home dir for more information

**Mapping**. This flag has two meanings:

**On root paths**: Do not show the path down to the <u>root path</u>. If C:\pub\ftp is root, remove "C.\pub\ftp" and replace it with \ (or /). Internally the server will of course use the full path, but all paths transmitted between the server and the users FTP client will be transformed.

**Non root paths**. Let the alias name of the path appear as a directory in the users root path. This option makes it convenient to create a customized file system for the user. *Note: If you define a path outside the* users root path*, you must map it. If it is not mapped, the* user *will not be able to see or access the path!*

**Recursive**. This flag tells the server to let the permissions set on this path apply for all it's subdirectories (all the way down). *You will usually use this flag on all the paths you define. If not, the permissions will only apply for the actual directory and not anywhere else.*

# **Login counter and the fail limit**

Dialog: Security tab History

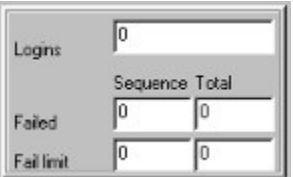

### Login counter

All successful logins are counted. This fields is provided for your information. If a user gives a bad password, it will affect the failed login counters.

### Fail Limit

You can specify a limit on how many bad login attempts you accept from an account.

Fail limit sequence. The number of times a user can give a bad password before the server closes the account.

Fail limit total. The number of times a user can give a bad password before the user account is disabled. If you want to enable a user account that is disabled due to this, you must unchecked the disable account checkbox (or set it to undefined) *and* reset the total fail count to 0.

## **Idle time and Max simultaneous logins**

Dialog: Security tab History

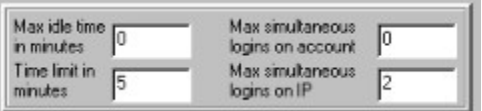

### Idle time

The idle time is the time difference between the last request/data transmission to or from the user and the current time. It is common practice for FTP servers to end sessions when the idle time becomes to big, in order to serve more active users. In some cases the network connection can be lost without any TCP notification, and in these cases the only way to clear the user handle is to wait for the idle time time-out.

You specify the idle time as a number of minutes. If you use 0, the server will look for a defined idle time on a higher level. (If the user has idle time 0, and the class he belongs to has idle time 5 minutes, the user will time out after 5 minutes).

#### Time Limit

The time limit is the total time an account is allowed to remain logged in to the system. When the time limit is expired, the user will be logged out. If a file transfer is in progress, the logout will come right after the transfer is completed.

You specify the time limit as a number of minutes. If you use 0, the server will look for a defined time limit on a higher level. (If the user has idle time 0, and the class he belongs to has a time limit of 30 minutes, the user will time out after 30 minutes).

### Max simultaneous logins

Some users, like the *anonymous* account, is shared among many persons. You can limit the number of simultaneous sessions for any account. If you leave this option to 0, the server will look for a defined limit at a higher level. If no limit is defined at any level, 0 will be interpreted as unlimited.

### Max simultaneous logins on IP

This option allows you to restrict the number of simultaneous logins an account can have on one IP number. It is typically is used to restrict the sessions of anonymous users. You might allow 30 anonymous users, but only 1 or 2 connections from the same physical user. If you leave this option to 0, the server will look for a defined limit at a higher level. If no limit is defined at any level, 0 will be interpreted as unlimited.

The option above (Max simultaneous logins) take precedence over this one. So if you say 5 simultaneous logins and 10 simultaneous logins on IP, only 5 simultaneous logins will be allowed.

# **Up/Download Restrictions**

Dialog: Security tab Security

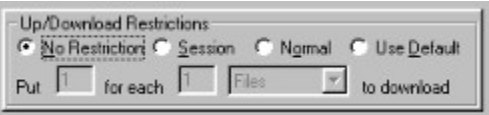

The Up/Download restriction feature is typically used on sites that want something back for the files they offer to the public. If enabled, the user will have to upload # files or bytes in order to download # files or bytes. If he don't give something, he don't get something either. In combination with the dupe checker this feature is very useful if you collect some sort of files.

If you have the Virtual File System running, files with the Free Download flag can be downloaded regardless of the modes described below.

#### Modes

**No restriction**. The option is disabled. This is how most FTP servers behave.

**Session**. The system compares the users upload/download counters for this session (since he logged on) and decides if he can download without first uploading something. This is the recommended class for all anonymous users on systems that require users to contribute before they get something back.

**Normal**. The system compares the users total upload/download counters to decide if he can download without first uploading something. This class should normally not be used for anonymous user accounts.

**Use default**. The system looks at the next level for the Up/Download restrictions.

### Ratio

**Put n for each n [Files/Bytes] to download**. This is the definition of the up/download ratio. You can say upload 3 files/bytes for each 2 you get, or upload 1 file/byte for each 5 you get etc.

For simplicity, use small number. Do not say 100.000 bytes for each 200.000 bytes to download. Say 1 for each 2 bytes. The server does not care about the actual numbers, it looks at the relation between them when it decides if a user can download or not.

If you use *Bytes* as the rule, the server will look at the size of any requested file and deny download even if the user has uploaded something. If a user uploads a file on 50 Kb and the ratio is set to  $1:2$ , he can download 100 Kb. If he request a file on 101 Kb, the request will be denied.

If you use *Files* as the rule, the server don't mind about the size. The user can upload a file of 1 KB and download 2 files of unlimited size (if the ratio is 1 : 2).

*Note: When the Up/Download restrictions are active, a user can not download anything (except free files) until he has made an upload*.

# **Up and Download Counters**

Dialog: Security tab History

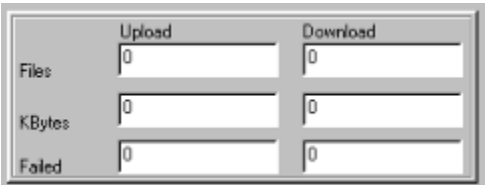

The War FTP Daemon remembers all regular file transfers. Both the number of files and the kilobytes transmitted are saved. Free files, directory listings, *Index.txt* and *SysIdx.txt* are not counted. The upload and download counters are used by the Up/Download restriction module.

Aborted transfers are counted in separate counters.

You can edit these numbers.

*Note: The statistics information uses it's own counters and are not affected by changes in these properties.*

## **The User tab**

Dialog: Security tab

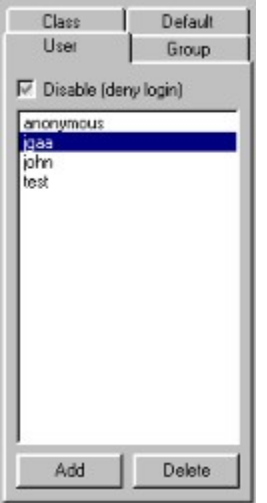

If you accessed the Security tab via the Edit All command, you can select the level you want to alter in this tab. Else, you will only see one selection.

### Enable or disable a user account

In order to enable or disable a user account, simply check or uncheck the  $\overline{\triangledown}$  Disable [dany login] checkbox. If you want to do this on a higher level, leave the box grayed (as on the sample). If all the boxes on all accounts are set to default (grayed), the checkbox on the system default properties can enable or disable all the accounts. If the checkbox on the user level is either checked or unchecked, this will override any settings on a highest layer for that user.

You can examine the access permissions by viewing the access report.

## Adding and deleting users

To add a user, group or class, simply press the **button**. You will be asked for a user name and a password for the new user. Select a name and a password, or cancel the password dialog if you want the user account to use the email address as password.

If you add a group or a class, you will not be asked about password.

When you have added a new account, you can configure it, or leave it to use the default configuration. The default configuration for a user is the properties for the group, class and the default system properties added together.

A new user will be initiated to use the "ftp" group and the class defined in the default system properties.

A new group will be initiated to use the class defined in the default system properties.

To make this a little clearer: Both the user, group and default level has the possibility to define a class they belong to. If no class is defined on the user level, the user will be assigned to the class defined on the group level. If the users-group don't have a class defined, the user will be assigned to the class defined on the

default level. The default level will always be assigned to a class. So either way of the other - the user will always belong in a class. If you are uncertain about what users belong in which classes, you can press the Required button for a list of all the users and the groups and classes they belong in.

To delete a user, select the user you want to delete and press the **Delete** button.

*Note: You can not delete users, groups or classes created by the system. The system depends on being able to find the "Anonymous" user, the "ftp" group and the "Sysadmin" and "Visitor" classes. If you select one of these accounts, the delete button will be disabled.*

## **Password**

### Dialog: Security tab Security

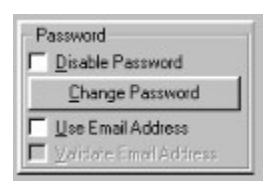

When a user is created he is either given a password, or (if you cancel the password dialog) will be asked to use his email address as password. You can change the users password or password properties at any time.

### Password properties

**Disable password**. If checked, the server will not ask for password at all, but just accept the user once the user name is given. This can be useful for users that usually will come in via WEB browsers, as the browsers usually will give a fake email-address anyway. If the server don't ask for password, the login is faster, and the end-user more happy. *Note:* Users *without passwords are regarded as anonymous* users *by the properties entries on the System Console*.

**Change password**. This will open a dialog where you have to enter the new password twice. If the two passwords are equal, the new password is accepted. Users with real passwords are not regarded as anonymous users by the System Console. When the user log in, he will have to give the correct password. *Note: Passwords in the War FTP Daemon are case insensitive*.

**Use Email Address**. This is the common password mode for anonymous FTP sites. Many users will give fake addresses, but if you have 10 users on the same account logged inn simultaneously, it is easier to distinguish between them if they have individual email addresses. Even if they are fake.

**Validate Email Address**. This option is only significant if the option above is enabled. If enabled, the server will have a brief look at the users email address and verify that the formal email address syntax is correct. It will not take any action to verify if the email address exist. This option is first of all a way to prevent people from just entering "test" or "dickhead" as password.

The password is hidden somewhere in the encrypted user database and can not be easily broken. The security is far better than typical UNIX systems or other systems using the UNIX one-way encryption algorithm.

See also the Password Properties Report.

## **Access Report**

Dialog: Security tab Access Menu: View/Reports/User Access Privileges

The access report is a easy way to check the access (login) permissions for all the users on the system.

### Sample report

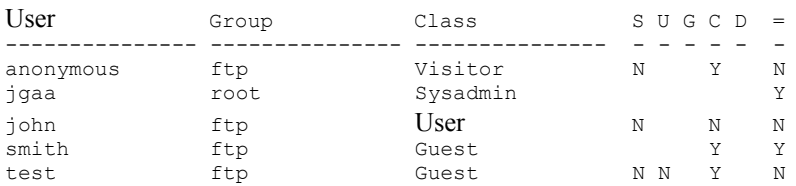

### Levels

S = System Console  $U = User$  $G = user-group$  $C = User-class$  $D = Default$ 

The SUGCD rows tells us about the permissions set on various levels, and the = row tells us if the user is allowed to log in or not.

Let's look at the sample report

**anonymous** is denied at the System Console.  $\vec{v}$  No anonymous loging is checked, and the server regards anyone without a password (or with the email address as password) as anonymous. The System console settings takes precedence over all other properties. So anonymous is denied access, even if he is allowed access on the Class level.

**jgaa** has not gotten any account access properties on any level and is granted access. The system will allow access in this situation.

**john** is denied on both class and System Console level and is denied access.

**smith** is allowed on the class level and is given access.

**test** is allowed on the class level, but denied at both System Console and User level and is denied access.

#### What you should avoid to do

Some system administrators sets the access properties on every box they can find. This is silly, as the design is made to permit allow or denial of many users by permitting or denying their group or class. If your report look like the sample below, you better read this chapter again and start to uncheck boxes :- )

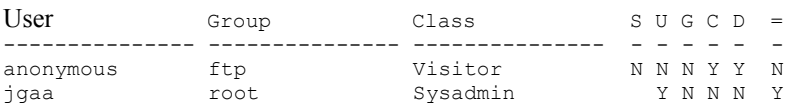

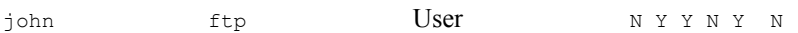

### New users

If you create a new user and then execute the report before the system has updated the database, the line can look somewhat suspect.

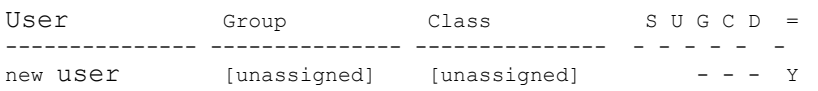

This is however quite normal. At this point the report claims that the user can log in and that the user does not belong in any group or class. The situation is that some internal tables are un-initialized, and the report generator is unable to resolve the information. The login module on the other hand, will not be able to find a user before the user database is updated and all the internal tables are updated. So this user will not be able to log in. Not yet.

If you press the update button the user account will be updated.

## **Users Home and Root dir Report**

Dialog: Security tab Menu: View/Reports/User Home And Root Dir

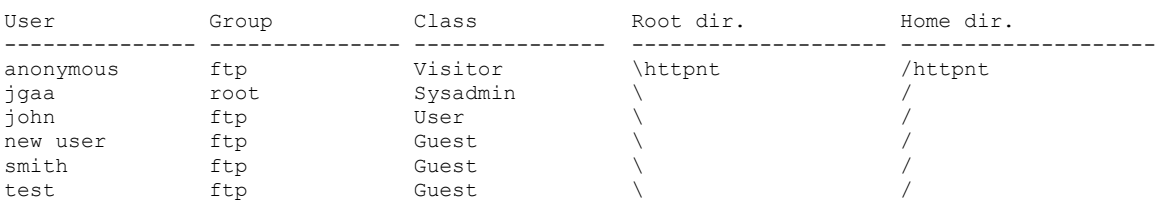

This report simply lists all the users, the group and class they belong to, and their Root and Home directories.

If you new to know the permissions or at what level the root and home directories was defined, use the more verbose User Path Report.

## **User Path Report**

Dialog: Security tab Root/Home Menu: View/Reports/User Home And Root Dir

USERS AND THEIR ASSIGNED PATHS

```
anonymous
RH[USer ] \httpnt : List Read Maps to rootdir + Applies for subdirs.
 [User ] \cgi : List Read 
 [Default] \ukjent : List Read 
   [Default] \ : List Read 
   [User ] [default permissions] : List Read 
jgaa
--<br>HIUSer l \cgi : Create Delete Execute List Read Remove Write
 [Default] \ukjent : Create Delete Execute List Read Remove Write + Applies 
for subdirs.
 R [User ] \ : Create Delete Execute List Read Remove Write + Applies 
for subdirs.
  [User ] [default permissions] : Create Delete Execute List Read Remove Write + Applies 
for subdirs.
john
  [Default] \ukjent : All access denied + Applies for subdirs.
 RH[Default] \ : List Read Write + Applies for subdirs.
   [User ] [default permissions] : List Read Write
```
This report produce a list of all the users, and for each user, a list of all the paths defined in the Security tab's File Access Permissions list. This report prints the mix of paths and permissions that the system actually use. The lists are made up by the Path definitions on all levels (user, group, class and default), and their real attributes (when  $\blacksquare$ attributes are resolved to the [default permissions] at a higher level).

The report tells at what level the path was defined and all the permissions on each path.

## **Password Properties Report**

### Menu: View/Reports/User Home And Root Dir

User Login class Password status --------------- --------------- ------------------------ anonymous Anonymous Disabled jgaa Administrator Password Required john Anonymous Email -<br>new USer Normal Password Required smith Normal Password Required test Anonymous Email

### Login classes

**Anonymous**. All users without password enabled.

Normal. All regular users.

**Administrator**. All users in the class 'Sysadmin'

The *login classes* only applies when the user is logging on.
# **Up/Download Statistics Report (10 on top)**

Menu: View/Reports/Up Download Statistics

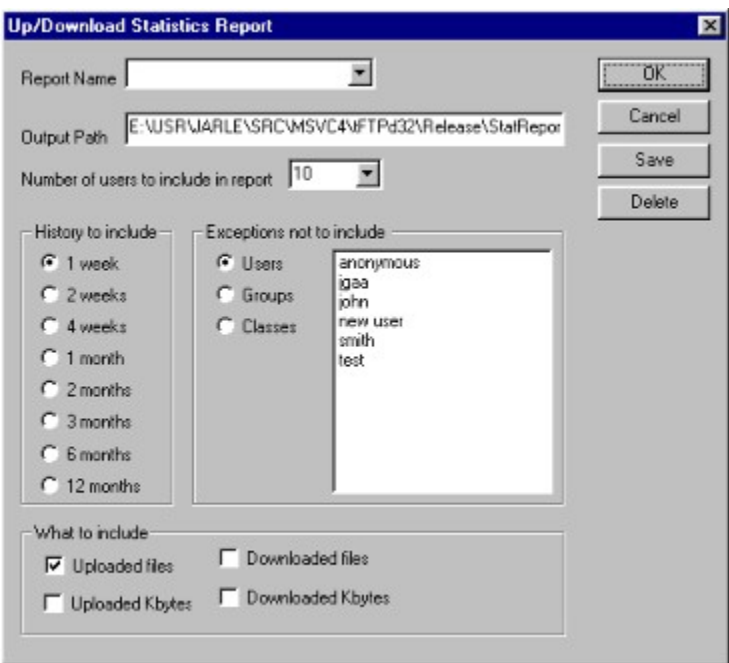

From this dialog you can create sophisticated reports from the statistics data maintained on each user by the server.

### Creating a report

You can click on the option check and select-boxes, exclude users or groups of users and press the **COLOREGIST:** button to make an instant report.

If you will be running the same selections on a regular basis, you can give the report template a name and press the Save button.

There is no limit in the number of report templates you can create.

# **File Access Security**

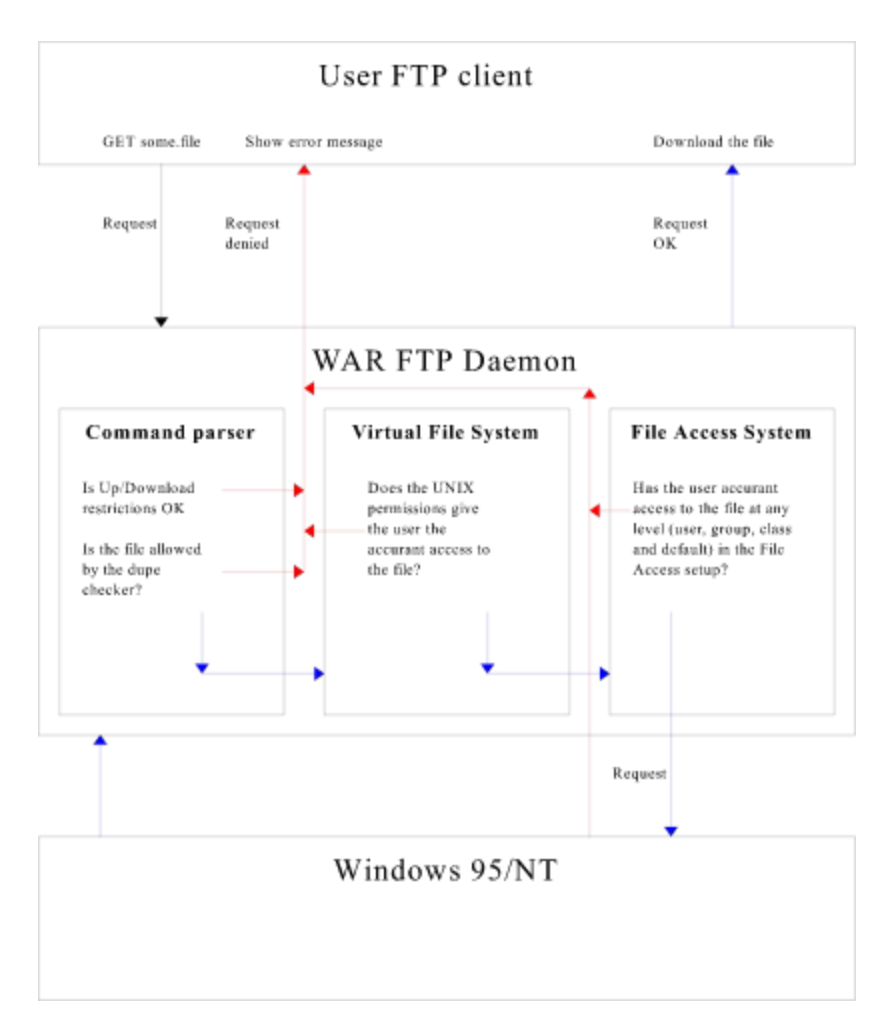

# **System Messages**

Menu: View/Messages

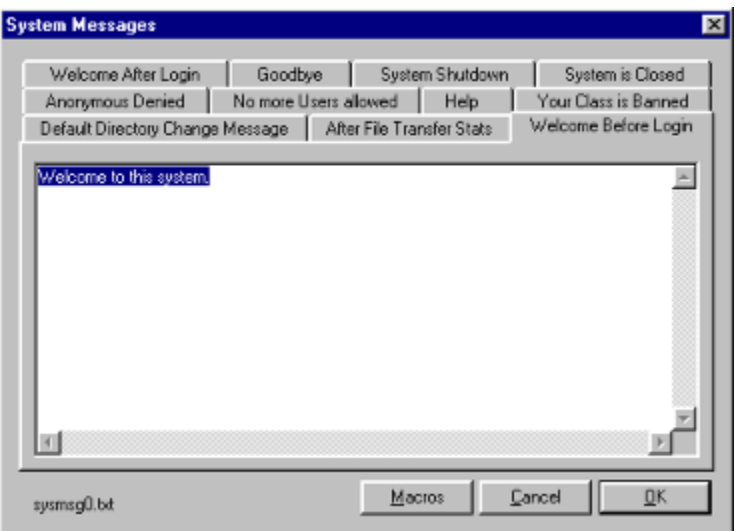

The FTP specification states what commands the users FTP client can and shall send to the server, and how the server shall respond. Therefore is all the messages that is sent from the server to the users FTP client in response to different events hard-coded. However, in some cases it is useful to add some additional information. The War FTP Daemon can of course do this.

Just select the event that you want to make a little more verbose and write your message. You can of course use macros in all these messages.

### **Newline**

The messages in the files are displayed via the standard [filename] macro. To allow a file to just contain a single word, and to avoid empty lines in the standard messages, no newline is inserted before the contents of the file. You will therefor normally begin your message with an empty line.

### Altering the messages from other programs

All these messages are stored in textfiles in the **Server CWD**. You can modify these files from DOS .bat files or external programs (like adding special notes on holidays, when the backup program starts up, or have one message in the morning and another one in the afternoon).

The filename of the textfile is displayed at the left lower left corner of the dialog.

## **Macros**

Menu: View/Messages

Dialog: System Messages

**Macros in system files**  $\mathbf{x}$ Close [\$user] Usemame of the current user.<br>[\$origin] IP address of the current user.<br>[\$ulcount] Upload counter of the current user.<br>[\$dicaunt] Download counter of the current user<br>[\$dicabo] Upload ratio (files to upload for each  $\blacktriangle$ [Scredit] Credit - bytes/lies available for download<br>[Sulctype] Up/Download ratio type - file[s] or Kb.<br>[Sulctype] Up/Download ratio type - file[s] or Kb.<br>[Sulcounttrash] Will the upload counter be reset at logout? [\$idetime] Idle time limit in minutes. [Suniquefileoption] Is upload of existing files denied?<br>[Sprogramname] Name of the FTP daemon software. K)

 $M$ acros

When sending data from the server to the user in response to a command, the server looks for and expands macros.

### Syntax of a macro

The formal syntax of a macro is [\$tag] or [filename.ext]

The tags are hard coded in the server. For a complete list of macros, run the Macros dialog. The macros show up in a read-only text-window, allowing you to copy and paste the macros directly into where you need them.

### Your own static messages as macros

As stated above, the tags are hard coded.

To make your own macro perform the following steps:

- 1. Create a textfile in the Server CWD.
- 2. Type in the message
- 3. Use the filename for this file as a macro in a greeting message or system message.

File-include macros can be recursive. If you call [mym1.txt] from [mym2.txt] and [mym2.txt] from [mym1.txt] the server will loop on this redundancy and *hang* until the user logs off. It is your responsibility to make sure that such situations does not occur.

### Example

"Hi [\$user]. Welcome to [\$systemname]! Here is the latest news :-) [news.txt]"

```
230- Hi Joe. Welcome to Jgaa's Fan Club's FTP service! Here is the latest news :-)
230- --------------------------
230- bla bla
230- --------------------------
230 User logged in. Proceed.
```
## How to show square brackets

Sometimes you might want to use square brackets in your messages. If you prefix the [ bracket with backslash, the server will not try to expand a macro.

Hi \[well, this is just a test] whatever.

The ] bracket can be used freely without any prefix.

## **Bug Reports**

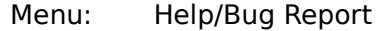

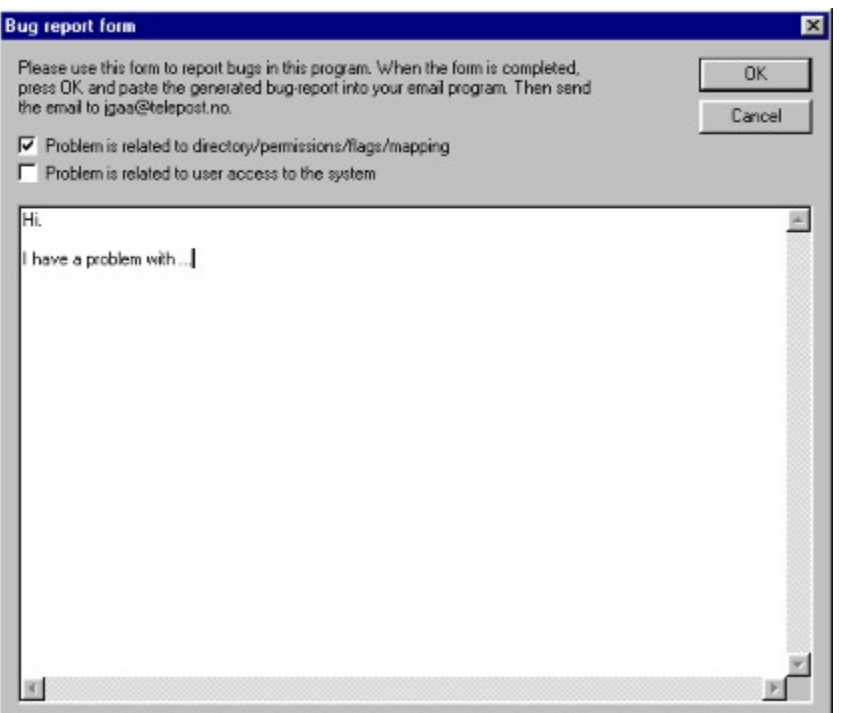

The War FTP Daemon is probably the most flexible and powerful FTP Daemon available for Windows today. This is great, but also has some disadvantages. As all advanced programs of this scale there are situations where the server will misbehave - simply because it is impossible to implement so much complexity and flexibility and then test all possible combinations of user setups, system setups, operating systems and patches, network cards and FTP clients.

Some problems can be present for a long period of time before someone come across a combination of settings and environment parameters that will trigger it. Other problems can occur when new features are implemented.

Bugfixes has a high priority for the developer. If you come across any problems, please use the Bug Report Form above and report it. If possible, supply detailed information about how the problem can be reproduced.

Thank you.

#### User List

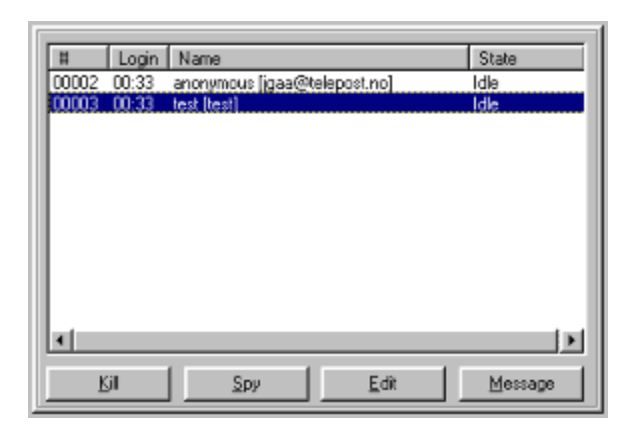

The User List shows all the users currently online.

#### Rows

**#.** Handle number. This is a number that increments by one for each login from the server starts up. The number is used to distinguish between sessions if a user account is logged in several times.

**Login**. The time the user logged on.

Name. The name of the user. If the user has the **Email password class**, the password he typed will show up in square brackets.

**State**. The current state of the user.

**Prelogin**. The user is logging on.

**Idle**. The user is logged on, but is not doing anything.

**Hold**. The user has issued a command and are waiting for the server to respond.

**Upload**. The user is uploading a file

**Download**. The user is downloading a file or a directory listing.

### **Buttons**

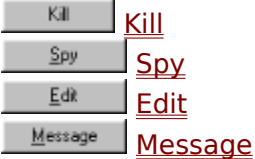

# **Kick (Kill) a user**

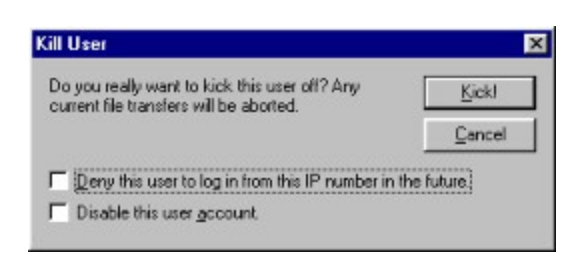

This command will allow you to end a user session.

### **Options**

Deny this user... If checked, the IP number the user is using will be added to the IP Deny List for that user account. *Note: The denial applies for that* user *account only. The IP number will not be added to the default level IP Deny List.*

**Disable this**... If checked the user account will be disabled and any further login attempts denied.

# **Spy (on a user)**

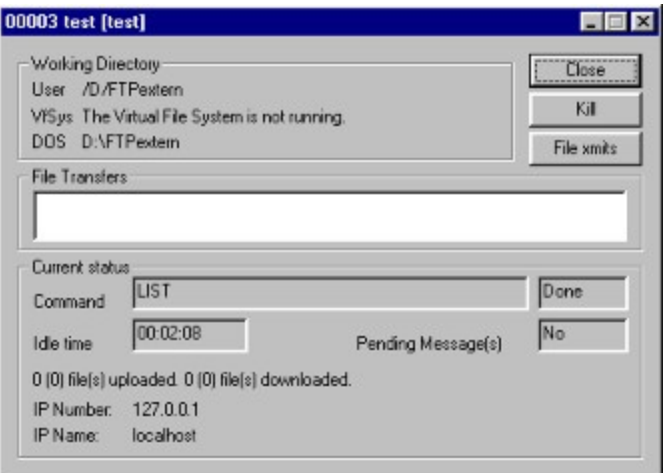

### Working directory

User. The current path as the user knows it

**VfSys**. The current Virtual Vile System style path for the user.

**DOS**. The actual file system path.

### File Transfers

If the user is uploading or downloading files the paths and progress will show up here.

### Current status

**Command**. The last command issued by the user. *Note that some commands will map to other commands. The command name displayed is the actual command recognized and executed by the server*.

**Idle time**. The time difference between the last network message sent to or received from the user, and the current system time. If the user uploads or downloads a file, the idle time will be reset each time the server gets or sends data. The idle time is also updated when the user issues a command. If the idle time exceeds the Idle Time Limit specified in the Security tab, the user will be disconnected.

**Pending message(s)**. Tells if the user has queued messages from you or from the system.

**Statistics**. File transfer statistics (number of files) uploaded and downloaded. The number in brackets are the counters for the current session.

**IP Number**. The IP number the user is calling from.

**IP Name**. When a user connects, the server issues a reverse DNS lookup on the user. If the name server returns a domain name, this will be displayed here.

#### **Buttons**

#### $\frac{Kicks}{\text{Kicks}}$  the user offline.  $\sim$  Kill $\sim$

Shows a list of all regular files the user has uploaded or downloaded during the current session.

## **Send a Message to a user**

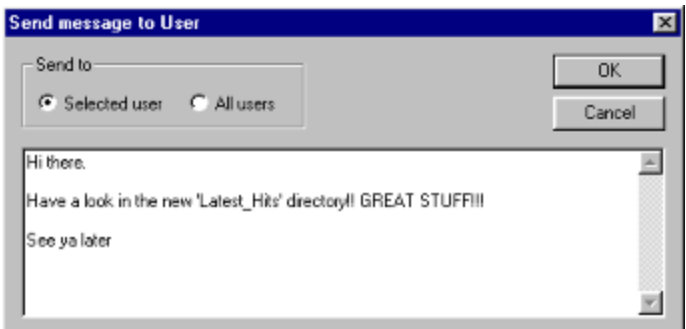

Send a message to one or all the users that are online.

### FTP protocol considerations

The ability to send messages from the FTP server to the users FTP client was never thought of when the FTP protocol was designed. As a result there are no way to send asynchronous messages. And the FTP clients will not expect to receive this kind of messages.

The FTP protocol is very strict. The user sends a command and the server sends a definite or temporary answer. If the answer is temporary, the users FTP client will wait for a definite answer to follow.

This feature is implemented by queuing up messages and send them together with the next regular FTP protocol message to the user. If the user is transmitting a file, or examining a directory listing, it can take several minutes (or longer) before the message is sent. If the user just drops the connection the message will be trashed when the server cleans up the internal resources for that connection.

Another problem is that the message can disappear among other FTP protocol specific messages. And further more, some ftp clients will only show a few lines or no messages at all.

The conclusion is that this is a neat feature, but there is no guarantee that the message will be delivered. And if it is delivered, there is no guarantee that the user will see it.

### Tip

If you use this feature, make a multi line message with a little noise in it in order to get the attention of the user.

\*\*\*\*\*\*\*\*\*\*\*\*\*\*\*\*\*\*\*\*\*\*\*\*\*\*\*\*\*\*\*\*\*\*\*\*\* \*\*\*\*\*\*\*\*\*\*\*\*\*\*\*\*\*\*\*\*\*\*\*\*\*\*\*\*\*\*\*\*\*\*\*\*\* Hi there. How are you? \*\*\*\*\*\*\*\*\*\*\*\*\*\*\*\*\*\*\*\*\*\*\*\*\*\*\*\*\*\*\*\*\*\*\*\*\* \*\*\*\*\*\*\*\*\*\*\*\*\*\*\*\*\*\*\*\*\*\*\*\*\*\*\*\*\*\*\*\*\*\*\*\*\*

Messages as the one above is far easier to see than a message with only a line or two of text.

The users can also send a message to the System Console .

# **System Attributes**

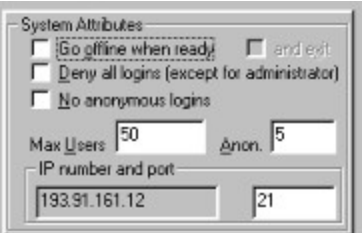

### System attributes

**Go offline when ready**. The server will go offline when the last user has ended his session. New logins will be refused unless the caller belongs in the *Sysadmin* class.

**...and exit**. When the server goes offline it will also shut down.

**Deny all logins**. All callers except those who belong in the *Sysadmin* class will be refused.

**No anonymous logins**. Only users with normal passwords will be allowed to log in.

**Max** Users. The maximum number of concurrent sessions that is permitted. Users in the *Sysadmin* class can log in regardless of this setting. *Note: This number is the absolute total, including anonymous* users.

**Anon**. The maximum number of concurrent anonymous sessions that is permitted. Anonymous users are users without a normal password.

**IP Number**. The IP number on the current machine. On systems with several IP numbers it is undefined what IP number that will be reported. *Note: This number is only provided for your information. It is stored in the .FtpDaemon.ini file, but the server will never look at the number. Each time it goes online, it will ask the TCP/IP stack about the current IP number, and display the information returned.*

**Port**. Normally a FTP server will listen to port 21. Some sites use other numbers of security reasons, of because they run several FTP services on the same machine. You can enter the port number you want the server to use here. The new number will be user the next time the server goes online. See RFC 1700 for a list over port numbers and their assignments.

# **Messages from the users**

Messages from the users 00005 anonymous [igaa@telepost.no] Tat's all right :- ] Glad to her that it's working. ë

The FTP users can send messages to the **System Console** via the **SITE MSG** command. The messages will appear in the user Messages window in the order they come in.

The number of lines in this window is the same as the number of lines configured for the Log Window.

If you want a notification about incoming messages, you can let the server play a sound at this event.

You can also send a message back to the user.

# **Log Window**

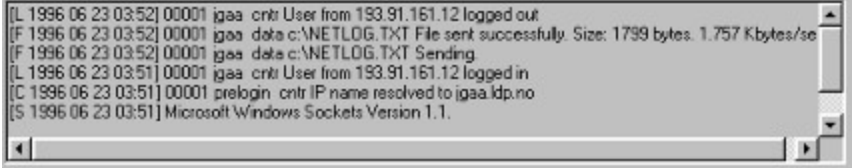

The log window displays the most recent logged events. You can specify which events you want to see and how many lines the window can contain in the Log Properties setup.

By default the log window will visualize the last messages. However, if you click on a line somewhere in the log, this line will remain the current selection, and the new messages will not be displayed before you scroll back to the top and click on the first line.

You can clear the log window.

## **Log**

Like most server software, the War FTP Daemon has the ability to log a large number of events to logfiles. You can specify which events you want to see and how many lines the window can contain in the Log Properties setup. The most recent log evens will also be displayed in the Log Window on the System Console.

### Log Format

The log is written to a standard DOS textfile where each line describe one log event.

```
[S 1996 06 23 03:51] WAR-FTPD 1.0b Copyright (c) 1996 by jgaa. WIN32 (WIN95)
[S 1996 06 23 03:51] Microsoft Windows Sockets Version 1.1.
[C 1996 06 23 03:51] 00001 prelogin cntr IP name resolved to jgaa.ldp.no
[L 1996 06 23 03:51] 00001 jgaa cntr User from 193.91.161.12 logged in
[F 1996 06 23 03:52] 00001 jgaa data c:\NETLOG.TXT Sending.
[F 1996 06 23 03:52] 00001 jgaa data c:\NETLOG.TXT File sent successfully. Size: 1799 bytes. 
1.757 Kbytes/sec
[L 1996 06 23 03:52] 00001 jgaa cntr User from 193.91.161.12 logged out
```
### Log events

#### **S**: **System messages**.

**L: Login/Logout**. All events regarding logins and logouts.

**F: File Access**. Files uploaded, downloaded, deleted, renamed. Also directories that are created or removed.

**C: Security messages**. Users that are denied access, bad passwords etc.

**W: System Warnings**. Non-critical error situations in the different modules of the server.

**E: Error messages**. Critical error situations.

**D: Debug messages**. Generates a huge number of log output. Used to trace problems in the server or FTP clients.

### Fields in the log

**Event**

**Date and time** when the event occurred

User **handle**

User **name**

**Password** (applies only for anonymous users)

**"cntr" or "data":** This tells if the event was reported from the control connection module or the data connection module. The control connection module handles all user commands and security, while the data connection module handles the file transmissions.

**Filename**: If the event regards a file transmission, a full DOS path is provided. Directory listings are reported as the path to the directory. Only regular files are listed.

**Descriptive text**: Some text to tell about the event.

*Note: Log events that does not origin from a* user *connection will print the log event type, date and time, and then a descriptive text.*

# **System Status**

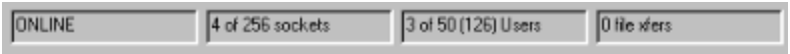

The current system status is displayed on the bottom of the **System Console**.

## $\frac{1}{\sqrt{16}}$  3 connection(s) -

The Window Title is also updated with the current state (Offline, Idle or number of connections).

# **Running multiple FTP services on the same machine**

You can run multiple FTP services on the same machine.

### Port Numbers

Port 21 is defined as the FTP listening port. If you run multiple servers you must choose one port for each server. This is regardless of server software. See RFC 1700 for a list over port numbers and their assignments.

### War FTP Daemon considerations

If you will run several instances of the War FTP Daemon on the same machine, follow the steps below.

1. Install War FTP Daemon and configure it to fit your needs. Do not run the Virtual File System.

2. Install a new copy of the War FTP Daemon in another directory. Do not use the same port number as any other services on your system, including other FTP servers. Do not use the Virtual File System.

3. Follow step 2 for each additional server you will use.

If the ftp servers are set up to use different parts of your hard-drives, and has no overlapping directories or files, you *can* run the Virtual file System.

When you run several servers, each server will have it's own user database and setup. The two servers will not share any information, except Directory Changes Messages spread around on your file system.

## **Multihoming**

Multihoming is supported on the user level.

If you have several IP addresses assigned to your server you can make one "virtual" FTP server appear to each of the IP numbers by following the steps below:

Add a new anonymous user for each IP number. After the name, add @nnn.nnn.nnn.nnn, where nnn is the (server) IP number this user will log in to.

anonymous@127.0.0.2 anonymous@127.0.0.34

These users will only be allowed to log in when they connect to the IP number at the end of their name.

Do the same with any other users that are only allowed access via a certain IP address in the server.

Edit the sysmsg#.txt files and add the same suffix to their names.

sysmsg0@127.0.0.2.txt sysmsg1@127.0.0.2.txt

If no sysmsg file is found for the IP number the user connects to, the default file will be displayed.

### Note

The sysmsg files used for multihoming purpose can not be edited from the System Message dialog. You must edit these files with a text editor.

Users with no IP suffix in their name will be given access to any Server IP number. To deny the system defined anonymous account simply disable the account.

The IP suffix only works on the user level. It serves no purpose to add the suffix to the group or class names. You can however assign all users on a certain IP number to one group or class and use that to set up the default directory access etc.

If you use different server names on the different IP numbers, write the server name in the sysmsg#@ip.txt files and avoid the system name macro.

It is not possible to log on to the server giving a username with the IP suffix. The suffix is used by the system.

### Multihoming using multiple servers

Version 1.65 of the War FTP Daemon introduce multihoming trough starting several instances of the server. To enable this feature, go to the Options/Server name dialog and specify what IP number the server should listen to. If no IP number is defined, the server will listen to all IP numbers assigned to the machine.

For each virtual domain, you must install one copy of the server into a dedicated directory, and set up the IP number it should use as described above.

Note: When you use several instances of the server, the user database is not shared.

**Warning: You may not share the same physical directories/files among the instances of the server if you use the virtual file system! Doing so can and will destroy the security settings for VfSys, and will also most likely crash the servers! If you don't use VfSys, you may share the same up/download directories. The server itself must be installed in separate directories.**

# **Specifications**

Compatibility

- · Follows the RFC 959 and 1123 FTP specifications.
- Works with Cute-FTP, WS FTP, ftp (the one following Win95 and NT), MS Internet Explorer, Netscape Navigator, AmFTP, M-FTP, GuiFTP, - in fact, there is hardly reported any incompatibility at all.
- · Emulates standard UNIX ftp servers, including most ls line parameters and ls formatted output.
- · ABOR command supported. (Yes it's listed in the RFC, but not all PC based FTP servers can handle it).
- · REST command supported (Resume an aborted transfer)
- · Import filter for Serv-U user database
- · Native support for NT service process mode.
- · Optional Wu-ftpd compatible log for file transfers
- · Operates on Windows95, Windows NT 3.51 (Intel only) and Windows NT 4.0 (Intel only). War FTP Daemon is a native 32 bit application and will not work on Windows 3.\*. Requires 486 processor or better.

#### Design

- Multithreading
- · Dialog based system console
- · Simple and advanced mode of operation, making it perfect for both small and large FTP services.
- · Users are organized in user-groups and user-classes to ease maintenance of time-out, directory/file access etc.
- Automatic shutdown option when the last user has logged off
- · Displays a list of all users online where you can kick one of them, edit the user database entry, send a message to the user or even spy at the user (see the last given command, current directory, file transfers and a list of all files this user has sent/received during the current session.
- Supports user supplied messages to the console through the SITE MSG command.
- Supports personal greeting messages to all users, groups and classes.
- Full OLE support for Win95/NT4 .lnk shortcuts
- · Online and off-line operation
- In-memory transfer of directory listings
- DOS or UNIX style directory paths
- · Mapping of paths to the root path
- Support for long filenames
- · Virtual file system for improved performance and functionality, including full UNIX-like security and links on directory and file level.
- · Scheduled re-scans of the Virtual File system to handle changes made on the file system outside the server.
- · "On the fly" generation of index files for the current directory/all files on the system (that the user is allowed to see)
- · Support for comments on any file/directory in "on the fly" generated .index files.
- · Macros in the welcome files to display the users name, time-out limit etc.
- · On single network/ppp connections, the server shows the current IP number in an edit window, allowing copy/paste of the number to other applications. It also saves this number to a file.
- · Multihoming/multihosting support allows setup of several virtual FTP servers based on the IP number the user connect to.
- Context-sensitive Help
- · Mounting of network drives at startup (NT service mode only)
- Denial of upload if the free disk space runs too low
- · Flexible verification option on incoming files. This feature allows you to use "plug-in" modules (external programs) to verify and validate incoming files before the upload is accepted by the server. Can be used for CRC checking, virus scanning, processing of file\_id.dix files etc. Several free plug-in modules are made available by experienced War FTP daemon users.

### **Security**

- High level of security with directory-level permissions for read, write, execute, dir, mdkdir, rmdir and delete.
- Full UNIX security with user group and rwx permissions if the Virtual File System is used
- Upload/Download ratio option for anonymous and regular users. Supports file or byte check (upload  $#$ files/bytes for each # files/bytes to download). Free files can be defined.
- · Reports of user access privileges, directory access privileges, etc.
- · Maximum number of concurrent connections for users, groups and classes.
- · Maximum number of connections based on login IP number (allows you to have ## anonymous logins, but just # concurrent connections from one workstation. Handy to prevent one user from taking up too many connections.
- Simple one-button enable or disable option for users, groups and classes
- · IP level access control for the system, users, groups and classes. Incoming connections can be refused before and after login based on the callers IP address.
- · Automatic disable of an account if a selectable number of bad passwords are given
- · "Not Wanted" list of files that will be refused.
- · "Dupe checker" that can deny upload of any filename that exist within the paths of the server
- Disconnect single users without shutting the system down
- · No built-in limitations ("crippling"), "secret" connections to my site or any other ugly stuff.

Significant changes since 1.20b

- Several important bug-fixes
- The memory usage in the Virtual File System is reduced by 68%
- The Virtual File System is optimized. Load time is reduced  $\sim$  70% and flush time reduced to  $\sim$  10 100 ms.
- · Many new features. NT users will especially appreciate the NT service mode.
- · Improved performance
- · Improved stability

# **Technical Support**

## How to get support

Updated support information and FAQ are available at:

USA: http://www.jgaa.com Norway: http://home.sol.no/jgaa/

You can also use the usenet group news://alt.comp.jgaa and IRC Undernet #war\_ftpd

## Bug reports

Please use the **Bug report Form** if you think you have found a bug.

# **Files and file formats**

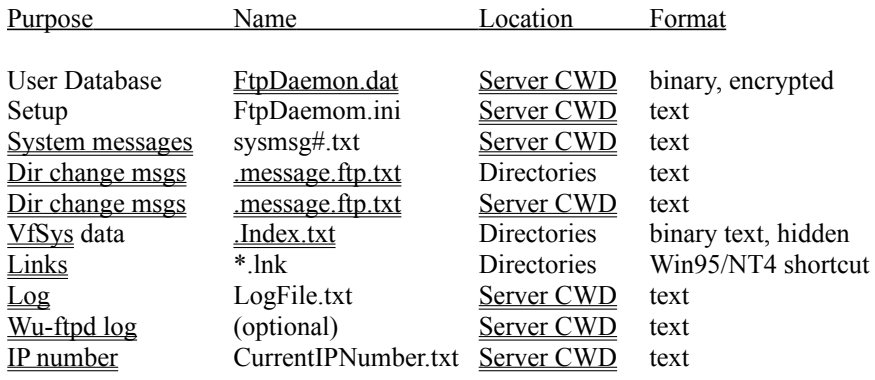

# **IP number file**

The IP number file "CurrentIPNumber.txt" is updated each time the servers goes online and contains the machines IP number as reported by Winsock.

The purpose of this file is to allow other programs to post or email the IP number when the server is available.

## **Wu-ftpd log file**

Each server entry is composed of a single line of the following form, with all fields being separated by spaces.

current-time transfer-time remote-host file-size filename transfer-type special-action-flag direction access-mode username service-name authentication-method authenticated-user-id

**current-time** is the current local time in the form "DDD MMM dd hh:mm:ss YYYY". Where DDD is the day of the week, MMM is the month, dd is the day of the month, hh is the hour, mm is the minutes, ss is the seconds, and YYYY is the year.

**transfer-time** is the total time in seconds for the transfer.

**remote-host** is the remote host name.

**file-size** is the size of the transfered file in bytes.

**filename** is the name of the transfered file.

**transfer-type** is a single character indicating the type of transfer. Can be one of:

**a** for an ascii transfer **b** for a binary transfer

**special-action-flag** is one or more single character flags indicating any special action taken. Can be one or more of:

**C** file was compressed (not used by War)

- **U** file was uncompressed (not used by War)
- **T** file was tar'ed (not user by War)
- **\_** no action was taken (not user by War)

**direction** is the direction of the transfer. Can be one of:

**o** outgoing **i** incoming

**access-mode** is the method by which the user is logged in. Can be one of:

**(anonymous)** is for an anonymous guest user. **(guest)** is for an passworded guest user **(real)** is for a local authenticated user.

**username** is the local username, or if guest, the ID string given.

**service-name** is the name of the service being invoked, usually FTP.

**authentication-method** is the method of authentication used. Can be one of:

**none**

**RFC931** Authentication (not used by War)

**authenticated-user-id** is the user id returned by the authentication method. A **\*** is used if an authenticated user id is not available. (War will currently always use \* since it do not authenticate the users).

# **User Database**

The user database is an encrypted binary file that contain all information about users, groups, classes and the default system properties. It is read when the server starts up and flushed to disk in 10 minutes intervals. It is also flushed to the disk when you exit the **Security tab** and when the server shuts down.

Location: Server CWD

## **.Index.txt (Physical file)**

The Virtual File System flushes it's data to disk every 7 minutes. The information regarding a file is stored in the same directory as the file in a hidden file named .Index.txt. This makes it possible to move directories without loosing the extra information maintained by the Virtual File System.

The file is basically a normal textfile, and it can be edited in Notepad. The physical file is not accessible for users. The **Index.txt file the user is presented for** is a special form of a directory listing.

```
WAR-FTPD 1.0b 3
\Lambdaftp\Lambda 0777 \Lambda(null)\Lambda \Lambda(null)\Lambda 5 0 \Lambdamain FTP dir\Lambda\Lambdatmp\Lambda 0777 \Lambda(null)\Lambda \Lambda(null)\Lambda 1 0 \Lambda(null)\Lambda*^AORO.ZIP^A 0666 ^ATommy^A ^A(null)^A ^Ad:\ftp\ORO.ZIP^A
^ABAL_GRE.GIF^A 0646 ^Aanonymous^A ^AVisitor^A 0 0 ^A(null)^A
^ABAL_GRY.GIF^A 0646 ^Aanonymous^A ^AVisitor^A 0 0 ^A(null)^A
^ABAL_PUR.GIF^A 0646 ^Aanonymous^A ^AVisitor^A 0 0 ^A(null)^A
^ABAL_RED.GIF^A 0646 ^Aanonymous^A ^AVisitor^A 0 0 ^A(null)^A
```
The first line identifies the file. The number after the version number of the server is the version number of the file. If you plan to write programs to manipulate these files, make sure not to manipulate files with version numbers higher than the one's you have documentation for.

Note that strings are enclosed by  $^{\wedge}$ A (ASCII 1).

#define INODE\_DIR 0x0001 // Directory

### Older version of this file format

In version 2 of the .Index.txt file format, User names and Class names was not enclosed by  $\wedge$ A.

#### C sample code

The code below is the server functions that reads and parses the file

```
// Perms manifests
#define NODE_OREAD S_IRUSR // Owner read
#define NODE_0WRITE S_IWUSR // Owner write
#define NODE_OEXEC S_IXUSR // Owner execute
#define NODE GREAD S IRGRP // Group read
#define NODE_GWRITE S_IWGRP // Group write
#define NODE_GEXEC S_IXGRP // Group execute
#define NODE_AREAD S_IROTH // All read
#define NODE_AWRITE S_IWOTH // All write
#define NODE_AEXEC S_IXOTH // All execute
#define NODE_READ 0x0001 // Request read access
#define NODE_WRITE 0x0002 // Request write/delete access
#define NODE_EXEC 0x0004 // Request execute/chdir access
#define NODE_ANY 0x0008 // Request any access
#define NODE_LINK 0x1000 // This is a link to the file
#define NODE_LINK_O 0x8000 // This is also a .lnk link
\#define NODE_DIRTY 0x2000 // Need to be flushed
#define NODE_KILLED 0x4000 // File is deleted
#define NODE_DEFAULT_FILE 0666
#define NODE_DEFAULT_DIR 0777
// Flags manifetst
```

```
#define INODE_DUPE 0x0002 // Allow duplicates
#define INODE_VIRTUAL 0x0004 // No dir, just a name
#define INODE_FREEDL 0x0008 // Free download
void CvfSys::LoadLevel(CvfNode *StartNode, LPCSTR Path)
{
 LOCK_VFSYS
  // Scan for .lnk files
  // Load info from the text file
 FILE *fp;
 CvfNode *Node, *LinkNode;
 if ((fp = fopen(Path, "r")) := NULL){
   char *LineBuf = new char[2048];
   char *FileName = new char[MAX PATH];
    char *RealPath = new char \overline{[MAX]} PATH];
    char *Comment = new char [256];
    char *UserName = new char[64];
   char *ClassName = new char [64];
    int Perms, Flags, DlCnt;
    if (fgets(LineBuf, 2047, fp) == NULL)goto done;
    int FileVersion;
    FileVersion = 0;
    sscanf(LineBuf,"%s %s %d", FileName, RealPath, &FileVersion);
   if ((FileVersion > 3) || (FileVersion < 2))
    {
     Log->LogMsg(LOGF_DEBUG,"CvfSys::LoadLevel(): Unknown .Index.txt file format.");
     goto done;
    }
    while(fgets(LineBuf, 2047, fp) != NULL)
    {
     Perms = 0; Flags = 0; *FileName = 0; *RealPath = 0; *Comment = 0; *UserName = 0;
*ClassName = 0; DlCnt = 0;
     if (*LineBuf == '*')
      {
        // Link
          if (FileVersion == 2)
 MySscanf(LineBuf+1,"\1%s\1 %O %s %s \1%s\1",
 FileName, &Perms, UserName, ClassName, RealPath);
          else
            MySscanf(LineBuf+1,"\1%s\1 %O \1%s\1 \1%s\1 \1%s\1",
             FileName, &Perms, UserName, ClassName, RealPath);
        if (*UserName == '(') *UserName = 0;
        if (*\texttt{ClassName} == '('') * \texttt{ClassName} = 0;if ((Perms == 0) || \angle*RealPath || (*RealPath == '('))
         continue; // Bad data...
        if ((LinkNode = ResolveNodeFromDosPath(RealPath)) == NULL)
         continue; // Faled to find link node
        Node = AddLink(LinkNode, StartNode->m Father);
        Node->m Perms &= ~0xfff;Node->m_Perms |= (Perms & 0xfff) | NODE_LINK;
        if (*UserName) Node->m User = strdup(UserName);
        if (*ClassName) Node->m Class = strdup(ClassName);
      }
      else
      {
          // Normal file info
          if (FileVersion == 2)
            MySscanf(LineBuf,"\1%s\1 %O %s %s %d %ld \1%s\1",
            FileName, &Perms, UserName, ClassName, &Flags, &DlCnt, Comment);
          else
            MySscanf(LineBuf,"\1%s\1 %O \1%s\1 \1%s\1 %d %ld \1%s\1",
              FileName, &Perms, UserName, ClassName, &Flags, &DlCnt, Comment);
```

```
if (*UserName == '(') *UserName = 0;
        if (*\texttt{ClassName} == '('') * \texttt{ClassName} = 0;if (!stricmp(Comment,"(null)")) *Comment = 0;
        if (!*FileName)
          continue; // Bad data...
        if ((Node = ResolveNodeFromName(FileName,StartNode)) == NULL)
        {
          // Try .lnk file
          int len = strlen(FileName);
          if ((len > 4) && !stricmp(FileName + (len - 4),".lnk"))
          {
            FileName[len - 4] = 0;
            if ((Node = ResolveNodeFromName(FileName,StartNode)) != NULL)
            {
              if (Node->m_Perms & NODE_LINK_O)
                goto go_on;
            }
          }
          continue; // The file must be deleted...
        }
go_on:
        Node->m Perms &= ~0xfff;Node->m_Perms |= (Perms & 0xfff);
        if (*UserName) 
        {
          if (Node->m_User)
           delete Node->m_User;
          Node->m User = strdup(UserName);
        }
        if (*ClassName)
        {
          if (Node->m_Class)
           delete Node->m_Class;
         Node->m_Class = \frac{1}{strdup(ClassName)};}
        if (*Comment)
        {
          if (Node->m_Inode->m_Comment)
            delete Node->m_Inode->m_Comment;
         Node->m Inode->m Comment = strdup(Comment);
        }
        Node->m_Inode->m_Flags = Flags;
        Node->m\_Inode->m\_DlCnt = DlCnt;}
    }
done:
   delete ClassName;
   delete UserName;
   delete Comment;
   delete RealPath;
   delete FileName;
   delete LineBuf;
   fclose(fp);
  }
 // Second pass
  for(Node = StartNode; Node; Node = Node->m_Next)
  {
    if ((Node->m_Inode->m_Flags & INODE_DIR) && !(Node->m_Perms & NODE_LINK) && Node->m_Son)
      LoadExtraInfo(Node);
  }
}
int MySscanf(char *buf, LPCSTR Format, ...)
{
 va_list marker;
 va start(marker, Format);
 int Rval = 0;
```

```
char *p;
int *i;
int base;
while(*Format)
{
  if (*Format == '%')
  {
    switch(*++Format)
    {
      case '%':
        *buf++ = 's';
        break;
      case 's':
       p = va arg(maxker,char ^{*});
        while(\bar{x}buf && (!Format[1] || (*buf != Format[1])))
         *p++ = *buf++;*_{p} = 0;break;
      case 'l':
        ++Format; // %ld, skip over one to get in sync
      case 'O': // Octal or decimal base. 
        base = 10;i = va arg(maxker, int *);\star i = 0;if (*buf == '0') // First digit is 0. Use octal
         base = 8; // Octal
        while(*buf && isdigit(*buf))
        {
          *i *= base;
          *i += *buf - '0';
          ++buf;
        }
        break;
      case 'd':
        base = 10;i = va arg(maxker, int *);\overline{'} i = 0;
        while(*buf && isdigit(*buf))
        {
          *i *= base;
          *i += *buf - '0';
          ++buf;
        }
        break;
    }
    ++Format;
  }
  else
  {
   while(*buf && (*buf != *Format))
     ++buf:
    ++Format;
    ++buf;
  }
}
va end(marker);
return Rval;
```
}

# **.Index.txt and .SysIdx.txt (Virtual files)**

If you use the Virtual File System and have the option enabled, these two files will show up in all directories.

If the user issues a download command, the command will be mapped to  $ls$  -I or  $ls \ \cdot R$ I, and in stead of sending the requested file, the user will receive a special directory listing as it was a file.

This listing contains the filename, the number of times the file have been downloaded and a comment (if present).

Some FTP clients, like Cute-ftp, will look for a file named \*index\* and automatically download and display the comment after the filename. The download count will then appear as part of the comment.

If you want a more verbose listing of the files at your site, you can log in with the ftp client shipped with Win95/NT, and issue the following commands:

 $CD \setminus$ DIR -RI c:\temp\list.txt

This will produce a very verbose listing of all the files the server know about and save it as c:\temp\list.txt.

# **Links**

A link is a filename that points to another file or directory. They are useful to ease navigation on a FTP system.

## Supported link types

**Directory mapping** . Maps any directory to the users <u>root path</u>.

OLE Win95/NT .lnk **shortcut files**. If the Virtual File System is running it will transform these shortcuts to UNIX style links to speed up the OLE processing. You can use the Win95/NT4 Explorer to create and maintain shortcuts. The Virtual File System will remove the .lnk extortion from the links. If the Virtual File System is not running, the server will resolve the shortcut files as if they was links. But in this case the .lnk extension will be visible.

**UNIX links**. The Virtual File System can maintain links as if they were part of the file system. You create and delete such links via the View command.

If the virtual file system is running, you can assign comments and UNIX permissions to shortcut links and UNIX links.

## **The LIST command**

The LIST command (issued by the users FTP client whenever the user want a directory listing) is the headache for all FTP client and server developers. There is no standardized format of the output.

The WAR FTP Daemon has it's own version of the UNIX *ls* command built in, and calls this when it receives a LIST command. The ls output is understood by all modern FTP clients and WEB browsers. The disadvantage is that the time and date shown is relative to the servers local time zone, and that the file time of older files is lost.

### Formal syntax

LIST [<void>] | [pattern] | [arguments]

The ls module can handle *both* pattern and arguments, but this is currently not supported by the FTP protocol. The user must therefore CD to the directory if he want to use some of the arguments.

### Arguments

- -A List all entries except for `.' and `..'.
- -C Force multi-column output
- -F Display a slash (/) immediately after each pathname that is a di rectory, an asterisk (\*) after each that is executable, and an at sign (@) after each symbolic link.
- -L If argument is a symbolic link, list the file or directory the link references rather than the link itself. See also the How To Display Links option.
- -R Recursively list subdirectories encountered.
- -a Include directory entries whose names begin with a dot (.).
- -d Directories are listed as plain files (not searched recursively) and symbolic links in the argument list are not indirected through.
- -i For each file, print the file's file serial number (inode num ber).
- -1 (The lowercase letter ``ell.'') List in long format. (See be low.) If the output is to a terminal, a total sum for all the file sizes is output on a line before the long listing.
- -1 (The numeric digit ``one.'') Force output to be one entry per line. This is the default when output is not to a terminal.
- -I Include header text, comments and download counter.
- -S Interpret the path as a single file or directory

#### **Patterns**

Ordinary pattern matching with \* and ? is supported for the file name.

#### Limitations

Sorting and intelligent pattern matching  $(\frac{\times}{\times}$ .zip) is not supported.

## Tips

If you use the -L argument, links will be displayed regular files or directories without the 'l' flag.

# **About the author**

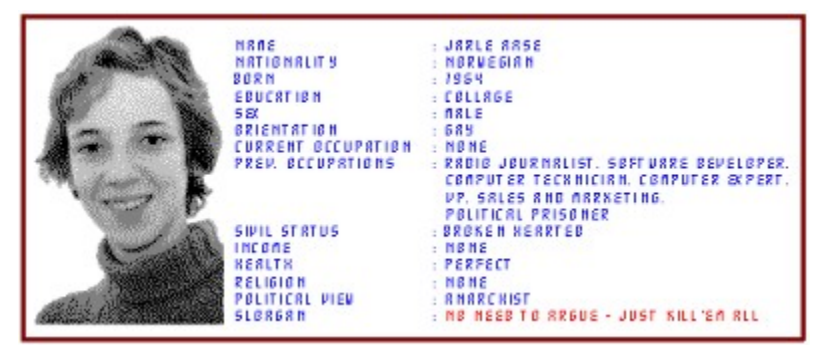

Well... I don't like to expose myself, but on the other hand, I do receive lot's of emails from people that wonder who I am, and why I release my software as freeware. Of course, I also receive lot's of "business opportunities" from people that realize the commercial potential of my programs and believe that I'm some kind of jerk they can rip off...

To realize why I do what I do, you have to know a little bit about the Norwegian society.

Norway is among the richest countries in the world. The country is well known for it's efforts to make peace in the World, to secure the environment and to enforce human rights everywhere. The government is very eager to make the world a better place - at least *outside* the Norwegian borders.

Most people here believe that Norway is the best place on earth. I once did too. Until one fatal night about 12 years ago.

At that time I was among the most popular radio journalists in my hometown. One night I was arrested by the police and asked to lay against a person I did not now, in order to get him convicted for burglary. I refused. The next day the police wanted to imprison me, unless I signed their story. My councilor advised me to give a false testimony, sign the statement they wanted and walk out as a free man, as if this was the most natural thing in the world. I was shocked. But I refused and was imprisoned. One week later the police realized who I was, and set me free, with many excuses and hopes that I had "no hard feelings".

When I got back behind the microphone I started to talk about police brutality, bestiality and injustice. About the same time other groups realized what was going on and the police got accused for brutality by a large number of victims. The "good citizens" of the town was shocked about these "wild" accusations, the press called them liars, and many of them was later convicted for "false accusations" against the police. Later on it is proven behind any doubt that the police in my hometown is brutal, that they indeed break the law, imprison innocent people if they feel like it and so on. Even Amnesty International has confirmed the situation. The government however refuse to do anything about it. It is a tradition in Norway that no one in the legal system is charged for any crimes they commit "in the line of duty". A few years back a drunk police officer strangled a teenager, on his spare time, and got away with it.

I have seen and heard people being tortured in the basement of the local police station. Early 1996 a prisoner was burned to death in his cell in the local prison, after almost a year of illegal imprisonment. They called that suicide.

In 1992 I got into a dispute with one of the criminal police officers in the town. He threatened me several times on my life. To his surprise I got angry, not afraid. When a 12 year old friend of mine run away from an institution and hide in my apartment, while I was in another city, he decided to "get me". I was arrested just after I returned home, but I kept my mouth shot about my alibi. The police thought that I had been in town the entire 2 weeks the boy was missing, and forced him to make false accusations about sexual abuse. Since I am gay, he believed that a conviction would come real easy. When they learned about my alibi they realized that they had a problem. In desperation they started to look for new accusations, and arrested a huge number of my friends in order to force them to testify against me - about anything. After 1 year they finally found a boy I once knew, who was mentally ill and accused me for murder, attempted murder and rape. The experts that examined the boy concluded that he was lying. His family believed he was lying, and so did his friends.

In court I managed to prove that the boy was lying about almost everything in his statement. I also proved that the
police had lied in court, had produced false evidence, had harassed my friends, and that I had an alibi for the charges about sexual abuse. The prosecutor did not even try to deny this. He attacked me for being gay (something that is perfectly legal in Norway), and asked the jury to convict me for my political opinions and my sexual orientation. And the jury followed his advice. They knew that I was innocent, and still answered yes to most of the questions, including rape, because I dared to use my constitutional rights of free speech, because I dared to be idealistic, and because I dared to criticize the conditions of the police and the legal system in Norway!

I was sentenced to 2 years in prison, and to pay a fine of about \$8000 (a little more than I earned each month at that time). When the police 3 weeks later realized that I was working to get more hard evidences against them, the called out armed forces to get me. I was sent to jail 4 months before the scheduled time. Now I was real angry! I refused to talk with them, I refused to pay the fine (I actually sold, gave away or destroyed all my belongings to prevent the authorities to get a single cent from me). And in the prison I refused to work.

The prison I was sent to is the Norwegian "model prison", a place that is presented to the press and the public as a very human place, with a great freedom for the prisoners, a place where "criminals" are turned into productive and well adjusted citizens. A very close friend of mine hung himself in that place in 1992. A prisoner that survived 5 years in on of the worst prisons in USA turned crazy after just 3 months of "special treatment".

A lot happened during the 15 months I was kept as a political prisoner. To some of the staff it became an obsessions to "break" me. I was harassed, beaten, kicked, called "queer", I found drugs planted in the room where I received visitors in a desperate attempt to frame me. I was threatened, refused food, money, soap and even toilet paper. I was kept isolated for a total of 8 months. Not once did they succeed in their attempts to manufacture new charges. Not once did they succeed in making me back off. My defense was passive resistance only. I never even raised my voice.

I am not a criminal. I am not a rapist. I don't do drugs. I don't even drink alcohol. But I am very, very angry. I refuse to accept a society that pretend to protect and encourage human rights and a better world, when the truth is that they prosecute human right activists and peaceful idealists with false, criminal charges.

My friends and my family has advised me to turn my back to the past and get back into a "normal life". I can't do that. My commitment to truth and justice is too strong, my sacrifices to these ideals too expensive. I have sworn that the Norwegian government shall walk over my dead body to get a single cent from me. I have sworn that the people that committed these crimes against me, and against the basic ideals of the population of this country; the police officers, the prosecutor, the jury, the judge - shall not get away with their crimes this time. Sometimes, very rarely, the criminals within the justice system choose the wrong person to mess with.

So, - why do I give away my software for free? There are several reasons. I don't want to give the Norwegian government any money. Not for the fine, and not in taxes. Of course, I could sell the software aboard and take steps to prevent the money from falling into their hands. But that would be a crime. And as stated above - I am not a criminal. Not in any way! Another reason is my concern about free speech. Internet is being commercialized and censored, and the only way to secure the exchange of opinions , views, statements, and stories, is to make advanced communication software available to anyone. By providing the Internet community with free, high quality communications software, I hope that my contribution will help and encourage the exchange of all kind of information. Most of this information will be junk, some of it illegal, much of it also strongly against my personal opinions and values, - but that is the price we all have to pay if the free spirit shall survive.

And - why do I tell this story? Why do I expose my self for the risk of being called criminal, perverted or even rapist on the Internet? I do this because I have no other option. A false conviction is among the worst and most cruel crimes a person can be a victim of. I demand the right to be recognized as a victim of crimes, and not as an offender. I demand the right to be recognized as the person I am; a person with dignity, ideals and moral standards. You can choose to believe me, or you can choose to regard me as a liar - but frankly - would any sane person do what I do and tell a story like this, unless it is the truth?

The **server CWD** is normally the directory where the server is installed.

A **link** is a filename that points to another file. Links are usually used to ease navigation by providing aliased directories the user can CD to.

**User**: A person or a process on behalf of a person wishing to obtain file transfer service. The human user may interact directly with a server-FTP process, but use of a user-FTP process is preferred since the protocol design is weighted towards automata.

**Group**: A template with user properties. All users are assigned to a group, and all users inherits the shared properties of their group unless (expect for those properties overridden by the users own properties).

**Multihoming**: To let the server appear as several ftp services, depending on the IP number the user connects to. Require the server machine to have several IP numbers assign to the TCP/IP stack.

Levels: Many options can be set in the user, group, class and default properties. When the server needs to know the state of such an option, it scans the different 'levels' for a determinate answer. If it find a  $\blacksquare$  or

it use that value. If the option is set to

it looks at the next level. Most options are scanned in this order: user >> group >> class >> default.

**Control connection**: The network connection between the user FTP client and the server, where the FTP commands and reply codes are sent. This connection remains open during the entire session.

**Data connection**: A network connection created for file transfers and directory listings. The Data connection will usually be closed when the transfer is complete and a new connection created when the next transfer is about to start. **Root path**: The entry point to the file system for a user.

This file will be sent to the user over the control connection when he enters the directory where it is located.

If present, this file will be sent to the user over the control connection when he enters a directory that does not have its own .message.ftp.txt file.

**DES13**, or just DES stands for *Data Encryption Standard*, and was the common scramble algorithm used to protect passwords in UNIX. Today there are several new and more secure algorithms, but DES is still widely used. Any key scrambled with DES13 will result in a random 13 bytes long string of text. Authentication programs, like UNIX login and the War FTP Daemon can determine if a typed password correspond with a scrambled password.

# Internal

link

Server CWD

user

users

user-group

user-groups

multi-homing

level.message.ftp.txt\*!popupId(ex\_message\_ftp) .message.ftp.txt

data connection

control connection

root path

# **Internet Port Numbers (RFC 1700)**

#### WELL KNOWN PORT NUMBERS

The Well Known Ports are controlled and assigned by the IANA and on most systems can only be used by system (or root) processes or by programs executed by privileged users.

Ports are used in the TCP [RFC793] to name the ends of logical connections which carry long term conversations. For the purpose of providing services to unknown callers, a service contact port is defined. This list specifies the port used by the server process as its contact port. The contact port is sometimes called the "well-known port".

To the extent possible, these same port assignments are used with the UDP [RFC768].

The assigned ports use a small portion of the possible port numbers. For many years the assigned ports were in the range 0-255. Recently, the range for assigned ports managed by the IANA has been expanded to the range 0-1023.

Port Assignments:

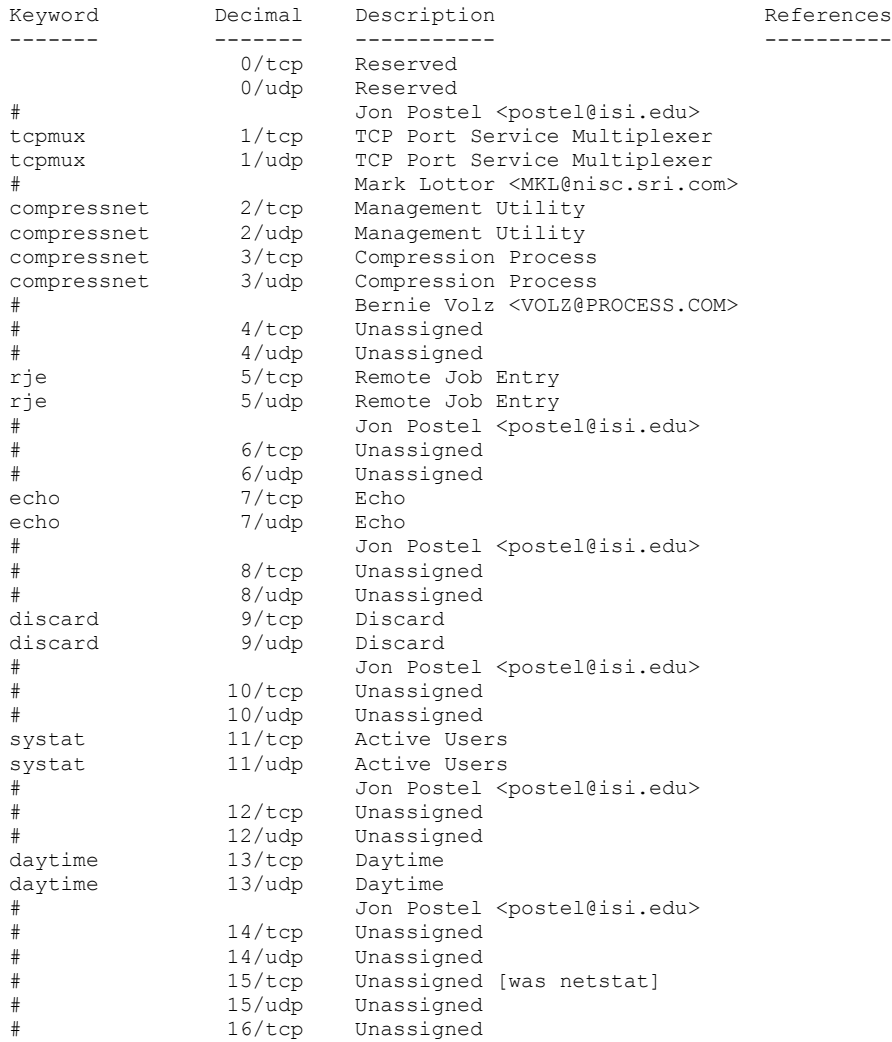

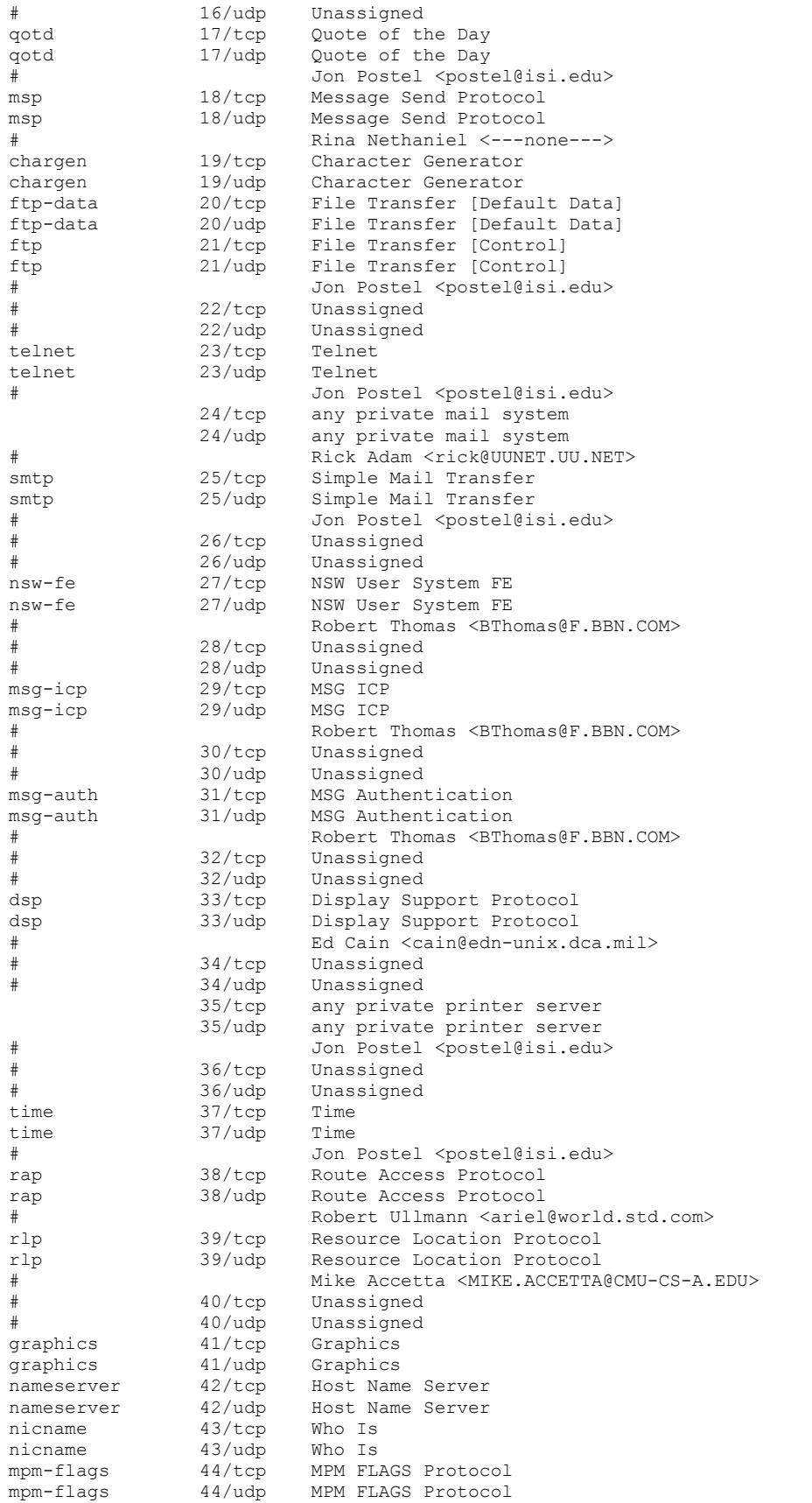

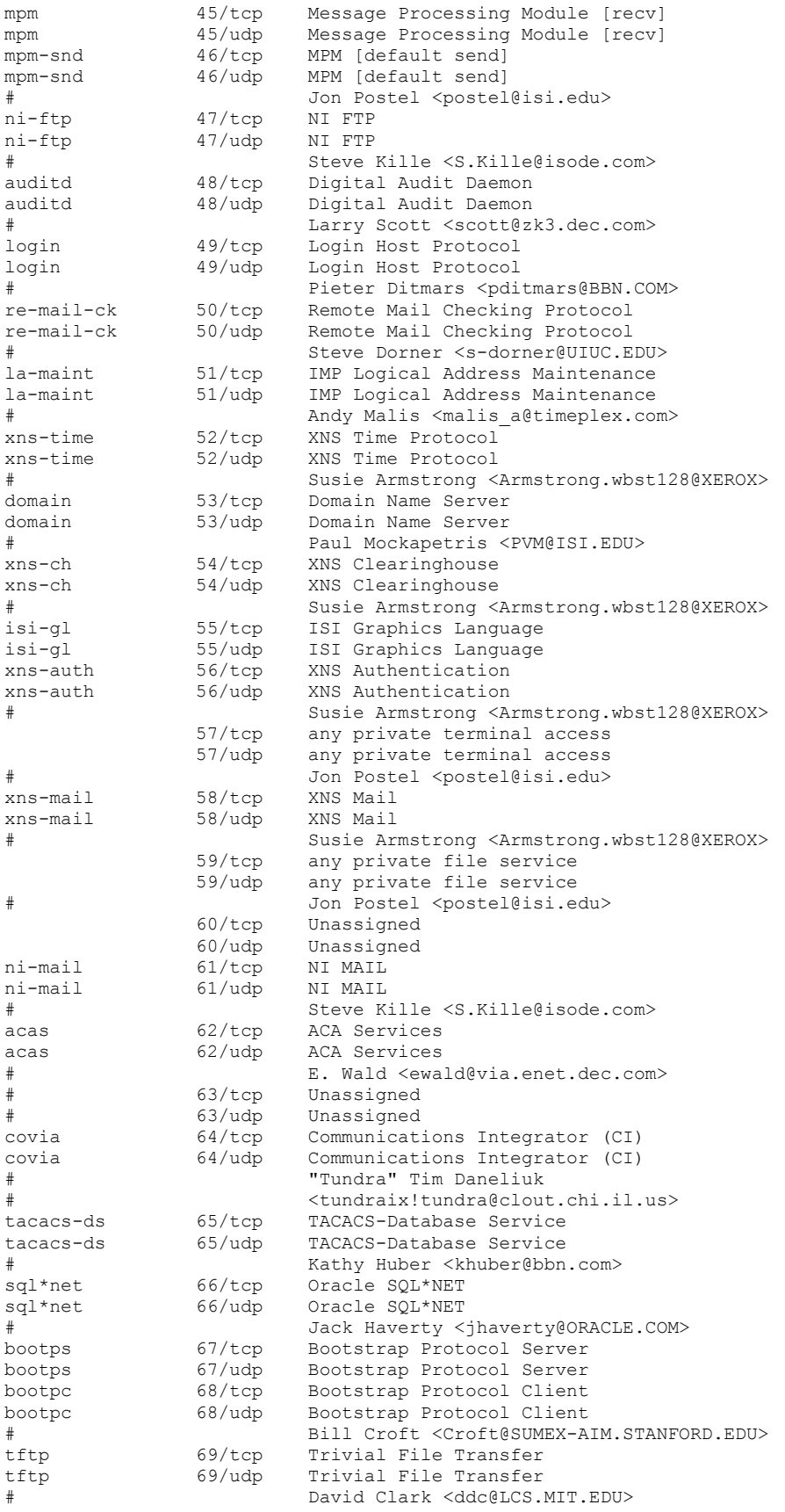

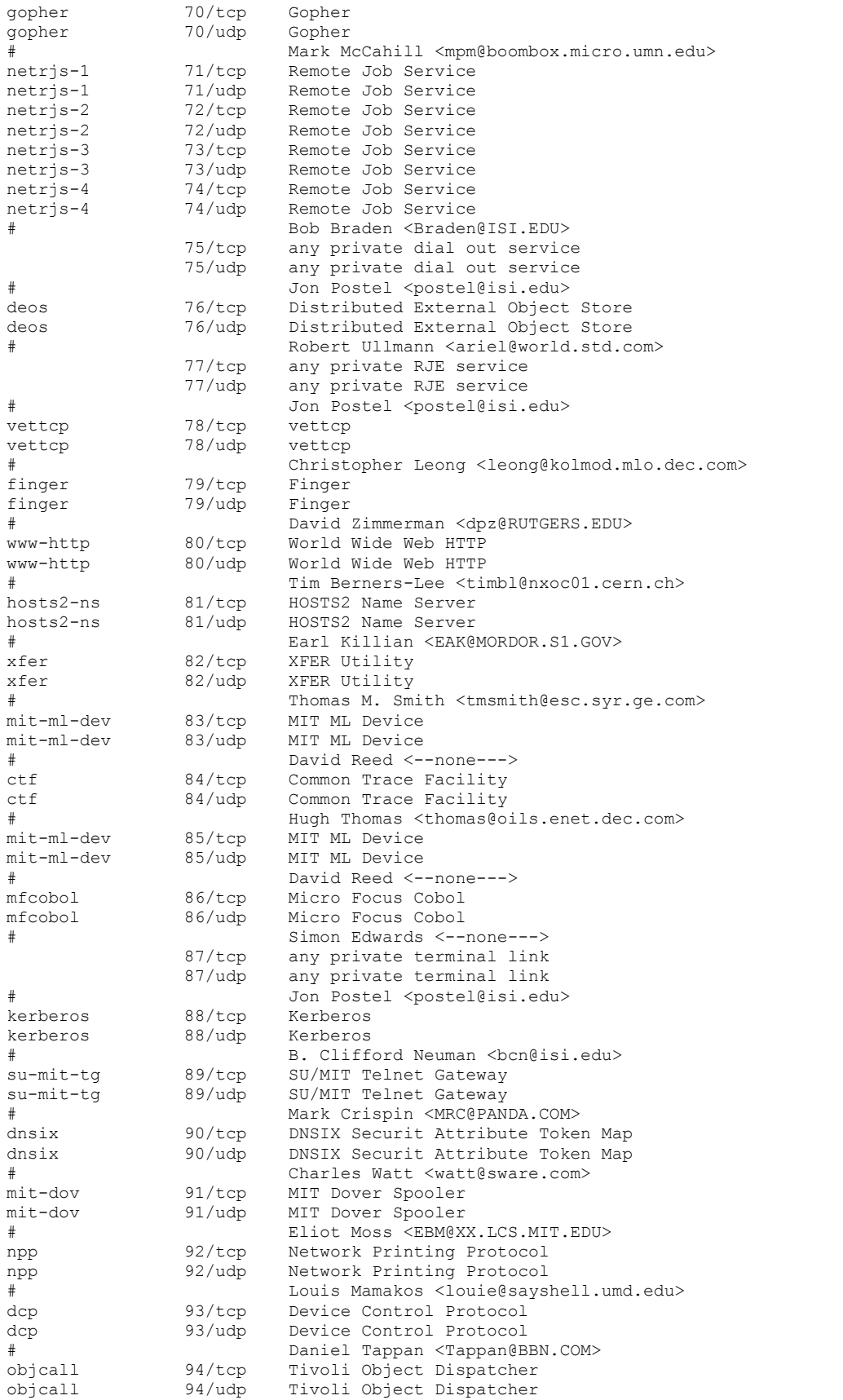

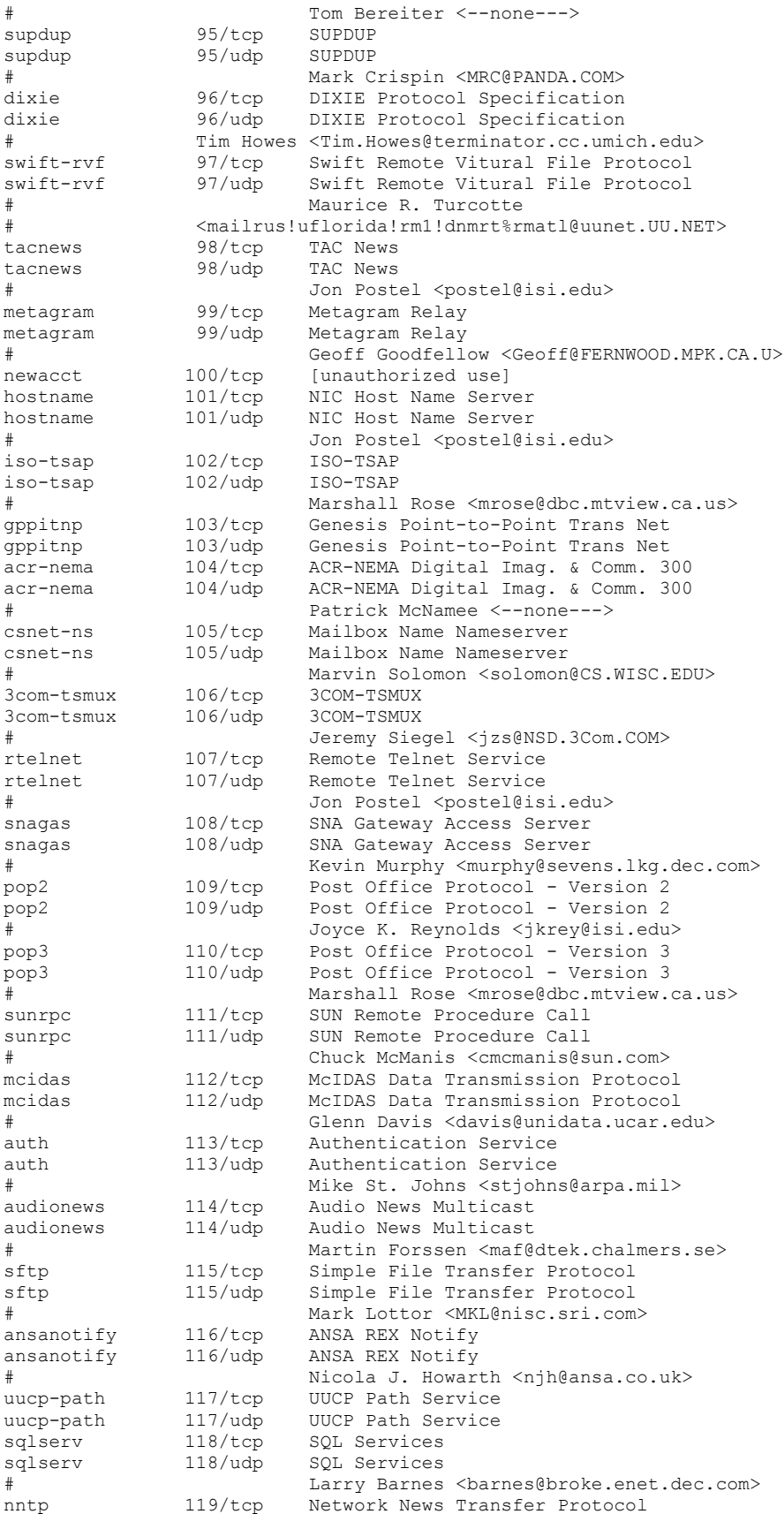

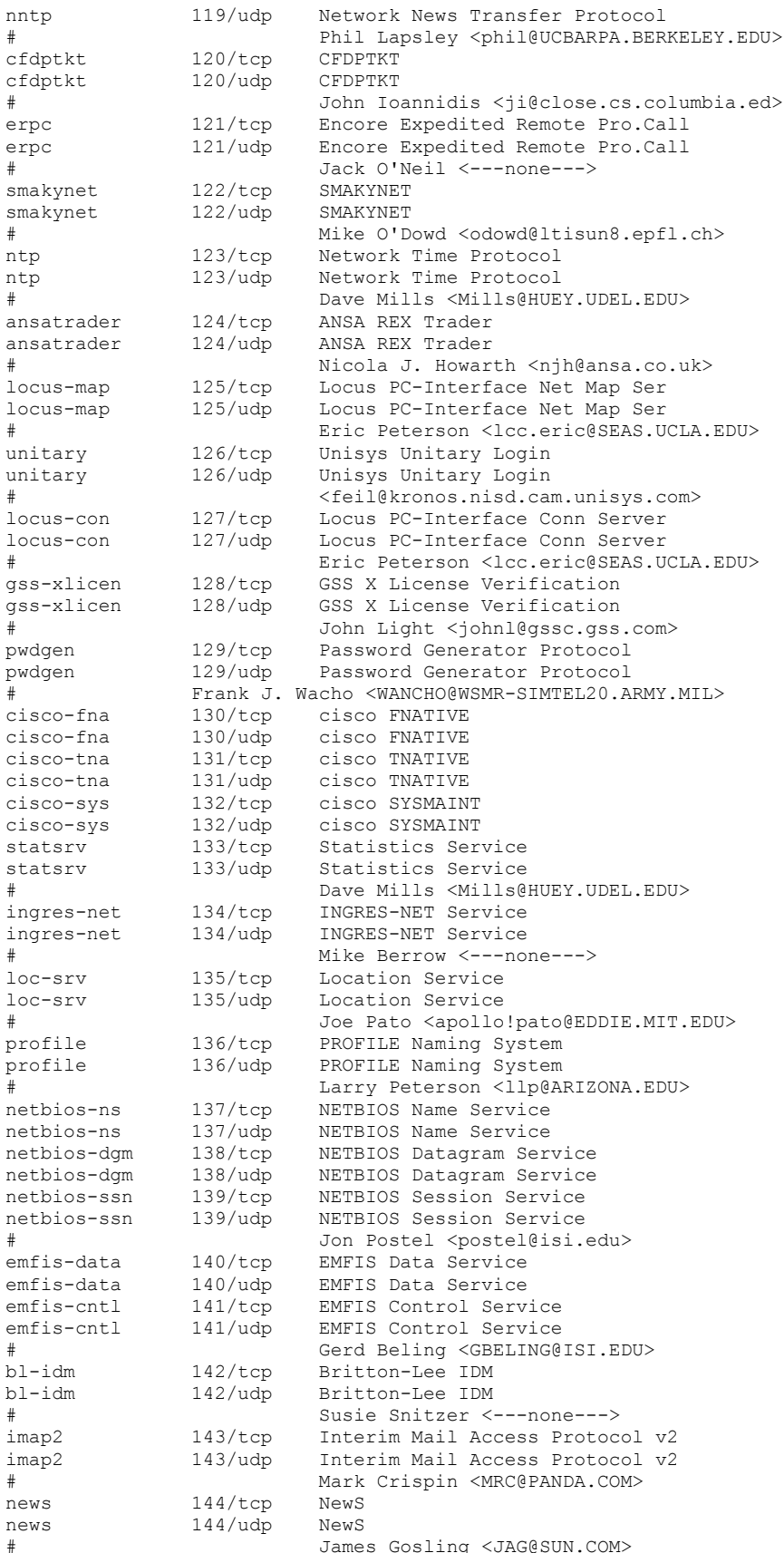

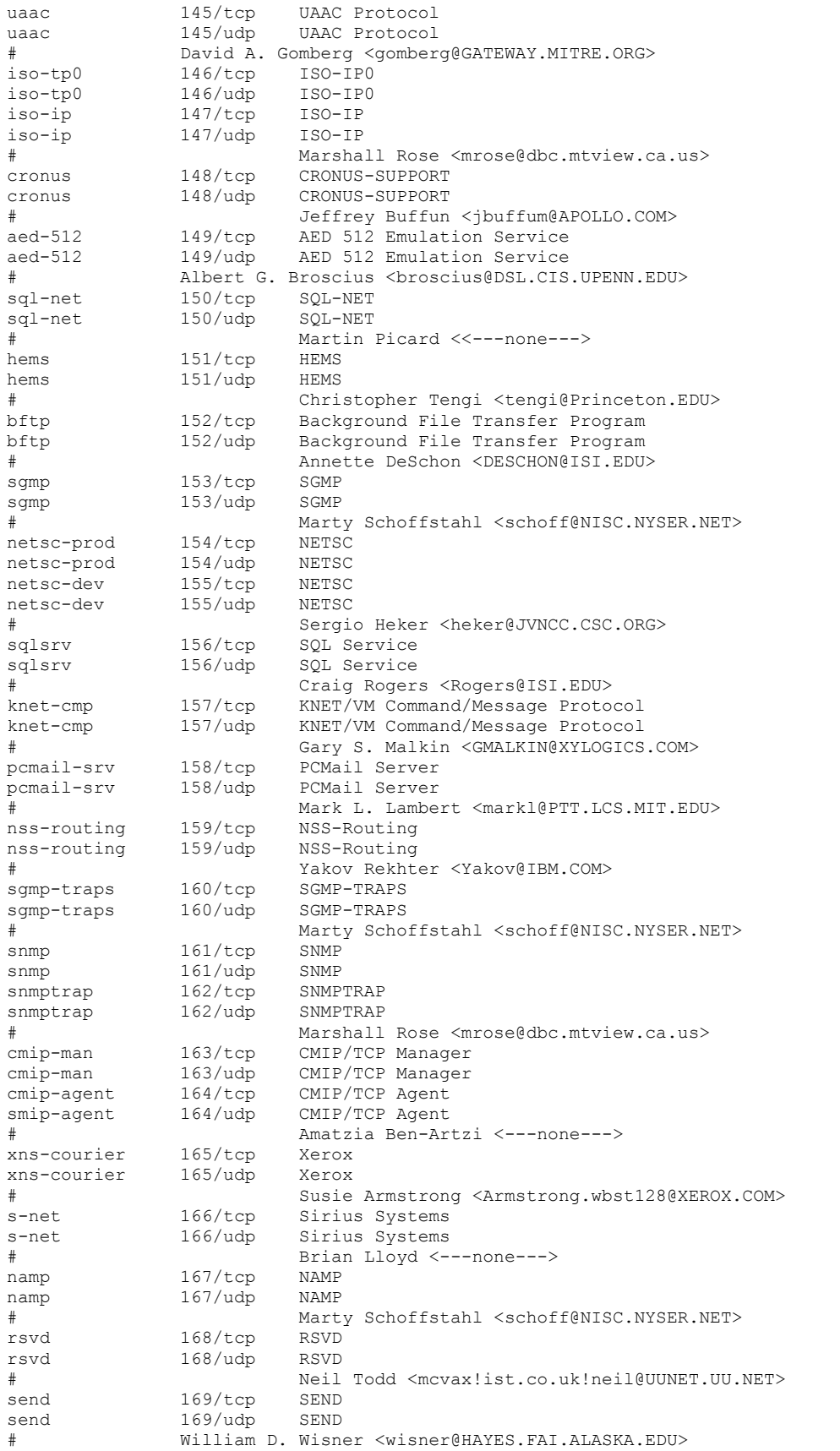

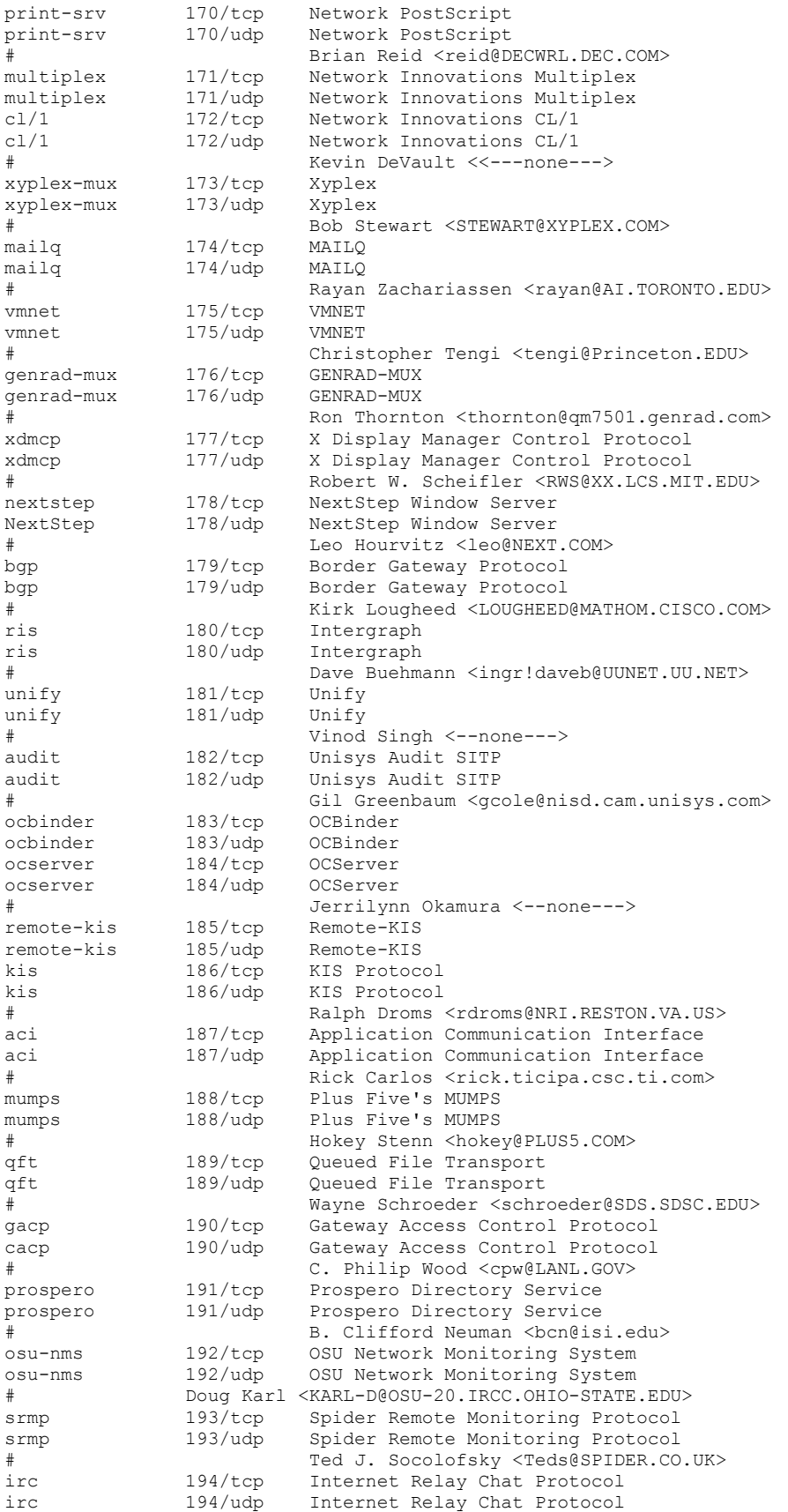

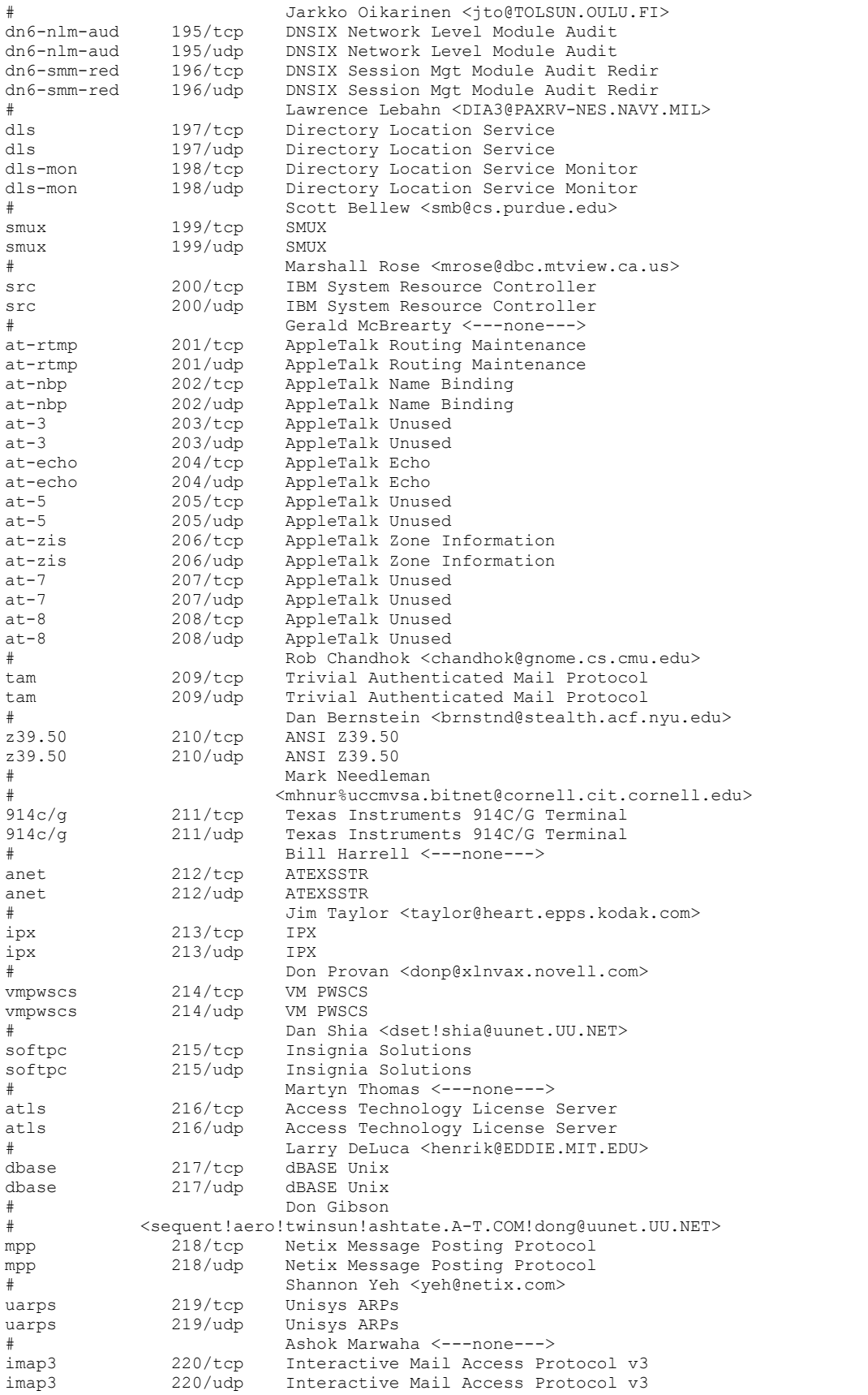

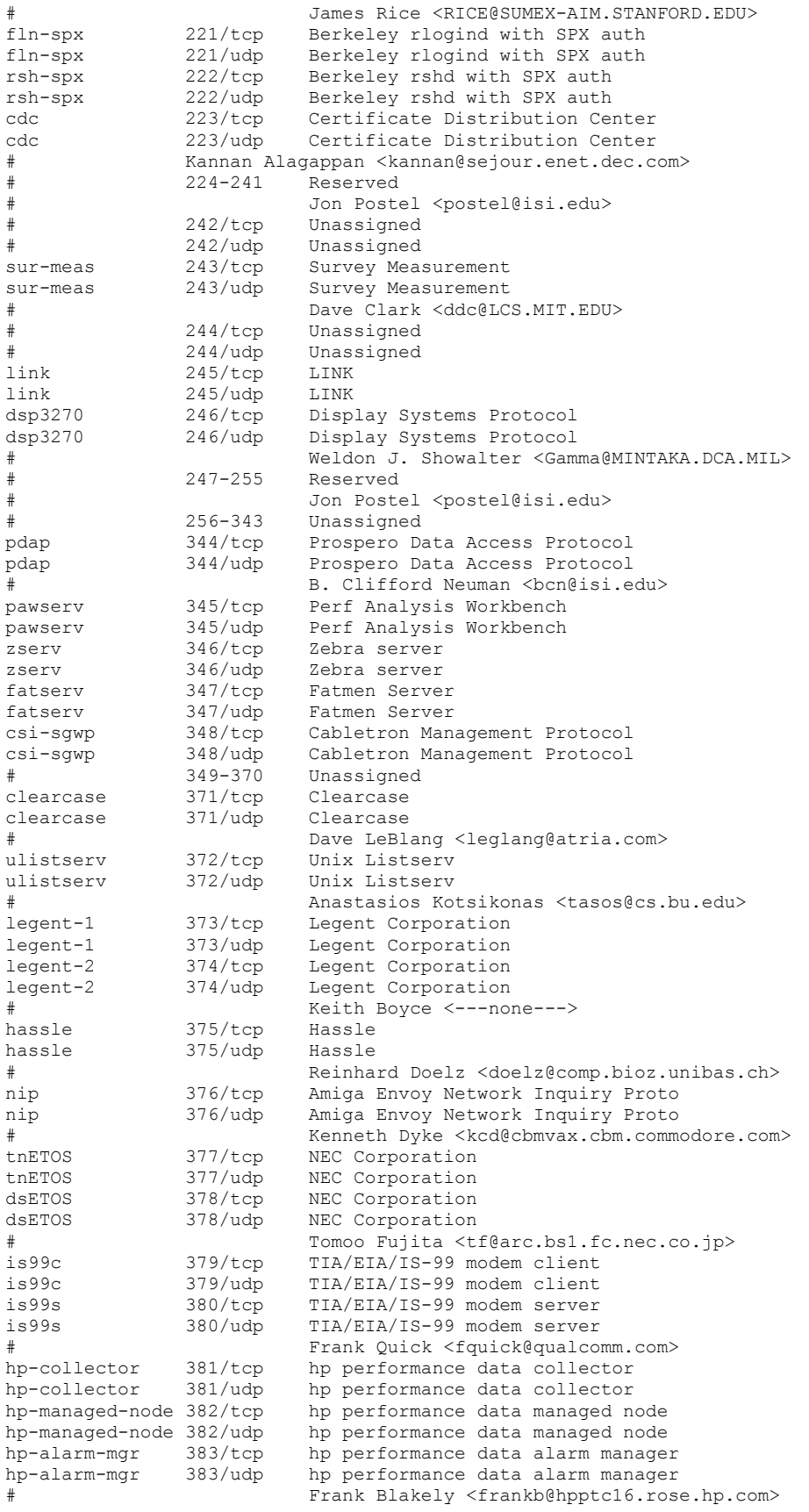

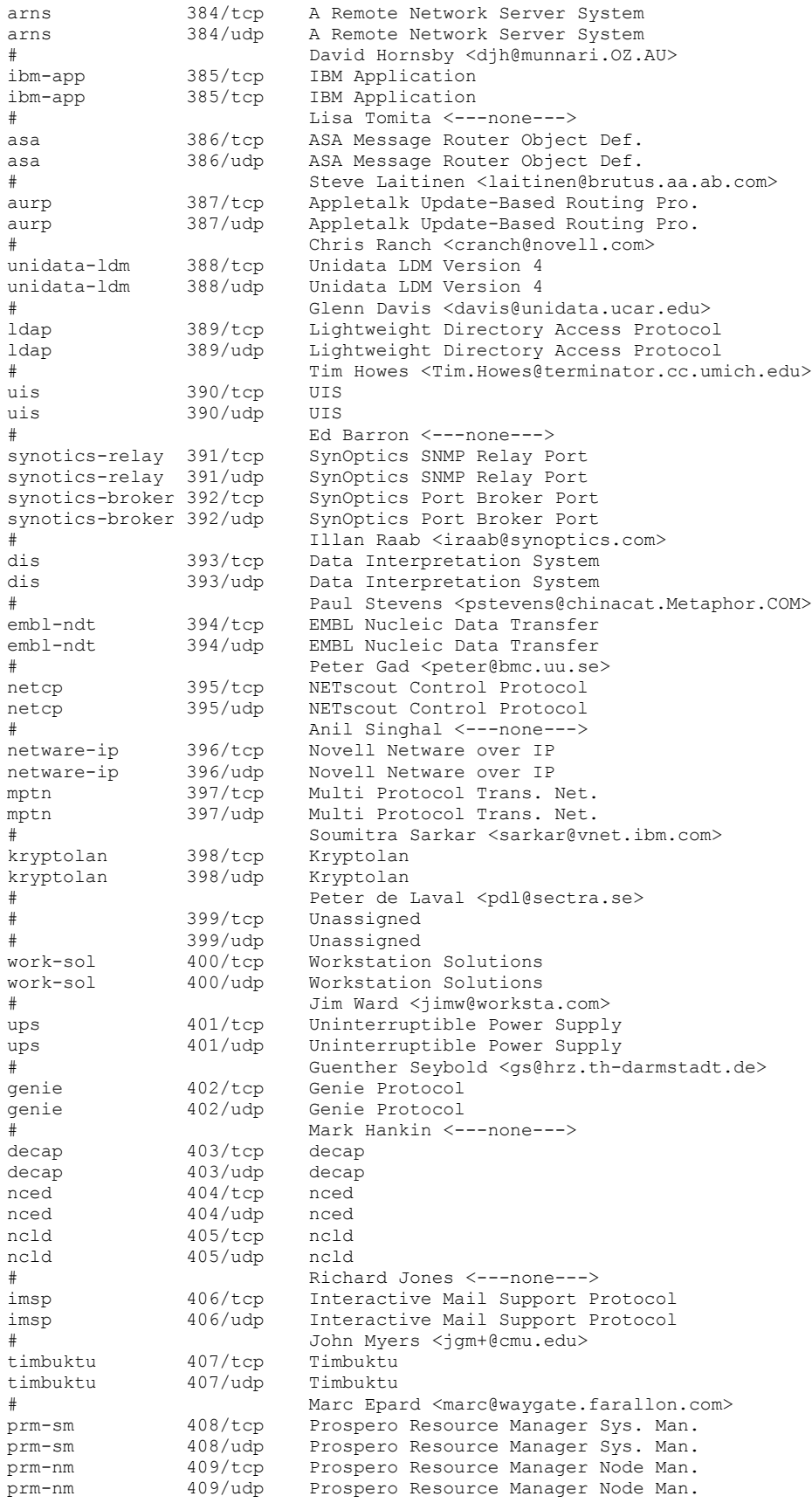

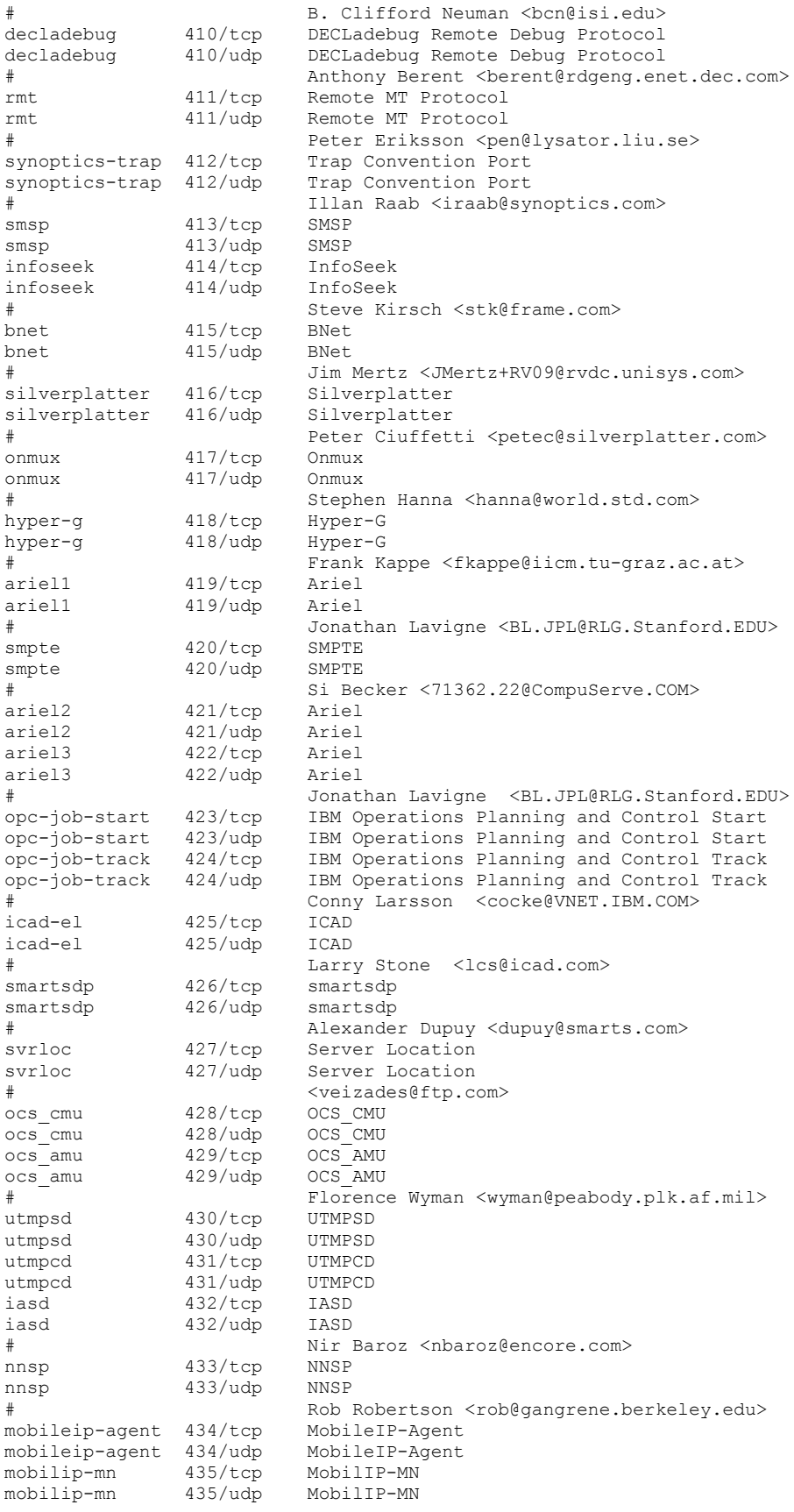

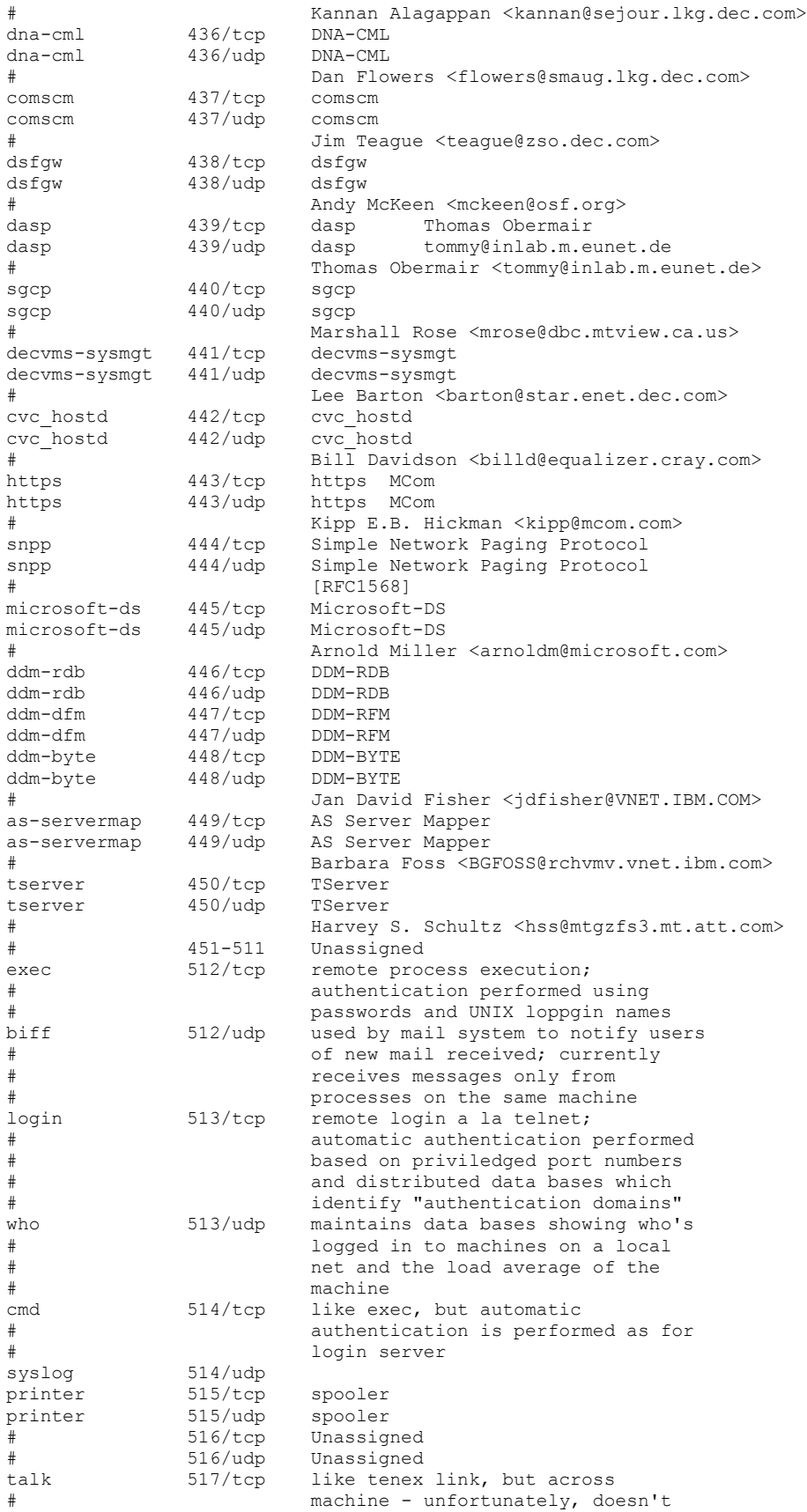

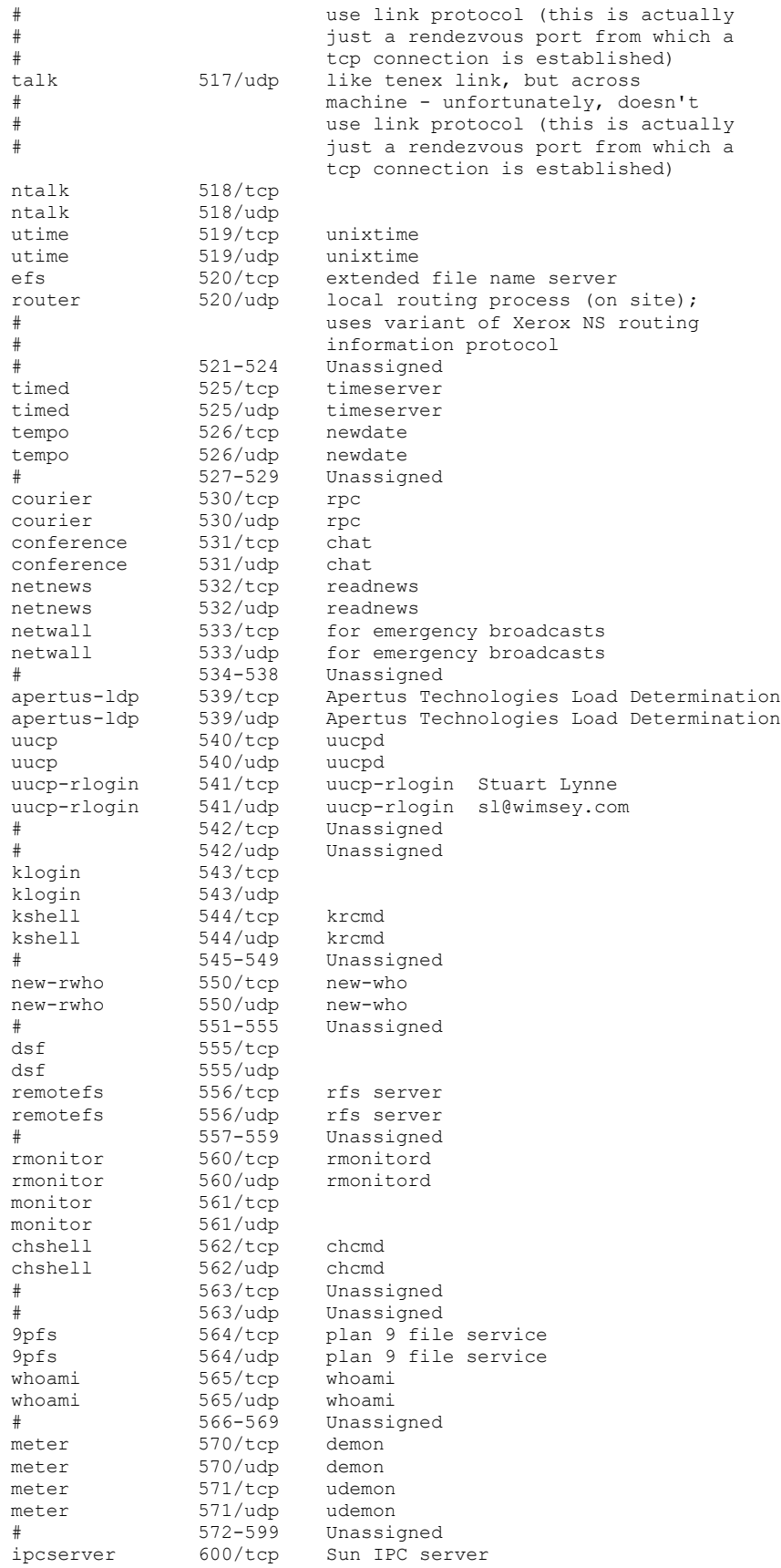

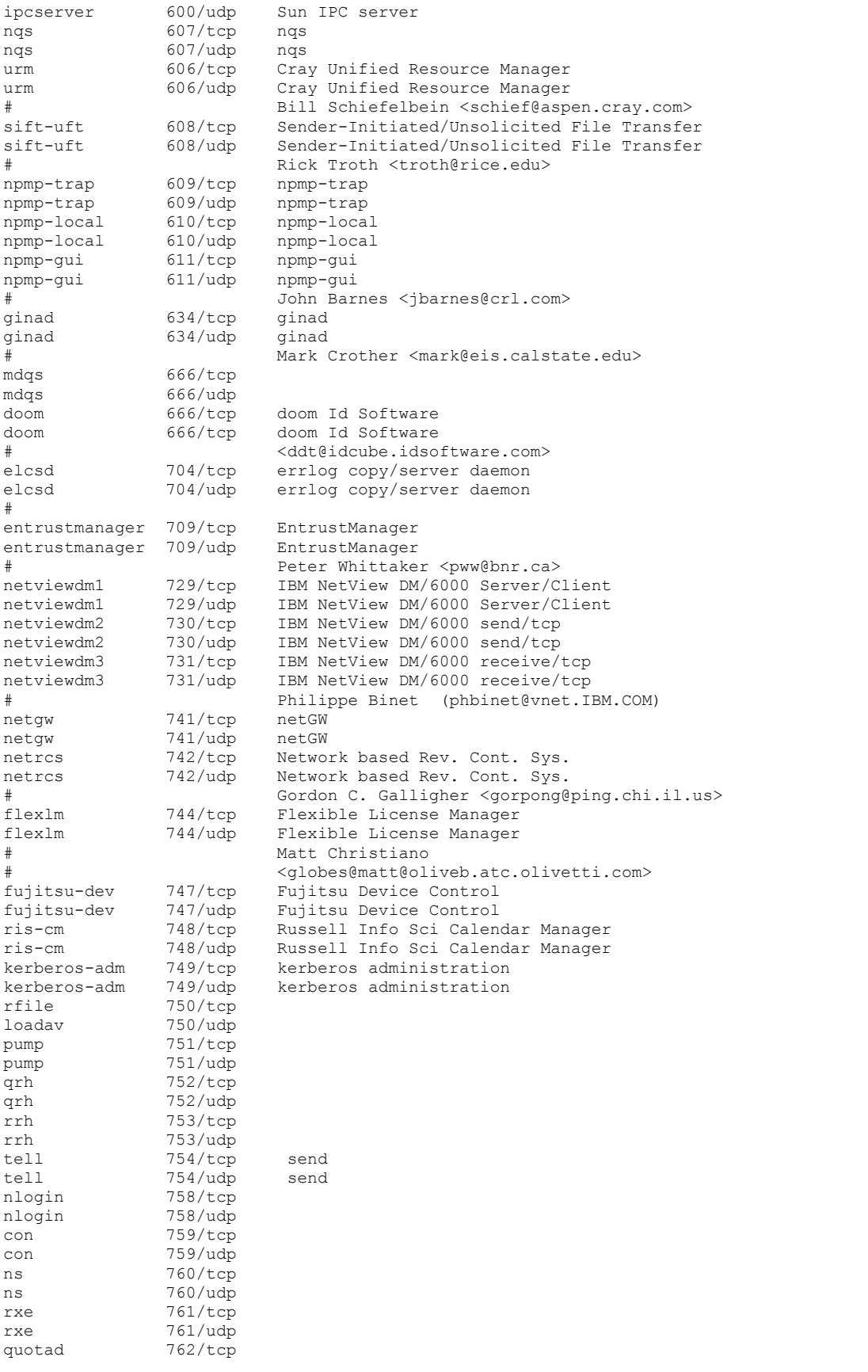

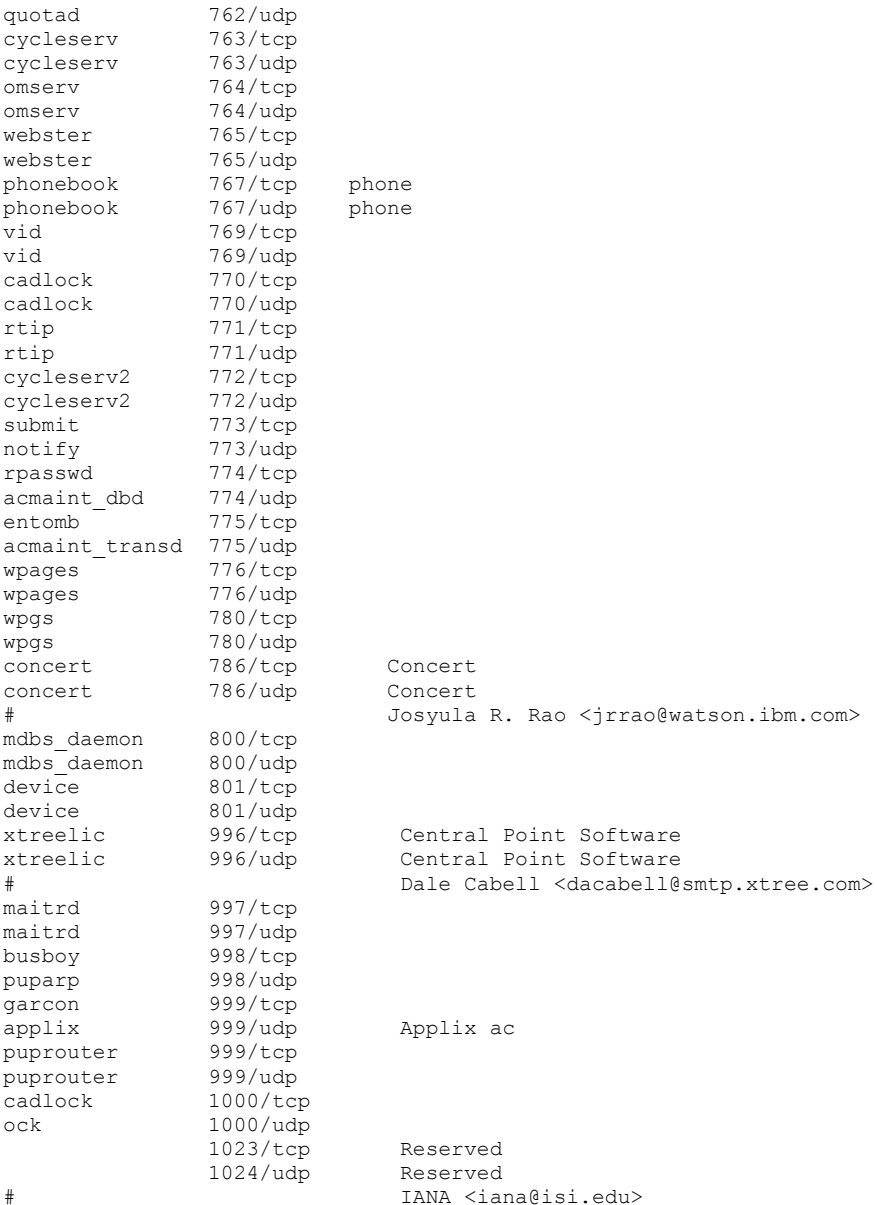

## REGISTERED PORT NUMBERS

The Registered Ports are not controlled by the IANA and on most systems can be used by ordinary user processes or programs executed by ordinary users.

Ports are used in the TCP [RFC793] to name the ends of logical connections which carry long term conversations. For the purpose of providing services to unknown callers, a service contact port is defined. This list specifies the port used by the server process as its contact port. While the IANA can not control uses of these ports it does register or list uses of these ports as a convienence to the community.

To the extent possible, these same port assignments are used with the UDP [RFC768].

The Registered Ports are in the range 1024-65535.

## Port Assignments:

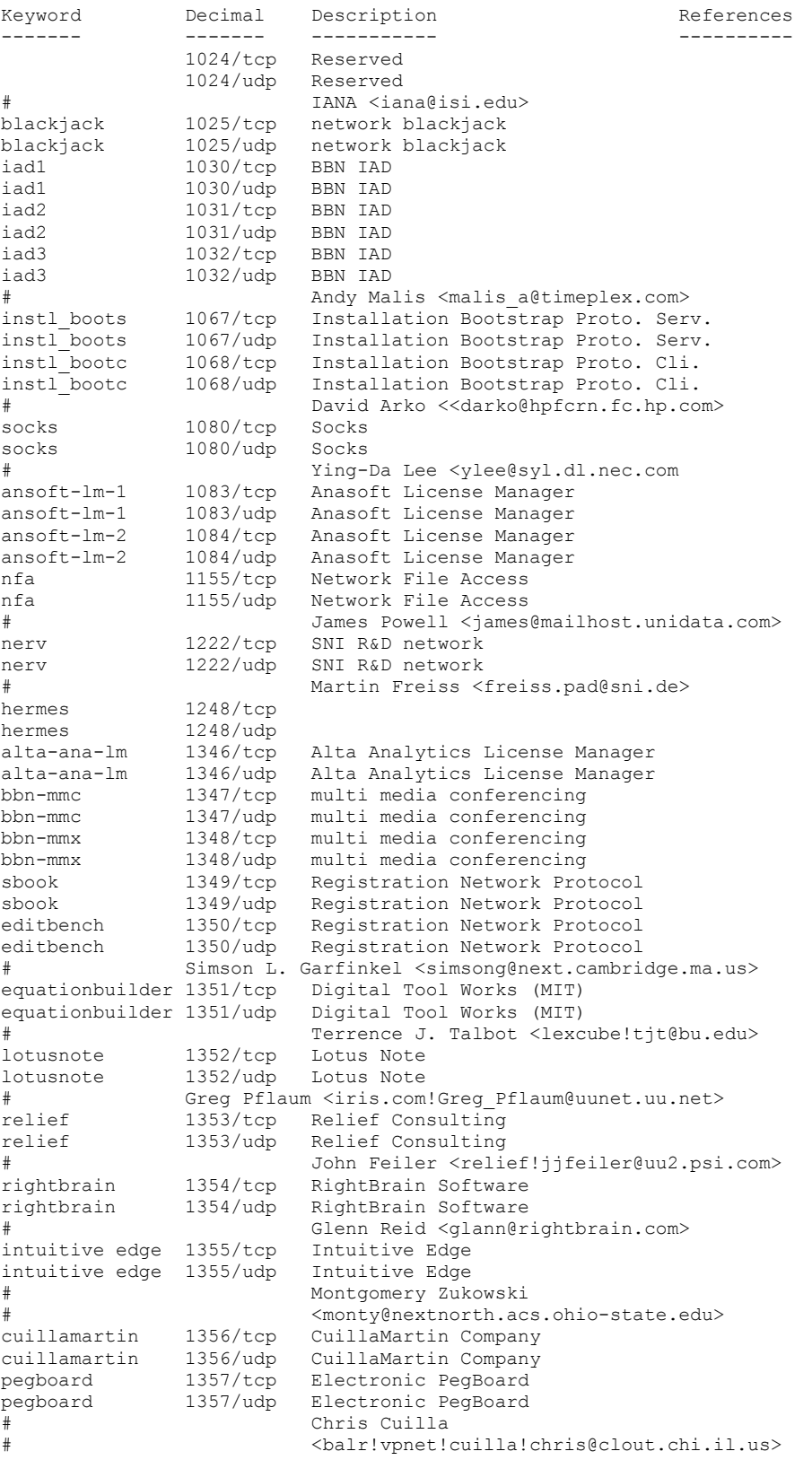

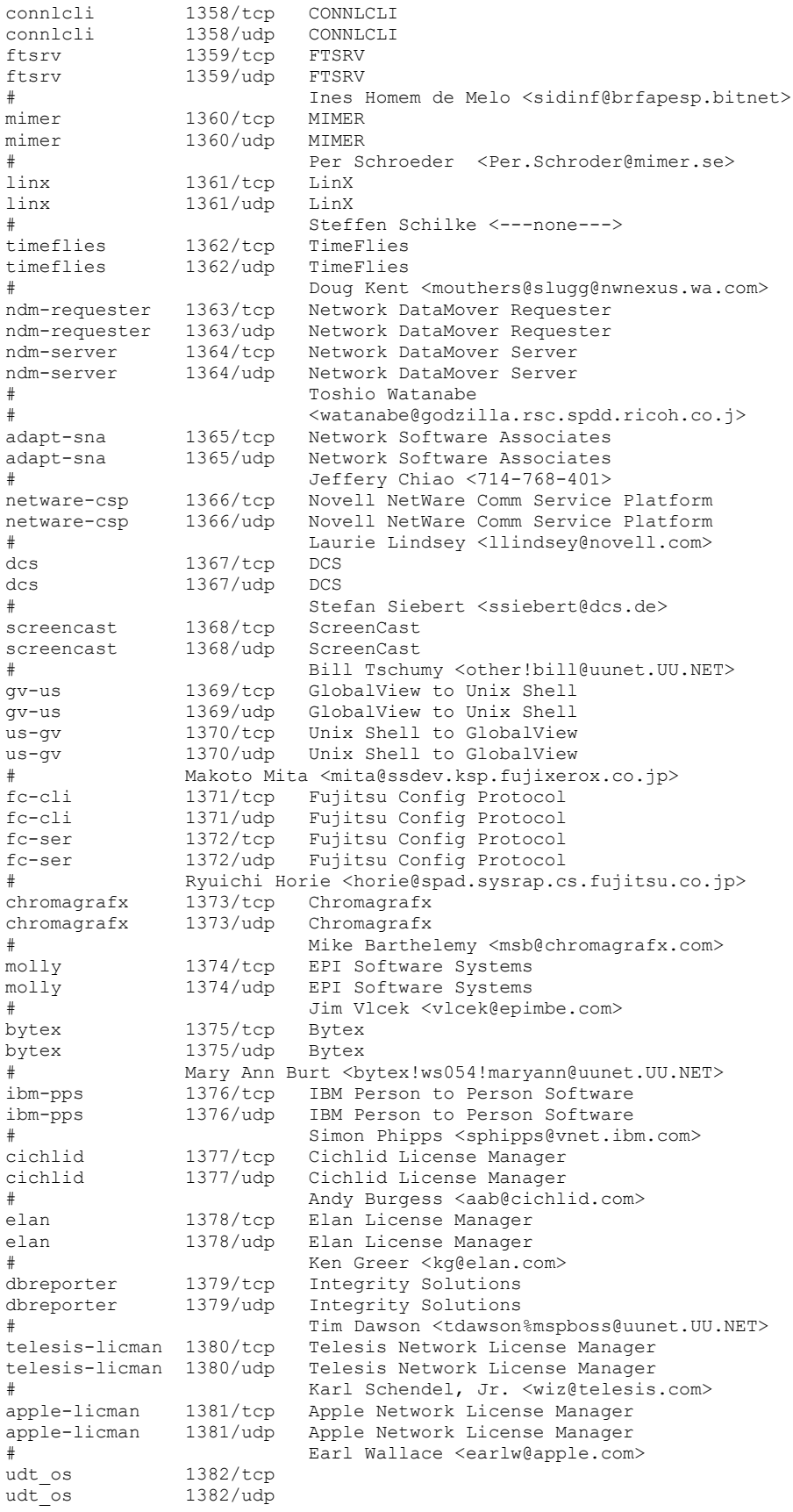

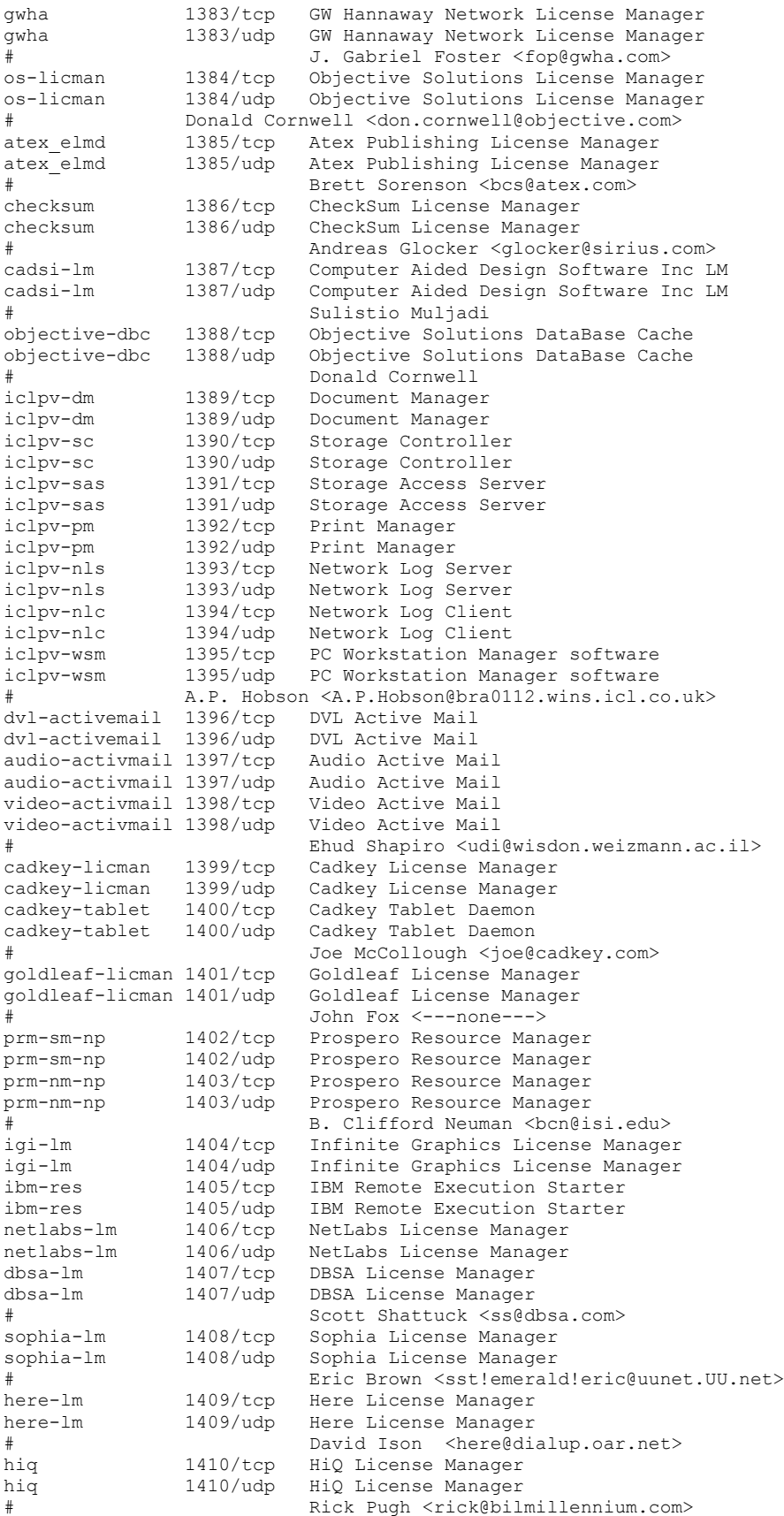

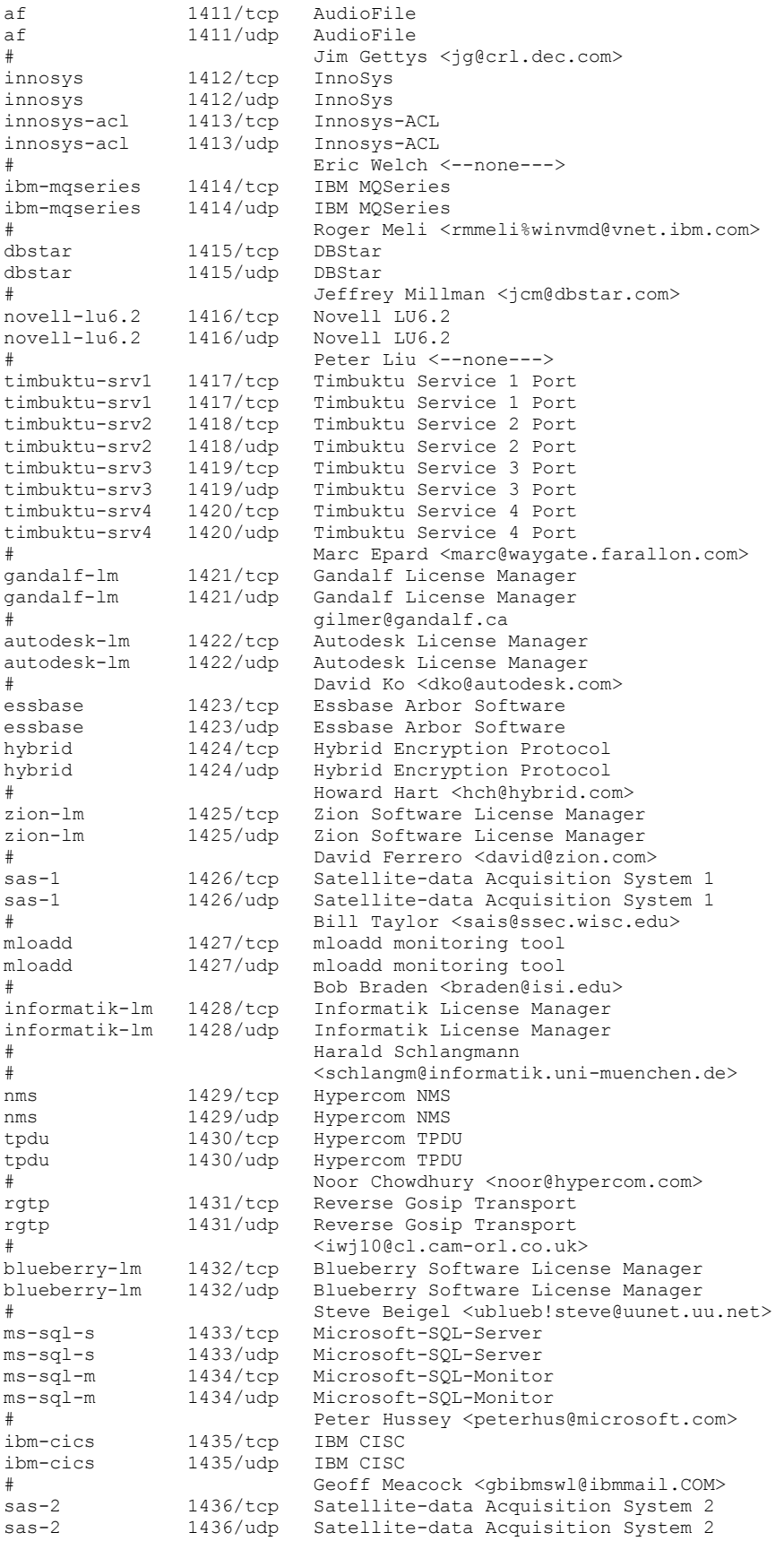

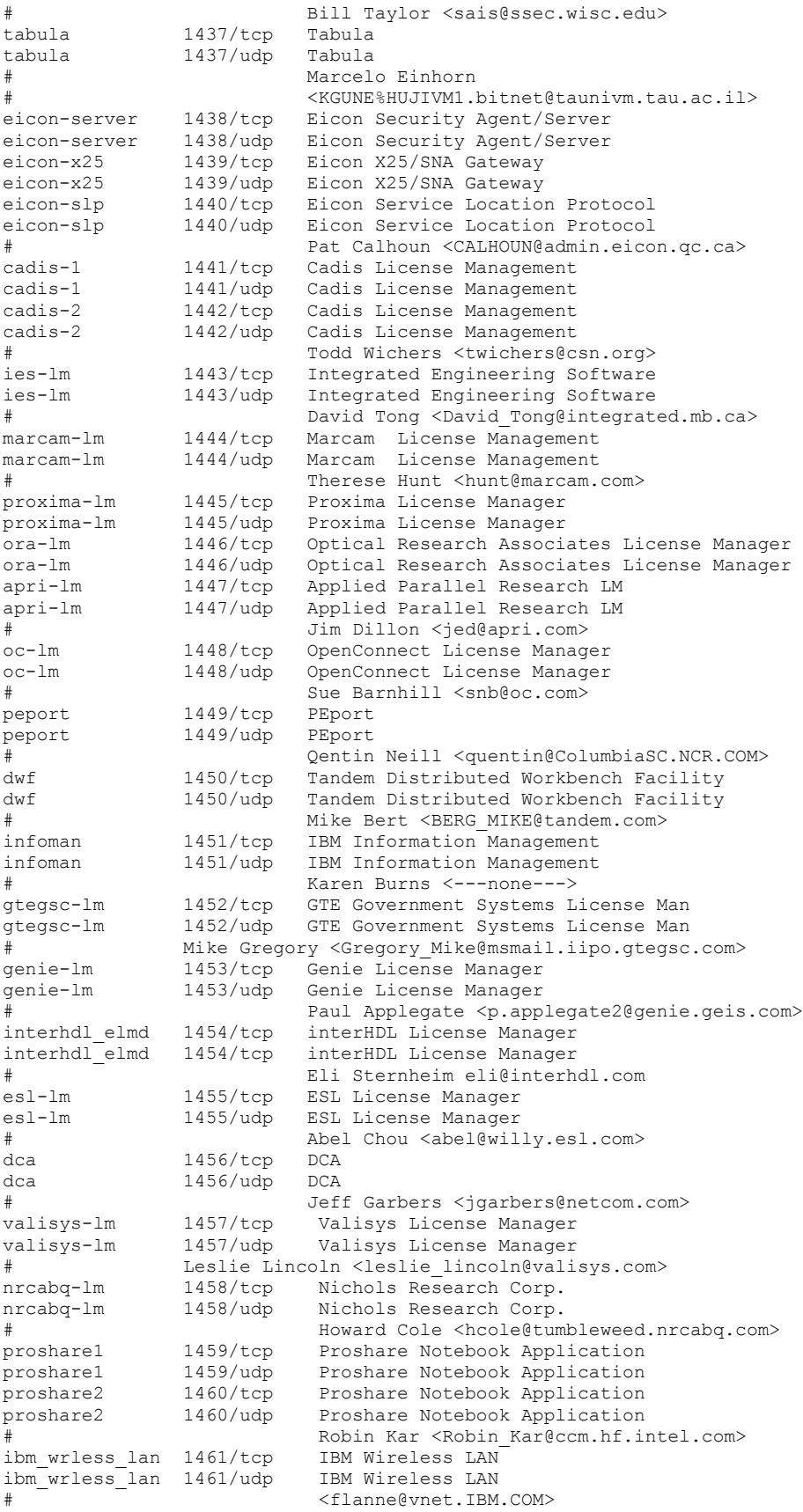

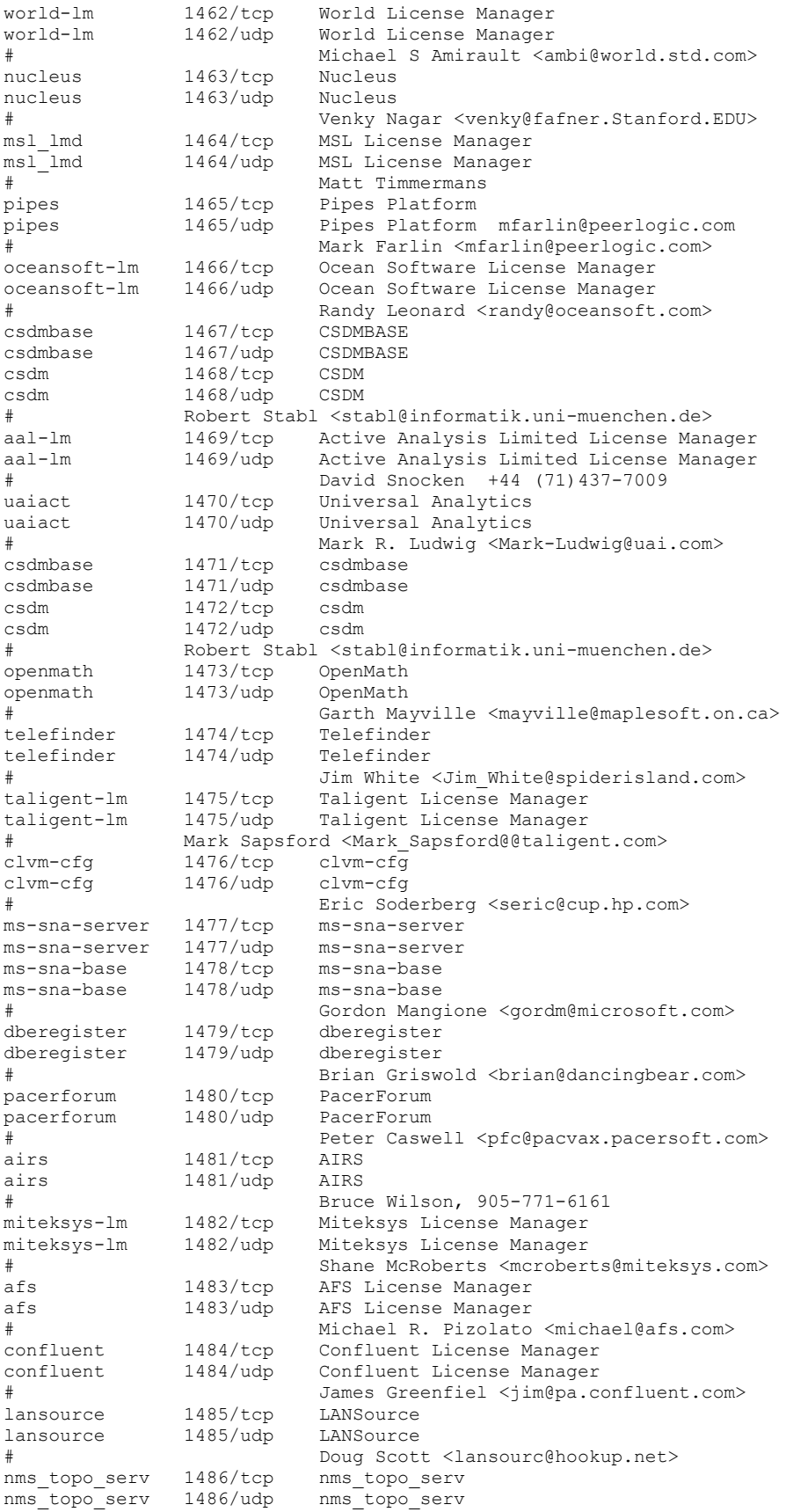
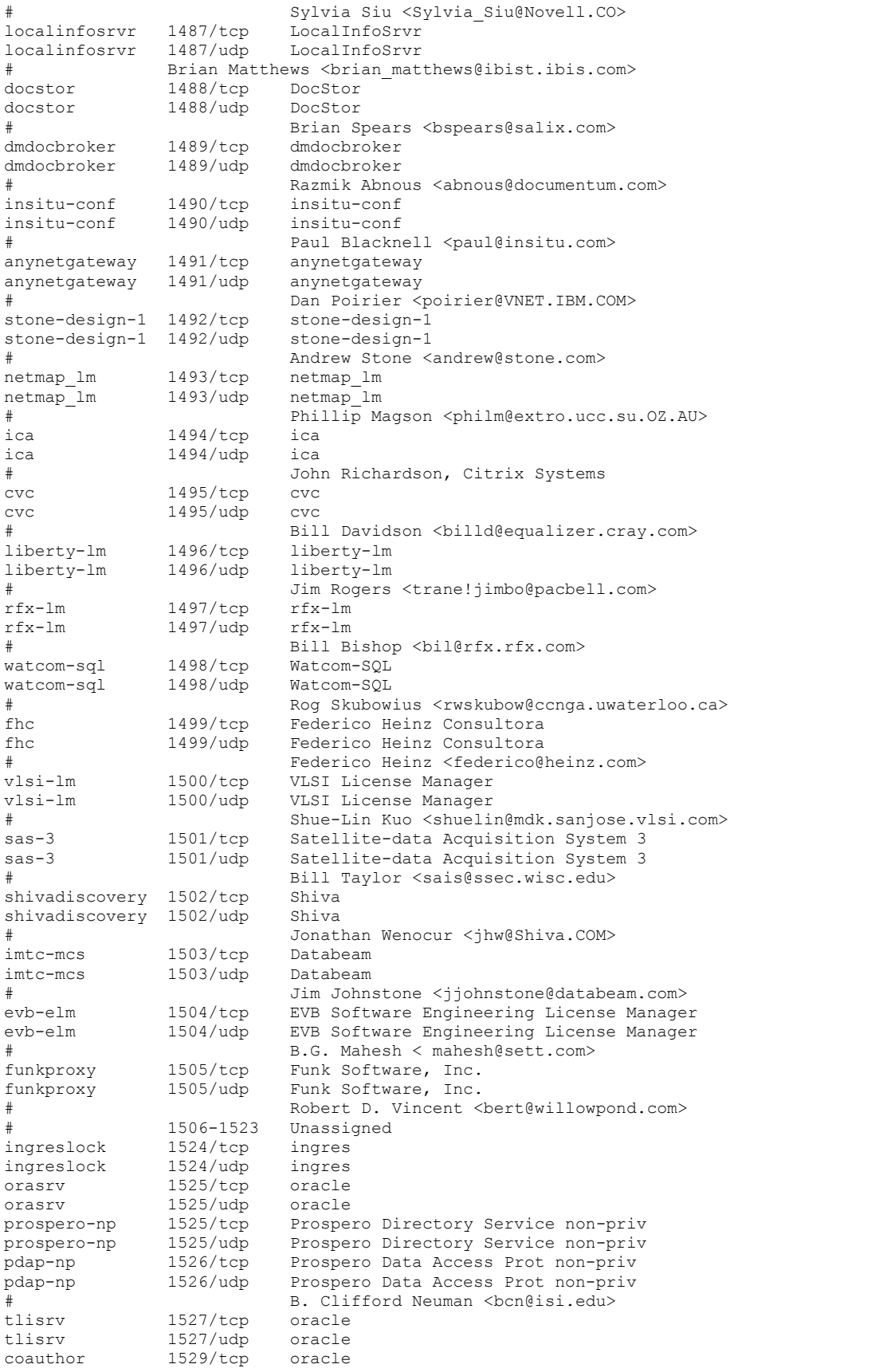

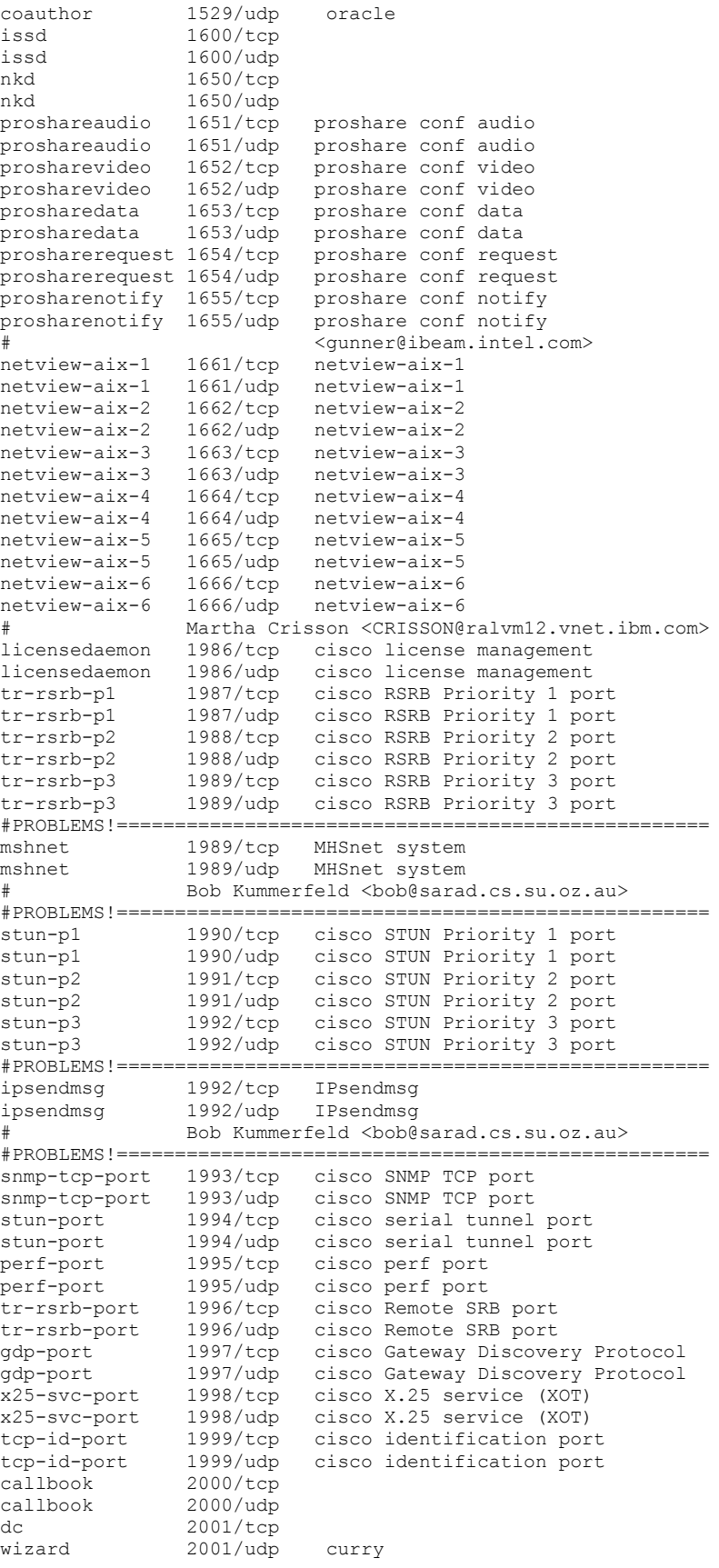

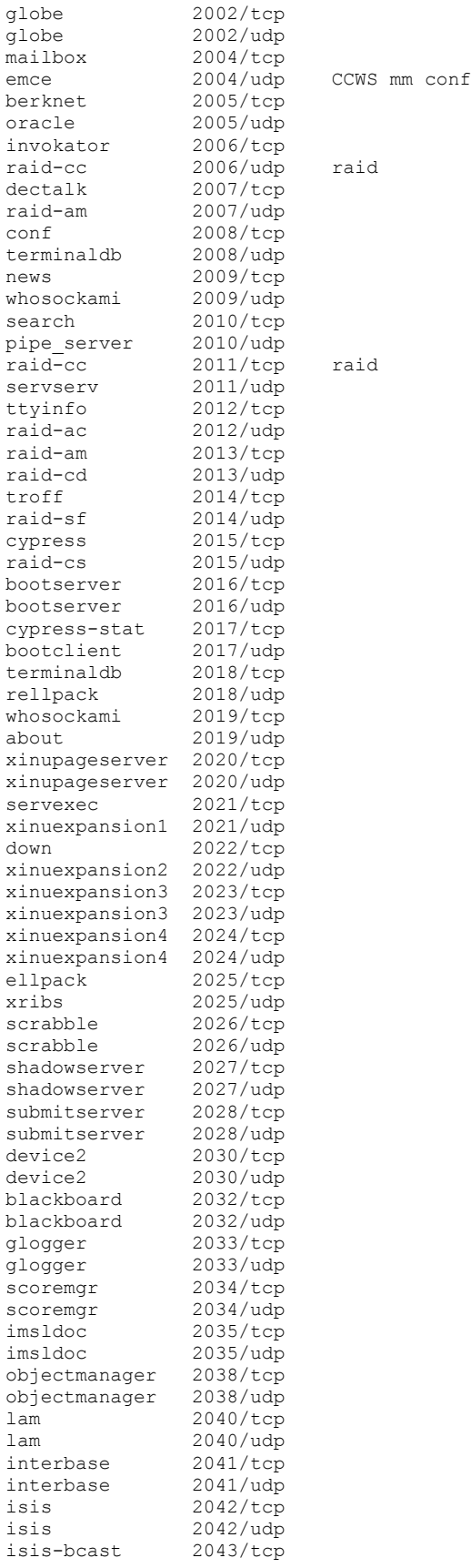

```
isis-bcast 2043/udp
rimsl 2044/tcp
rimsl 2044/udp
cdfunc 2045/tcp
cdfunc 2045/udp
sdfunc 2046/tcp
sdfunc 2046/udp
dls 2047/tcp
dls 2047/udp
dls-monitor 2048/tcp
dls-monitor 2048/udp
shilp 2049/tcp
shilp 2049/udp
dlsrpn 2065/tcp Data Link Switch Read Port Number
dlsrpn 2065/udp Data Link Switch Read Port Number
dlswpn 2067/tcp Data Link Switch Write Port Number
dlswpn 2067/udp Data Link Switch Write Port Number
ats 2201/tcp Advanced Training System Program
ats 2201/udp Advanced Training System Program
rtsserv 2500/tcp Resource Tracking system server
rtsserv 2500/udp Resource Tracking system server
rtsclient 2501/tcp Resource Tracking system client
rtsclient 2501/udp Resource Tracking system client
                      Aubrey Turner
             # <S95525ta%etsuacad.bitnet@ETSUADMN.ETSU.EDU>
hp-3000-telnet 2564/tcp HP 3000 NS/VT block mode telnet
www-dev 2784/tcp world wide web - development
www-dev 2784/udp world wide web - development
www-dev<br>
www-dev<br>
uww-dev<br>
2784/udp<br>
Nsws<br>
3049/topNSWS 3049/udp<br>ccmail 3264/tcp
ccmail 3264/tcp cc:mail/lotus
ccmail 3264/udp cc:mail/lotus
dec-notes 3333/tcp DEC Notes
dec-notes 3333/udp DEC Notes
             3333/udp DEC Notes<br>Kim Moraros <moraros@via.enet.dec.com>
mapper-nodemgr 3984/tcp MAPPER network node manager
mapper-nodemgr 3984/udp MAPPER network node manager
mapper-mapethd 3985/tcp MAPPER TCP/IP server
mapper-mapethd 3985/udp MAPPER TCP/IP server
mapper-ws_ethd 3986/tcp MAPPER workstation server
mapper-ws_ethd 3986/udp MAPPER workstation server
               John C. Horton <jch@unirsvl.rsvl.unisys.com>
bmap 3421/tcp Bull Apprise portmapper
bmap 3421/udp Bull Apprise portmapper
# Jeremy Gilbert <J.Gilbert@ma30.bull.com>
udt os 3900/tcp Unidata UDT OS
udt<sup>os</sup> 3900/udp Unidata UDT OS
                       James Powell <james@mailhost.unidata.com>
nuts dem 4132/tcp NUTS Daemon
nuts dem 4132/udp NUTS Daemon
nuts_bootp 4133/tcp NUTS Bootp Server
nuts_bootp 4133/udp NUTS Bootp Server
nuts_bootp  4133/udp NUTS Bootp Server<br># Martin Freiss <freiss.pad@sni.>
unicall 4343/tcp UNICALL
unicall 4343/udp UNICALL
                       James Powell <james@enghp.unidata.comp>
krb524 4444/tcp KRB524
krb524 4444/udp KRB524
                       B. Clifford Neuman <bcn@isi.edu>
rfa 4672/tcp remote file access server
rfa 4672/udp remote file access server
commplex-main 5000/tcp
commplex-main 5000/udp
commplex-link 5001/tcp
commplex-link 5001/udp
rfe 5002/tcp radio free ethernet
rfe 5002/udp radio free ethernet
telelpathstart 5010/tcp TelepathStart
telelpathstart 5010/udp TelepathStart
telelpathattack 5011/tcp TelepathAttack
telelpathattack 5011/udp TelepathAttack
```
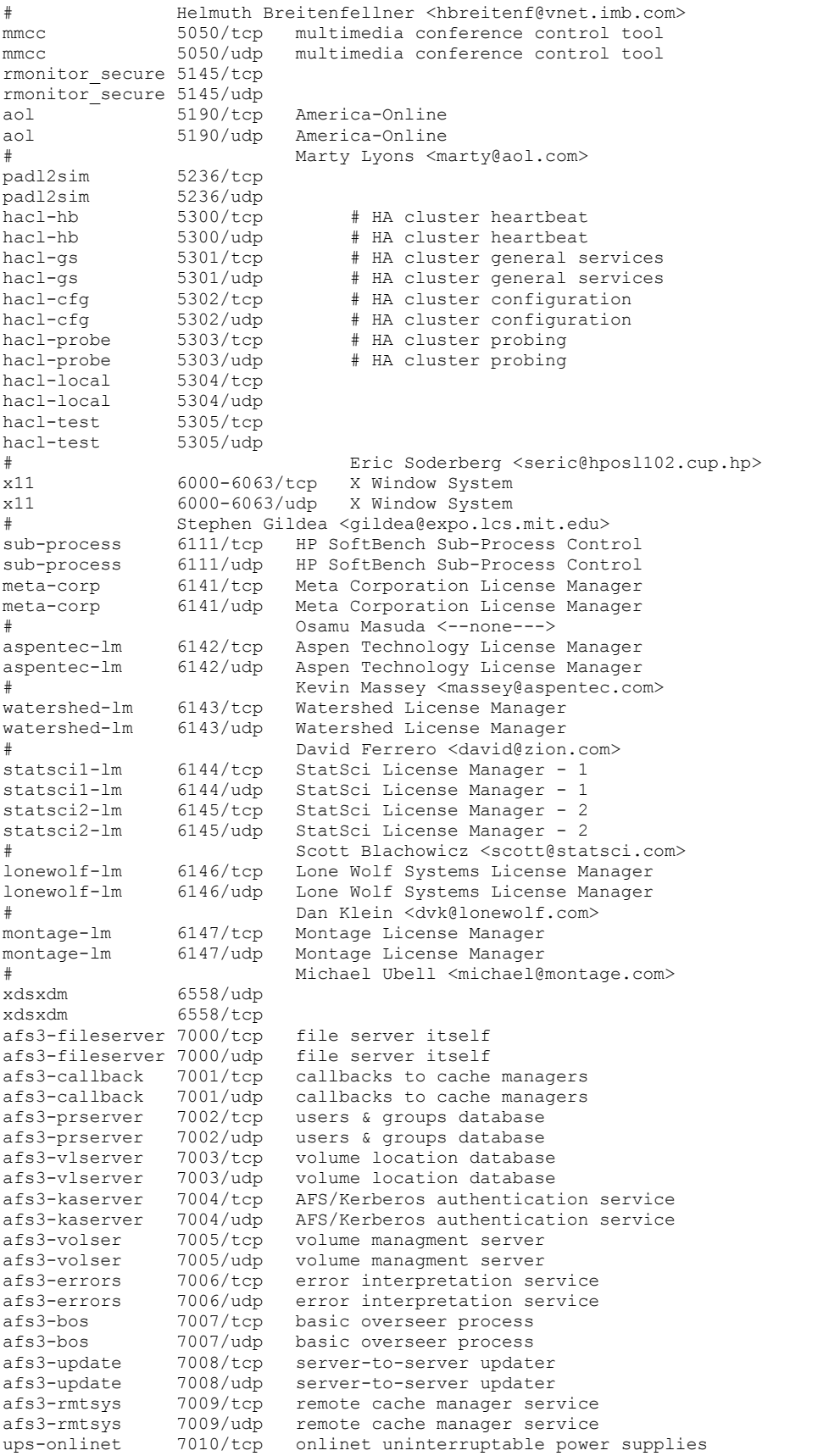

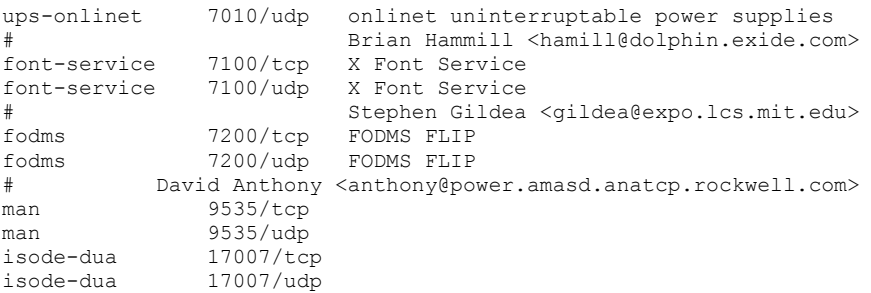

# REFERENCES

- [RFC768] Postel, J., "User Datagram Protocol", STD 6, RFC 768, USC/Information Sciences Institute, August 1980.
- [RFC793] Postel, J., ed., "Transmission Control Protocol DARPA Internet Program Protocol Specification", STD 7, RFC 793, USC/Information Sciences Institute, September 1981.

# $[ \ ]$

URL = ftp://ftp.isi.edu/in-notes/iana/assignments/port-numbers

# **RFC 959 Index**

- 1. **INTRODUCTION**
- 2. OVERVIEW
- 2.1. **HISTORY**
- 2.2. TERMINOLOGY
- 2.3. THE FTP MODEL
- 3. DATA TRANSFER FUNCTIONS
- 3.1. DATA REPRESENTATION AND STORAGE
- 3.1.1. DATA TYPES
- 3.1.1.1. **ASCII TYPE**
- 3.1.1.3. **IMAGE TYPE**
- 3.1.1.4. LOCAL TYPE
- 3.1.1.5.  FORMAT CONTROL
- 3.1.1.5.1. NON PRINT
- 3.1.2.1. FILE STRUCTURE
- 3.1.2.2. RECORD STRUCTURE
- 3.1.2.3. PAGE STRUCTURE
- 3.2. **ESTABLISHING DATA CONNECTIONS**
- 3.3. DATA CONNECTION MANAGEMENT
- 3.4. TRANSMISSION MODES
- 3.4.1. **STREAM MODE**
- 3.4.2. BLOCK MODE
- 3.4.3. COMPRESSED MODE
- 3.5. ERROR RECOVERY AND RESTART
- 4. FILE TRANSFER FUNCTIONS
- 4.1. FTP COMMANDS
- 4.1.1. ACCESS CONTROL COMMANDS
- 4.1.2. TRANSFER PARAMETER COMMANDS
- 4.1.3. FTP SERVICE COMMANDS
- 4.2. FTP REPLIES
- 4.2.1 Reply Codes by Function Groups
- 4.2.2 **Numeric** Order List of Reply Codes
- 5. DECLARATIVE SPECIFICATIONS
- 5.1. **MINIMUM IMPLEMENTATION**
- 5.2. CONNECTIONS
- 5.3. **COMMANDS**
- 5.3.1. FTP COMMANDS
- 5.3.2. FTP COMMAND ARGUMENTS
- 5.4. SEQUENCING OF COMMANDS AND REPLIES
- 6. STATE DIAGRAM
- 7. TYPICAL FTP SCENARIO
- 8. CONNECTION ESTABLISHMENT
- APPENDIX I PAGE STRUCTURE
- APPENDIX II DIRECTORY COMMANDS
- APPENDIX III RFCs on FTP

# **RFC 959**

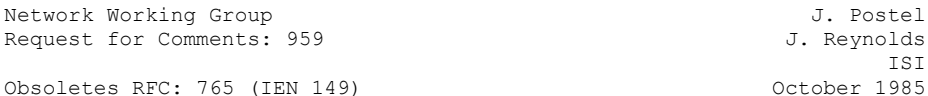

FILE TRANSFER PROTOCOL (FTP)

Status of this Memo

 This memo is the official specification of the File Transfer Protocol (FTP). Distribution of this memo is unlimited.

 The following new optional commands are included in this edition of the specification:

 CDUP (Change to Parent Directory), SMNT (Structure Mount), STOU (Store Unique), RMD (Remove Directory), MKD (Make Directory), PWD (Print Directory), and SYST (System).

Note that this specification is compatible with the previous edition.

# 1. INTRODUCTION

 The objectives of FTP are 1) to promote sharing of files (computer programs and/or data), 2) to encourage indirect or implicit (via programs) use of remote computers, 3) to shield a user from variations in file storage systems among hosts, and 4) to transfer data reliably and efficiently. FTP, though usable directly by a user at a terminal, is designed mainly for use by programs.

 The attempt in this specification is to satisfy the diverse needs of users of maxi-hosts, mini-hosts, personal workstations, and TACs, with a simple, and easily implemented protocol design.

 This paper assumes knowledge of the Transmission Control Protocol (TCP) [2] and the Telnet Protocol [3]. These documents are contained in the ARPA-Internet protocol handbook [1].

#### 2. OVERVIEW

 In this section, the history, the terminology, and the FTP model are discussed. The terms defined in this section are only those that have special significance in FTP. Some of the terminology is very specific to the FTP model; some readers may wish to turn to the section on the FTP model while reviewing the terminology.

# 2.1. HISTORY

 FTP has had a long evolution over the years. Appendix III is a chronological compilation of Request for Comments documents relating to FTP. These include the first proposed file transfer mechanisms in 1971 that were developed for implementation on hosts at M.I.T. (RFC 114), plus comments and discussion in RFC 141.

 RFC 172 provided a user-level oriented protocol for file transfer between host computers (including terminal IMPs). A revision of this as RFC 265, restated FTP for additional review, while RFC 281 suggested further changes. The use of a "Set Data Type" transaction was proposed in RFC 294 in January 1982.

 RFC 354 obsoleted RFCs 264 and 265. The File Transfer Protocol was now defined as a protocol for file transfer between HOSTs on the ARPANET, with the primary function of FTP defined as transfering files efficiently and reliably among hosts and allowing the convenient use of remote file storage capabilities. RFC 385 further commented on errors, emphasis points, and additions to the protocol, while RFC 414 provided a status report  on the working server and user FTPs. RFC 430, issued in 1973, (among other RFCs too numerous to mention) presented further comments on FTP. Finally, an "official" FTP document was published as RFC 454.

 By July 1973, considerable changes from the last versions of FTP were made, but the general structure remained the same. RFC 542 was published as a new "official" specification to reflect these changes. However, many implementations based on the older specification were not updated.

 In 1974, RFCs 607 and 614 continued comments on FTP. RFC 624 proposed further design changes and minor modifications. In 1975, RFC 686 entitled, "Leaving Well Enough Alone", discussed the differences between all of the early and later versions of FTP. RFC 691 presented a minor revision of RFC 686, regarding the subject of print files.

 Motivated by the transition from the NCP to the TCP as the underlying protocol, a phoenix was born out of all of the above efforts in RFC 765 as the specification of FTP for use on TCP.

 This current edition of the FTP specification is intended to correct some minor documentation errors, to improve the explanation of some protocol features, and to add some new optional commands.

 In particular, the following new optional commands are included in this edition of the specification:

CDUP - Change to Parent Directory

SMNT - Structure Mount

STOU - Store Unique

RMD - Remove Directory

MKD - Make Directory

PWD - Print Directory

SYST - System

 This specification is compatible with the previous edition. A program implemented in conformance to the previous specification should automatically be in conformance to this specification.

# 2.2. TERMINOLOGY

ASCII

 The ASCII character set is as defined in the ARPA-Internet Protocol Handbook. In FTP, ASCII characters are defined to be the lower half of an eight-bit code set (i.e., the most significant bit is zero).

#### access controls

 Access controls define users' access privileges to the use of a system, and to the files in that system. Access controls are necessary to prevent unauthorized or accidental use of files. It is the prerogative of a server-FTP process to invoke access controls.

# byte size

There are two byte sizes of interest in FTP: the logical byte size of the file, and the transfer byte size used for the transmission of the data. The transfer byte size is always 8 bits. The transfer byte size is not necessarily the byte size  in which data is to be stored in a system, nor the logical byte size for interpretation of the structure of the data.

#### control connection

 The communication path between the USER-PI and SERVER-PI for the exchange of commands and replies. This connection follows the Telnet Protocol.

# data connection

 A full duplex connection over which data is transferred, in a specified mode and type. The data transferred may be a part of a file, an entire file or a number of files. The path may be between a server-DTP and a user-DTP, or between two server-DTPs.

#### data port

 The passive data transfer process "listens" on the data port for a connection from the active transfer process in order to open the data connection.

# DTP

 The data transfer process establishes and manages the data connection. The DTP can be passive or active.

# End-of-Line

 The end-of-line sequence defines the separation of printing lines. The sequence is Carriage Return, followed by Line Feed.

# EOF

 The end-of-file condition that defines the end of a file being transferred.

# EOR

 The end-of-record condition that defines the end of a record being transferred.

# error recovery

 A procedure that allows a user to recover from certain errors such as failure of either host system or transfer process. In FTP, error recovery may involve restarting a file transfer at a given checkpoint.

# FTP commands

 A set of commands that comprise the control information flowing from the user-FTP to the server-FTP process.

# file

 An ordered set of computer data (including programs), of arbitrary length, uniquely identified by a pathname.

# mode

 The mode in which data is to be transferred via the data connection. The mode defines the data format during transfer including EOR and EOF. The transfer modes defined in FTP are described in the Section on Transmission Modes.

The Network Virtual Terminal as defined in the Telnet Protocol.

### NVFS

 The Network Virtual File System. A concept which defines a standard network file system with standard commands and pathname conventions.

# page

 A file may be structured as a set of independent parts called pages. FTP supports the transmission of discontinuous files as independent indexed pages.

# pathname

 Pathname is defined to be the character string which must be input to a file system by a user in order to identify a file. Pathname normally contains device and/or directory names, and file name specification. FTP does not yet specify a standard pathname convention. Each user must follow the file naming conventions of the file systems involved in the transfer.

#### PI

 The protocol interpreter. The user and server sides of the protocol have distinct roles implemented in a user-PI and a server-PI.

# record

 A sequential file may be structured as a number of contiguous parts called records. Record structures are supported by FTP but a file need not have record structure.

#### reply

 A reply is an acknowledgment (positive or negative) sent from server to user via the control connection in response to FTP commands. The general form of a reply is a completion code (including error codes) followed by a text string. The codes are for use by programs and the text is usually intended for human users.

#### server-DTP

 The data transfer process, in its normal "active" state, establishes the data connection with the "listening" data port. It sets up parameters for transfer and storage, and transfers data on command from its PI. The DTP can be placed in a "passive" state to listen for, rather than initiate a connection on the data port.

# server-FTP process

 A process or set of processes which perform the function of file transfer in cooperation with a user-FTP process and, possibly, another server. The functions consist of a protocol interpreter (PI) and a data transfer process (DTP).

## server-PI

 The server protocol interpreter "listens" on Port L for a connection from a user-PI and establishes a control communication connection. It receives standard FTP commands from the user-PI, sends replies, and governs the server-DTP.

#### type

 The data representation type used for data transfer and storage. Type implies certain transformations between the time  of data storage and data transfer. The representation types defined in FTP are described in the Section on Establishing Data Connections.

# user

 A person or a process on behalf of a person wishing to obtain file transfer service. The human user may interact directly with a server-FTP process, but use of a user-FTP process is preferred since the protocol design is weighted towards automata.

# user-DTP

 The data transfer process "listens" on the data port for a connection from a server-FTP process. If two servers are transferring data between them, the user-DTP is inactive.

# user-FTP process

 A set of functions including a protocol interpreter, a data transfer process and a user interface which together perform the function of file transfer in cooperation with one or more server-FTP processes. The user interface allows a local language to be used in the command-reply dialogue with the user.

# user-PI

 The user protocol interpreter initiates the control connection from its port U to the server-FTP process, initiates FTP commands, and governs the user-DTP if that process is part of the file transfer.

#### 2.3. THE FTP MODEL

 With the above definitions in mind, the following model (shown in Figure 1) may be diagrammed for an FTP service.

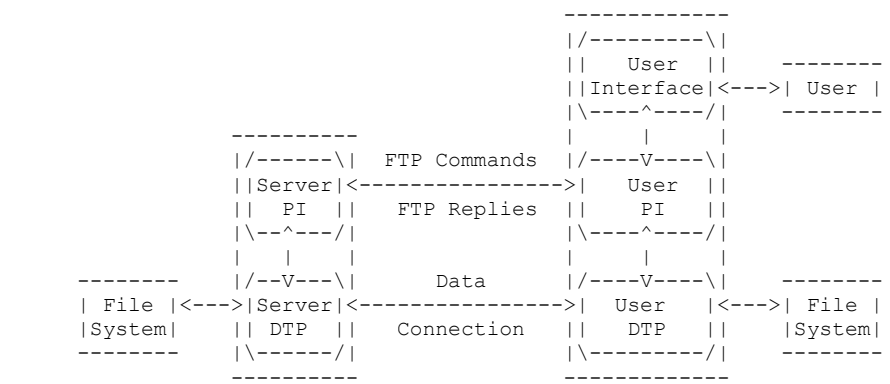

## Server-FTP USER-FTP

 NOTES: 1. The data connection may be used in either direction. 2. The data connection need not exist all of the time.

# Figure 1 Model for FTP Use

 In the model described in Figure 1, the user-protocol interpreter initiates the control connection. The control connection follows the Telnet protocol. At the initiation of the user, standard FTP commands are generated by the user-PI and transmitted to the

 server process via the control connection. (The user may establish a direct control connection to the server-FTP, from a TAC terminal for example, and generate standard FTP commands independently, bypassing the user-FTP process.) Standard replies are sent from the server-PI to the user-PI over the control connection in response to the commands.

 The FTP commands specify the parameters for the data connection (data port, transfer mode, representation type, and structure) and the nature of file system operation (store, retrieve, append, delete, etc.). The user-DTP or its designate should "listen" on the specified data port, and the server initiate the data connection and data transfer in accordance with the specified parameters. It should be noted that the data port need not be in

 the same host that initiates the FTP commands via the control connection, but the user or the user-FTP process must ensure a "listen" on the specified data port. It ought to also be noted that the data connection may be used for simultaneous sending and receiving.

 In another situation a user might wish to transfer files between two hosts, neither of which is a local host. The user sets up control connections to the two servers and then arranges for a data connection between them. In this manner, control information is passed to the user-PI but data is transferred between the server data transfer processes. Following is a model of this server-server interaction.

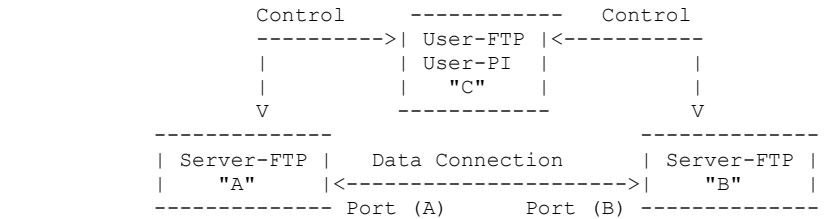

# Figure 2

 The protocol requires that the control connections be open while data transfer is in progress. It is the responsibility of the user to request the closing of the control connections when finished using the FTP service, while it is the server who takes the action. The server may abort data transfer if the control connections are closed without command.

The Relationship between FTP and Telnet:

 The FTP uses the Telnet protocol on the control connection. This can be achieved in two ways: first, the user-PI or the server-PI may implement the rules of the Telnet Protocol directly in their own procedures; or, second, the user-PI or the server-PI may make use of the existing Telnet module in the system.

 Ease of implementaion, sharing code, and modular programming argue for the second approach. Efficiency and independence

argue for the first approach. In practice, FTP relies on very little of the Telnet Protocol, so the first approach does not necessarily involve a large amount of code.

# 3. DATA TRANSFER FUNCTIONS

 Files are transferred only via the data connection. The control connection is used for the transfer of commands, which describe the

 functions to be performed, and the replies to these commands (see the Section on FTP Replies). Several commands are concerned with the transfer of data between hosts. These data transfer commands include the MODE command which specify how the bits of the data are to be transmitted, and the STRUcture and TYPE commands, which are used to define the way in which the data are to be represented. The transmission and representation are basically independent but the "Stream" transmission mode is dependent on the file structure attribute and if "Compressed" transmission mode is used, the nature of the filler byte depends on the representation type.

# 3.1. DATA REPRESENTATION AND STORAGE

 Data is transferred from a storage device in the sending host to a storage device in the receiving host. Often it is necessary to perform certain transformations on the data because data storage representations in the two systems are different. For example, NVT-ASCII has different data storage representations in different systems. DEC TOPS-20s's generally store NVT-ASCII as five 7-bit ASCII characters, left-justified in a 36-bit word. IBM Mainframe's store NVT-ASCII as 8-bit EBCDIC codes. Multics stores NVT-ASCII as four 9-bit characters in a 36-bit word. It is desirable to convert characters into the standard NVT-ASCII representation when transmitting text between dissimilar systems. The sending and receiving sites would have to perform the necessary transformations between the standard representation and their internal representations.

 A different problem in representation arises when transmitting binary data (not character codes) between host systems with different word lengths. It is not always clear how the sender should send data, and the receiver store it. For example, when transmitting 32-bit bytes from a 32-bit word-length system to a 36-bit word-length system, it may be desirable (for reasons of efficiency and usefulness) to store the 32-bit bytes right-justified in a 36-bit word in the latter system. In any case, the user should have the option of specifying data representation and transformation functions. It should be noted

 that FTP provides for very limited data type representations. Transformations desired beyond this limited capability should be performed by the user directly.

# 3.1.1. DATA TYPES

 Data representations are handled in FTP by a user specifying a representation type. This type may implicitly (as in ASCII or EBCDIC) or explicitly (as in Local byte) define a byte size for interpretation which is referred to as the "logical byte size." Note that this has nothing to do with the byte size used for transmission over the data connection, called the "transfer byte size", and the two should not be confused. For example, NVT-ASCII has a logical byte size of 8 bits. If the type is Local byte, then the TYPE command has an obligatory second parameter specifying the logical byte size. The transfer byte size is always 8 bits.

# 3.1.1.1. ASCII TYPE

 This is the default type and must be accepted by all FTP implementations. It is intended primarily for the transfer of text files, except when both hosts would find the EBCDIC type more convenient.

 The sender converts the data from an internal character representation to the standard 8-bit NVT-ASCII representation (see the Telnet specification). The receiver will convert the data from the standard form to his own internal form.

 In accordance with the NVT standard, the <CRLF> sequence should be used where necessary to denote the end of a line of text. (See the discussion of file structure at the end of the Section on Data Representation and Storage.)

 Using the standard NVT-ASCII representation means that data must be interpreted as 8-bit bytes.

 The Format parameter for ASCII and EBCDIC types is discussed below.

# 3.1.1.2. EBCDIC TYPE

 This type is intended for efficient transfer between hosts which use EBCDIC for their internal character representation.

 For transmission, the data are represented as 8-bit EBCDIC characters. The character code is the only difference between the functional specifications of EBCDIC and ASCII types.

 End-of-line (as opposed to end-of-record--see the discussion of structure) will probably be rarely used with EBCDIC type for purposes of denoting structure, but where it is necessary the <NL> character should be used.

# 3.1.1.3. IMAGE TYPE

 The data are sent as contiguous bits which, for transfer, are packed into the 8-bit transfer bytes. The receiving site must store the data as contiguous bits. The structure of the storage system might necessitate the padding of the file (or of each record, for a record-structured file) to some convenient boundary (byte, word or block). This padding, which must be all zeros, may occur only at the end of the file (or at the end of each record) and there must be a way of identifying the padding bits so that they may be stripped off if the file is retrieved. The padding transformation should be well publicized to enable a user to process a file at the storage site.

 Image type is intended for the efficient storage and retrieval of files and for the transfer of binary data. It is recommended that this type be accepted by all FTP implementations.

# 3.1.1.4. LOCAL TYPE

 The data is transferred in logical bytes of the size specified by the obligatory second parameter, Byte size. The value of Byte size must be a decimal integer; there is no default value. The logical byte size is not necessarily the same as the transfer byte size. If there is a difference in byte sizes, then the logical bytes should be packed contiguously, disregarding transfer byte boundaries and with any necessary padding at the end.

 When the data reaches the receiving host, it will be transformed in a manner dependent on the logical byte size and the particular host. This transformation must be invertible (i.e., an identical file can be retrieved if the same parameters are used) and should be well publicized by the FTP implementors.

 For example, a user sending 36-bit floating-point numbers to a host with a 32-bit word could send that data as Local byte with a logical byte size of 36. The receiving host would then be expected to store the logical bytes so that they could be easily manipulated; in this example putting the

 36-bit logical bytes into 64-bit double words should suffice.

 In another example, a pair of hosts with a 36-bit word size may send data to one another in words by using TYPE L 36. The data would be sent in the 8-bit transmission bytes packed so that 9 transmission bytes carried two host words.

3.1.1.5. FORMAT CONTROL

 The types ASCII and EBCDIC also take a second (optional) parameter; this is to indicate what kind of vertical format control, if any, is associated with a file. The following data representation types are defined in FTP:

 A character file may be transferred to a host for one of three purposes: for printing, for storage and later retrieval, or for processing. If a file is sent for printing, the receiving host must know how the vertical format control is represented. In the second case, it must be possible to store a file at a host and then retrieve it later in exactly the same form. Finally, it should be possible to move a file from one host to another and process the file at the second host without undue trouble. A single ASCII or EBCDIC format does not satisfy all these conditions. Therefore, these types have a second parameter specifying one of the following three formats:

3.1.1.5.1. NON PRINT

 This is the default format to be used if the second (format) parameter is omitted. Non-print format must be accepted by all FTP implementations.

 The file need contain no vertical format information. If it is passed to a printer process, this process may assume standard values for spacing and margins.

 Normally, this format will be used with files destined for processing or just storage.

3.1.1.5.2. TELNET FORMAT CONTROLS

 The file contains ASCII/EBCDIC vertical format controls (i.e., <CR>, <LF>, <NL>, <VT>, <FF>) which the printer process will interpret appropriately. <CRLF>, in exactly this sequence, also denotes end-of-line.

# 3.1.1.5.2. CARRIAGE CONTROL (ASA)

 The file contains ASA (FORTRAN) vertical format control characters. (See RFC 740 Appendix C; and Communications of the ACM, Vol. 7, No. 10, p. 606, October 1964.) In a line or a record formatted according to the ASA Standard, the first character is not to be printed. Instead, it should be used to determine the vertical movement of the paper which should take place before the rest of the record is printed.

 The ASA Standard specifies the following control characters:

Character Vertical Spacing

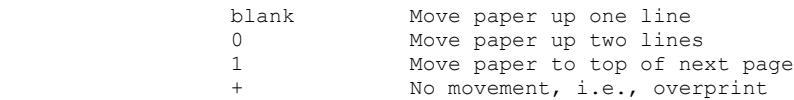

 Clearly there must be some way for a printer process to distinguish the end of the structural entity. If a file has record structure (see below) this is no problem; records will be explicitly marked during transfer and storage. If the file has no record structure, the <CRLF> end-of-line sequence is used to separate printing lines, but these format effectors are overridden by the ASA controls.

# 3.1.2. DATA STRUCTURES

 In addition to different representation types, FTP allows the structure of a file to be specified. Three file structures are defined in FTP:

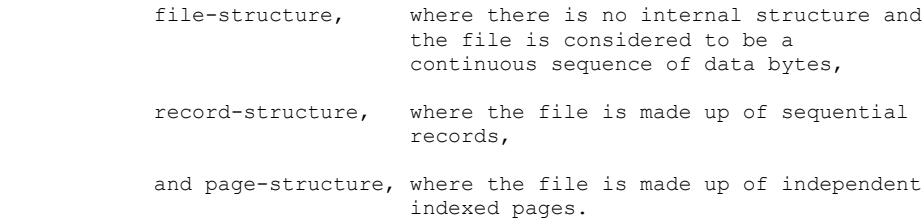

 File-structure is the default to be assumed if the STRUcture command has not been used but both file and record structures must be accepted for "text" files (i.e., files with TYPE ASCII or EBCDIC) by all FTP implementations. The structure of a file will affect both the transfer mode of a file (see the Section on Transmission Modes) and the interpretation and storage of the file.

 The "natural" structure of a file will depend on which host stores the file. A source-code file will usually be stored on an IBM Mainframe in fixed length records but on a DEC TOPS-20 as a stream of characters partitioned into lines, for example by <CRLF>. If the transfer of files between such disparate sites is to be useful, there must be some way for one site to recognize the other's assumptions about the file.

 With some sites being naturally file-oriented and others naturally record-oriented there may be problems if a file with one structure is sent to a host oriented to the other. If a text file is sent with record-structure to a host which is file oriented, then that host should apply an internal transformation to the file based on the record structure. Obviously, this transformation should be useful, but it must also be invertible so that an identical file may be retrieved using record structure.

 In the case of a file being sent with file-structure to a record-oriented host, there exists the question of what criteria the host should use to divide the file into records which can be processed locally. If this division is necessary, the FTP implementation should use the end-of-line sequence,

 <CRLF> for ASCII, or <NL> for EBCDIC text files, as the delimiter. If an FTP implementation adopts this technique, it must be prepared to reverse the transformation if the file is retrieved with file-structure.

#### 3.1.2.1. FILE STRUCTURE

 File structure is the default to be assumed if the STRUcture command has not been used.

 In file-structure there is no internal structure and the file is considered to be a continuous sequence of data bytes.

3.1.2.2. RECORD STRUCTURE

 Record structures must be accepted for "text" files (i.e., files with TYPE ASCII or EBCDIC) by all FTP implementations.

 In record-structure the file is made up of sequential records.

3.1.2.3. PAGE STRUCTURE

 To transmit files that are discontinuous, FTP defines a page structure. Files of this type are sometimes known as "random access files" or even as "holey files". In these files there is sometimes other information associated with the file as a whole (e.g., a file descriptor), or with a section of the file (e.g., page access controls), or both. In FTP, the sections of the file are called pages.

> To provide for various page sizes and associated information, each page is sent with a page header. The page header has the following defined fields:

Header Length

 The number of logical bytes in the page header including this byte. The minimum header length is 4.

Page Index

 The logical page number of this section of the file. This is not the transmission sequence number of this page, but the index used to identify this page of the file.

Data Length

The number of logical bytes in the page data. The minimum data length is 0.

Page Type

 The type of page this is. The following page types are defined:

0 = Last Page

 This is used to indicate the end of a paged structured transmission. The header length must be 4, and the data length must be 0.

1 = Simple Page

 This is the normal type for simple paged files with no page level associated control information. The header length must be 4.

2 = Descriptor Page

 This type is used to transmit the descriptive information for the file as a whole.

3 = Access Controlled Page

 This type includes an additional header field for paged files with page level access control information. The header length must be 5.

Optional Fields

 Further header fields may be used to supply per page control information, for example, per page access control.

 All fields are one logical byte in length. The logical byte size is specified by the TYPE command. See Appendix I for further details and a specific case at the page structure.

 A note of caution about parameters: a file must be stored and retrieved with the same parameters if the retrieved version is to

 be identical to the version originally transmitted. Conversely, FTP implementations must return a file identical to the original if the parameters used to store and retrieve a file are the same.

# 3.2. ESTABLISHING DATA CONNECTIONS

 The mechanics of transferring data consists of setting up the data connection to the appropriate ports and choosing the parameters for transfer. Both the user and the server-DTPs have a default data port. The user-process default data port is the same as the control connection port (i.e., U). The server-process default data port is the port adjacent to the control connection port (i.e., L-1).

The transfer byte size is 8-bit bytes. This byte size is relevant only for the actual transfer of the data; it has no bearing on representation of the data within a host's file system.

 The passive data transfer process (this may be a user-DTP or a second server-DTP) shall "listen" on the data port prior to sending a transfer request command. The FTP request command determines the direction of the data transfer. The server, upon receiving the transfer request, will initiate the data connection to the port. When the connection is established, the data transfer begins between DTP's, and the server-PI sends a confirming reply to the user-PI.

 Every FTP implementation must support the use of the default data ports, and only the USER-PI can initiate a change to non-default ports.

 It is possible for the user to specify an alternate data port by use of the PORT command. The user may want a file dumped on a TAC line printer or retrieved from a third party host. In the latter case, the user-PI sets up control connections with both server-PI's. One server is then told (by an FTP command) to "listen" for a connection which the other will initiate. The user-PI sends one server-PI a PORT command indicating the data port of the other. Finally, both are sent the appropriate transfer commands. The exact sequence of commands and replies sent between the user-controller and the servers is defined in the Section on FTP Replies.

 In general, it is the server's responsibility to maintain the data connection--to initiate it and to close it. The exception to this

 is when the user-DTP is sending the data in a transfer mode that requires the connection to be closed to indicate EOF. The server MUST close the data connection under the following conditions:

- 1. The server has completed sending data in a transfer mode that requires a close to indicate EOF.
- 2. The server receives an ABORT command from the user.
- 3. The port specification is changed by a command from the user.
- 4. The control connection is closed legally or otherwise.
- 5. An irrecoverable error condition occurs.

 Otherwise the close is a server option, the exercise of which the server must indicate to the user-process by either a 250 or 226 reply only.

### 3.3. DATA CONNECTION MANAGEMENT

 Default Data Connection Ports: All FTP implementations must support use of the default data connection ports, and only the User-PI may initiate the use of non-default ports.

 Negotiating Non-Default Data Ports: The User-PI may specify a non-default user side data port with the PORT command. The User-PI may request the server side to identify a non-default server side data port with the PASV command. Since a connection is defined by the pair of addresses, either of these actions is enough to get a different data connection, still it is permitted to do both commands to use new ports on both ends of the data connection.

 Reuse of the Data Connection: When using the stream mode of data transfer the end of the file must be indicated by closing the connection. This causes a problem if multiple files are to be transfered in the session, due to need for TCP to hold the connection record for a time out period to guarantee the reliable communication. Thus the connection can not be reopened at once.

 There are two solutions to this problem. The first is to negotiate a non-default port. The second is to use another transfer mode.

A comment on transfer modes. The stream transfer mode is

 inherently unreliable, since one can not determine if the connection closed prematurely or not. The other transfer modes (Block, Compressed) do not close the connection to indicate the end of file. They have enough FTP encoding that the data connection can be parsed to determine the end of the file. Thus using these modes one can leave the data connection open for multiple file transfers.

# 3.4. TRANSMISSION MODES

 The next consideration in transferring data is choosing the appropriate transmission mode. There are three modes: one which formats the data and allows for restart procedures; one which also compresses the data for efficient transfer; and one which passes the data with little or no processing. In this last case the mode interacts with the structure attribute to determine the type of processing. In the compressed mode, the representation type determines the filler byte.

 All data transfers must be completed with an end-of-file (EOF) which may be explicitly stated or implied by the closing of the data connection. For files with record structure, all the end-of-record markers (EOR) are explicit, including the final one. For files transmitted in page structure a "last-page" page type is used.

 NOTE: In the rest of this section, byte means "transfer byte" except where explicitly stated otherwise.

 For the purpose of standardized transfer, the sending host will translate its internal end of line or end of record denotation

 into the representation prescribed by the transfer mode and file structure, and the receiving host will perform the inverse translation to its internal denotation. An IBM Mainframe record count field may not be recognized at another host, so the end-of-record information may be transferred as a two byte control code in Stream mode or as a flagged bit in a Block or Compressed mode descriptor. End-of-line in an ASCII or EBCDIC file with no record structure should be indicated by <CRLF> or <NL>, respectively. Since these transformations imply extra work for some systems, identical systems transferring non-record structured text files might wish to use a binary representation and stream mode for the transfer.

The following transmission modes are defined in FTP:

# 3.4.1. STREAM MODE

 The data is transmitted as a stream of bytes. There is no restriction on the representation type used; record structures are allowed.

 In a record structured file EOR and EOF will each be indicated by a two-byte control code. The first byte of the control code will be all ones, the escape character. The second byte will have the low order bit on and zeros elsewhere for EOR and the second low order bit on for EOF; that is, the byte will have value 1 for EOR and value 2 for EOF. EOR and EOF may be indicated together on the last byte transmitted by turning both low order bits on (i.e., the value 3). If a byte of all ones was intended to be sent as data, it should be repeated in the second byte of the control code.

 If the structure is a file structure, the EOF is indicated by the sending host closing the data connection and all bytes are data bytes.

# 3.4.2. BLOCK MODE

 The file is transmitted as a series of data blocks preceded by one or more header bytes. The header bytes contain a count field, and descriptor code. The count field indicates the total length of the data block in bytes, thus marking the beginning of the next data block (there are no filler bits). The descriptor code defines: last block in the file (EOF) last block in the record (EOR), restart marker (see the Section on Error Recovery and Restart) or suspect data (i.e., the data being transferred is suspected of errors and is not reliable). This last code is NOT intended for error control within FTP. It is motivated by the desire of sites exchanging certain types of data (e.g., seismic or weather data) to send and receive all the data despite local errors (such as "magnetic tape read errors"), but to indicate in the transmission that certain portions are suspect). Record structures are allowed in this mode, and any representation type may be used.

 The header consists of the three bytes. Of the 24 bits of header information, the 16 low order bits shall represent byte count, and the 8 high order bits shall represent descriptor codes as shown below.

Block Header

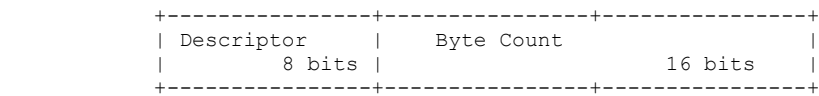

 The descriptor codes are indicated by bit flags in the descriptor byte. Four codes have been assigned, where each code number is the decimal value of the corresponding bit in the byte.

Code Meaning

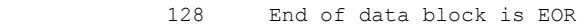

- 64 End of data block is EOF
- 32 Suspected errors in data block
- 16 Data block is a restart marker

 With this encoding, more than one descriptor coded condition may exist for a particular block. As many bits as necessary may be flagged.

 The restart marker is embedded in the data stream as an integral number of 8-bit bytes representing printable characters in the language being used over the control connection (e.g., default--NVT-ASCII). <SP> (Space, in the appropriate language) must not be used WITHIN a restart marker.

 For example, to transmit a six-character marker, the following would be sent:

```
 +--------+--------+--------+
 |Descrptr| Byte count |
|code= 16| = 6 |
 +--------+--------+--------+
 +--------+--------+--------+
 | Marker | Marker | Marker |
 | 8 bits | 8 bits | 8 bits |
 +--------+--------+--------+
 +--------+--------+--------+
 | Marker | Marker | Marker |
 | 8 bits | 8 bits | 8 bits |
 +--------+--------+--------+
```
3.4.3. COMPRESSED MODE

There are three kinds of information to be sent: regular data, sent in a byte string; compressed data, consisting of replications or filler; and control information, sent in a two-byte escape sequence. If n>0 bytes (up to 127) of regular data are sent, these n bytes are preceded by a byte with the left-most bit set to 0 and the right-most 7 bits containing the number n.

Byte string:

 1 7 8 8 +-+-+-+-+-+-+-+-+ +-+-+-+-+-+-+-+-+ +-+-+-+-+-+-+-+-+ |0| n | | d(1) | ... | d(n) | +-+-+-+-+-+-+-+-+ +-+-+-+-+-+-+-+-+ +-+-+-+-+-+-+-+-+  $\wedge$   $\wedge$   $\wedge$  |---n bytes---| of data

> String of n data bytes d(1),..., d(n) Count n must be positive.

 To compress a string of n replications of the data byte d, the following 2 bytes are sent:

Replicated Byte:

2 6 8

 +-+-+-+-+-+-+-+-+ +-+-+-+-+-+-+-+-+  $|1\;0|$  n | | d +-+-+-+-+-+-+-+-+ +-+-+-+-+-+-+-+-+

 A string of n filler bytes can be compressed into a single byte, where the filler byte varies with the representation type. If the type is ASCII or EBCDIC the filler byte is <SP> (Space, ASCII code 32, EBCDIC code 64). If the type is Image or Local byte the filler is a zero byte.

Filler String:

 2 6 +-+-+-+-+-+-+-+-+  $|1 \ 1|$  n +-+-+-+-+-+-+-+-+

The escape sequence is a double byte, the first of which is the

 escape byte (all zeros) and the second of which contains descriptor codes as defined in Block mode. The descriptor codes have the same meaning as in Block mode and apply to the succeeding string of bytes.

 Compressed mode is useful for obtaining increased bandwidth on very large network transmissions at a little extra CPU cost. It can be most effectively used to reduce the size of printer files such as those generated by RJE hosts.

3.5. ERROR RECOVERY AND RESTART

 There is no provision for detecting bits lost or scrambled in data transfer; this level of error control is handled by the TCP. However, a restart procedure is provided to protect users from gross system failures (including failures of a host, an FTP-process, or the underlying network).

 The restart procedure is defined only for the block and compressed modes of data transfer. It requires the sender of data to insert a special marker code in the data stream with some marker information. The marker information has meaning only to the sender, but must consist of printable characters in the default or negotiated language of the control connection (ASCII or EBCDIC). The marker could represent a bit-count, a record-count, or any other information by which a system may identify a data checkpoint. The receiver of data, if it implements the restart procedure, would then mark the corresponding position of this marker in the receiving system, and return this information to the user.

 In the event of a system failure, the user can restart the data transfer by identifying the marker point with the FTP restart procedure. The following example illustrates the use of the restart procedure.

 The sender of the data inserts an appropriate marker block in the data stream at a convenient point. The receiving host marks the corresponding data point in its file system and conveys the last known sender and receiver marker information to the user, either directly or over the control connection in a 110 reply (depending on who is the sender). In the event of a system failure, the user or controller process restarts the server at the last server marker by sending a restart command with server's marker code as its argument. The restart command is transmitted over the control

 connection and is immediately followed by the command (such as RETR, STOR or LIST) which was being executed when the system failure occurred.

# 4. FILE TRANSFER FUNCTIONS

 The communication channel from the user-PI to the server-PI is established as a TCP connection from the user to the standard server port. The user protocol interpreter is responsible for sending FTP commands and interpreting the replies received; the server-PI interprets commands, sends replies and directs its DTP to set up the data connection and transfer the data. If the second party to the data transfer (the passive transfer process) is the user-DTP, then it is governed through the internal protocol of the user-FTP host; if it is a second server-DTP, then it is governed by its PI on command from the user-PI. The FTP replies are discussed in the next section. In the description of a few of the commands in this section, it is helpful to be explicit about the possible replies.

#### 4.1. FTP COMMANDS

4.1.1. ACCESS CONTROL COMMANDS

 The following commands specify access control identifiers (command codes are shown in parentheses).

USER NAME (USER)

 The argument field is a Telnet string identifying the user. The user identification is that which is required by the server for access to its file system. This command will normally be the first command transmitted by the user after the control connections are made (some servers may require this). Additional identification information in the form of a password and/or an account command may also be required by some servers. Servers may allow a new USER command to be entered at any point in order to change the access control and/or accounting information. This has the effect of flushing any user, password, and account information already supplied and beginning the login sequence again. All transfer parameters are unchanged and any file transfer in progress is completed under the old access control parameters.

#### PASSWORD (PASS)

 The argument field is a Telnet string specifying the user's password. This command must be immediately preceded by the user name command, and, for some sites, completes the user's identification for access control. Since password information is quite sensitive, it is desirable in general to "mask" it or suppress typeout. It appears that the server has no foolproof way to achieve this. It is therefore the responsibility of the user-FTP process to hide the sensitive password information.

## ACCOUNT (ACCT)

 The argument field is a Telnet string identifying the user's account. The command is not necessarily related to the USER command, as some sites may require an account for login and others only for specific access, such as storing files. In the latter case the command may arrive at any time.

 There are reply codes to differentiate these cases for the automation: when account information is required for login, the response to a successful PASSword command is reply code 332. On the other hand, if account information is NOT required for login, the reply to a successful PASSword command is 230; and if the account information is needed for a command issued later in the dialogue, the server should return a 332 or 532 reply depending on whether it stores (pending receipt of the ACCounT command) or discards the command, respectively.

# CHANGE WORKING DIRECTORY (CWD)

 This command allows the user to work with a different directory or dataset for file storage or retrieval without altering his login or accounting information. Transfer parameters are similarly unchanged. The argument is a pathname specifying a directory or other system dependent file group designator.

CHANGE TO PARENT DIRECTORY (CDUP)

 This command is a special case of CWD, and is included to simplify the implementation of programs for transferring directory trees between operating systems having different

 syntaxes for naming the parent directory. The reply codes shall be identical to the reply codes of CWD. See Appendix II for further details.

#### STRUCTURE MOUNT (SMNT)

 This command allows the user to mount a different file system data structure without altering his login or accounting information. Transfer parameters are similarly unchanged. The argument is a pathname specifying a directory or other system dependent file group designator.

# REINITIALIZE (REIN)

This command terminates a USER, flushing all I/O and account information, except to allow any transfer in progress to be completed. All parameters are reset to the default settings and the control connection is left open. This is identical to the state in which a user finds himself immediately after the control connection is opened. A USER command may be expected to follow.

# LOGOUT (QUIT)

 This command terminates a USER and if file transfer is not in progress, the server closes the control connection. If file transfer is in progress, the connection will remain open for result response and the server will then close it. If the user-process is transferring files for several USERs but does not wish to close and then reopen connections for each, then the REIN command should be used instead of QUIT.

 An unexpected close on the control connection will cause the server to take the effective action of an abort (ABOR) and a logout (QUIT).

# 4.1.2. TRANSFER PARAMETER COMMANDS

 All data transfer parameters have default values, and the commands specifying data transfer parameters are required only if the default parameter values are to be changed. The default value is the last specified value, or if no value has been specified, the standard default value is as stated here. This implies that the server must "remember" the applicable default values. The commands may be in any order except that they must precede the FTP service request. The following commands specify data transfer parameters:

# DATA PORT (PORT)

 The argument is a HOST-PORT specification for the data port to be used in data connection. There are defaults for both the user and server data ports, and under normal circumstances this command and its reply are not needed. If

 this command is used, the argument is the concatenation of a 32-bit internet host address and a 16-bit TCP port address. This address information is broken into 8-bit fields and the value of each field is transmitted as a decimal number (in character string representation). The fields are separated by commas. A port command would be:

PORT h1,h2,h3,h4,p1,p2

 where h1 is the high order 8 bits of the internet host address.

PASSIVE (PASV)

 This command requests the server-DTP to "listen" on a data port (which is not its default data port) and to wait for a connection rather than initiate one upon receipt of a transfer command. The response to this command includes the host and port address this server is listening on.

#### REPRESENTATION TYPE (TYPE)

 The argument specifies the representation type as described in the Section on Data Representation and Storage. Several types take a second parameter. The first parameter is denoted by a single Telnet character, as is the second Format parameter for ASCII and EBCDIC; the second parameter for local byte is a decimal integer to indicate Bytesize. The parameters are separated by a <SP> (Space, ASCII code 32).

The following codes are assigned for type:

 $\sqrt{2}$ A - ASCII | | | N - Non-print |-><-| T - Telnet format effectors E - EBCDIC| | C - Carriage Control (ASA)  $\lambda$  /  $\lambda$  /  $\lambda$ I - Image

L <br/> <br/>byte size> - Local byte Byte size

 The default representation type is ASCII Non-print. If the Format parameter is changed, and later just the first argument is changed, Format then returns to the Non-print default.

# FILE STRUCTURE (STRU)

 The argument is a single Telnet character code specifying file structure described in the Section on Data Representation and Storage.

The following codes are assigned for structure:

F - File (no record structure)

- R Record structure
- P Page structure

The default structure is File.

TRANSFER MODE (MODE)

 The argument is a single Telnet character code specifying the data transfer modes described in the Section on Transmission Modes.

The following codes are assigned for transfer modes:

 S - Stream B - Block

C - Compressed

The default transfer mode is Stream.

#### 4.1.3. FTP SERVICE COMMANDS

 The FTP service commands define the file transfer or the file system function requested by the user. The argument of an FTP service command will normally be a pathname. The syntax of pathnames must conform to server site conventions (with standard defaults applicable), and the language conventions of the control connection. The suggested default handling is to use the last specified device, directory or file name, or the standard default defined for local users. The commands may be in any order except that a "rename from" command must be followed by a "rename to" command and the restart command must be followed by the interrupted service command (e.g., STOR or RETR). The data, when transferred in response to FTP service

 commands, shall always be sent over the data connection, except for certain informative replies. The following commands specify FTP service requests:

# RETRIEVE (RETR)

 This command causes the server-DTP to transfer a copy of the file, specified in the pathname, to the server- or user-DTP at the other end of the data connection. The status and contents of the file at the server site shall be unaffected.

#### STORE (STOR)

 This command causes the server-DTP to accept the data transferred via the data connection and to store the data as a file at the server site. If the file specified in the pathname exists at the server site, then its contents shall be replaced by the data being transferred. A new file is created at the server site if the file specified in the pathname does not already exist.

# STORE UNIQUE (STOU)

 This command behaves like STOR except that the resultant file is to be created in the current directory under a name unique to that directory. The 250 Transfer Started response must include the name generated.

# APPEND (with create) (APPE)

 This command causes the server-DTP to accept the data transferred via the data connection and to store the data in a file at the server site. If the file specified in the pathname exists at the server site, then the data shall be appended to that file; otherwise the file specified in the pathname shall be created at the server site.

## ALLOCATE (ALLO)

 This command may be required by some servers to reserve sufficient storage to accommodate the new file to be transferred. The argument shall be a decimal integer representing the number of bytes (using the logical byte size) of storage to be reserved for the file. For files sent with record or page structure a maximum record or page size (in logical bytes) might also be necessary; this is indicated by a decimal integer in a second argument field of

 the command. This second argument is optional, but when present should be separated from the first by the three Telnet characters <SP> R <SP>. This command shall be followed by a STORe or APPEnd command. The ALLO command

 should be treated as a NOOP (no operation) by those servers which do not require that the maximum size of the file be declared beforehand, and those servers interested in only the maximum record or page size should accept a dummy value in the first argument and ignore it.

## RESTART (REST)

 The argument field represents the server marker at which file transfer is to be restarted. This command does not cause file transfer but skips over the file to the specified data checkpoint. This command shall be immediately followed by the appropriate FTP service command which shall cause file transfer to resume.

#### RENAME FROM (RNFR)

 This command specifies the old pathname of the file which is to be renamed. This command must be immediately followed by a "rename to" command specifying the new file pathname.

#### RENAME TO (RNTO)

 This command specifies the new pathname of the file specified in the immediately preceding "rename from" command. Together the two commands cause a file to be renamed.

# ABORT (ABOR)

 This command tells the server to abort the previous FTP service command and any associated transfer of data. The abort command may require "special action", as discussed in the Section on FTP Commands, to force recognition by the server. No action is to be taken if the previous command has been completed (including data transfer). The control connection is not to be closed by the server, but the data connection must be closed.

 There are two cases for the server upon receipt of this command: (1) the FTP service command was already completed, or (2) the FTP service command is still in progress.

 In the first case, the server closes the data connection (if it is open) and responds with a 226 reply, indicating that the abort command was successfully processed.

 In the second case, the server aborts the FTP service in progress and closes the data connection, returning a 426 reply to indicate that the service request terminated abnormally. The server then sends a 226 reply, indicating that the abort command was successfully processed.

# DELETE (DELE)

 This command causes the file specified in the pathname to be deleted at the server site. If an extra level of protection is desired (such as the query, "Do you really wish to delete?"), it should be provided by the user-FTP process.

# REMOVE DIRECTORY (RMD)

 This command causes the directory specified in the pathname to be removed as a directory (if the pathname is absolute) or as a subdirectory of the current working directory (if the pathname is relative). See Appendix II.

MAKE DIRECTORY (MKD)

 This command causes the directory specified in the pathname to be created as a directory (if the pathname is absolute) or as a subdirectory of the current working directory (if the pathname is relative). See Appendix II.

## PRINT WORKING DIRECTORY (PWD)

 This command causes the name of the current working directory to be returned in the reply. See Appendix II.

# LIST (LIST)

 This command causes a list to be sent from the server to the passive DTP. If the pathname specifies a directory or other group of files, the server should transfer a list of files in the specified directory. If the pathname specifies a file then the server should send current information on the file. A null argument implies the user's current working or default directory. The data transfer is over the data connection in type ASCII or type EBCDIC. (The user must

 ensure that the TYPE is appropriately ASCII or EBCDIC). Since the information on a file may vary widely from system to system, this information may be hard to use automatically in a program, but may be quite useful to a human user.

# NAME LIST (NLST)

 This command causes a directory listing to be sent from server to user site. The pathname should specify a directory or other system-specific file group descriptor; a null argument implies the current directory. The server will return a stream of names of files and no other information. The data will be transferred in ASCII or EBCDIC type over the data connection as valid pathname strings separated by <CRLF> or <NL>. (Again the user must ensure that the TYPE is correct.) This command is intended to return information that can be used by a program to further process the files automatically. For example, in the implementation of a "multiple get" function.

# SITE PARAMETERS (SITE)

 This command is used by the server to provide services specific to his system that are essential to file transfer but not sufficiently universal to be included as commands in the protocol. The nature of these services and the specification of their syntax can be stated in a reply to the HELP SITE command.

#### SYSTEM (SYST)

 This command is used to find out the type of operating system at the server. The reply shall have as its first word one of the system names listed in the current version of the Assigned Numbers document [4].

# STATUS (STAT)

 This command shall cause a status response to be sent over the control connection in the form of a reply. The command may be sent during a file transfer (along with the Telnet IP and Synch signals--see the Section on FTP Commands) in which case the server will respond with the status of the operation in progress, or it may be sent between file transfers. In the latter case, the command may have an argument field. If the argument is a pathname, the command is analogous to the "list" command except that data shall be

 transferred over the control connection. If a partial pathname is given, the server may respond with a list of

 file names or attributes associated with that specification. If no argument is given, the server should return general status information about the server FTP process. This should include current values of all transfer parameters and the status of connections.

# HELP (HELP)

 This command shall cause the server to send helpful information regarding its implementation status over the control connection to the user. The command may take an argument (e.g., any command name) and return more specific information as a response. The reply is type 211 or 214. It is suggested that HELP be allowed before entering a USER command. The server may use this reply to specify site-dependent parameters, e.g., in response to HELP SITE.

#### NOOP (NOOP)

 This command does not affect any parameters or previously entered commands. It specifies no action other than that the server send an OK reply.

 The File Transfer Protocol follows the specifications of the Telnet protocol for all communications over the control connection. Since the language used for Telnet communication may be a negotiated option, all references in the next two sections will be to the "Telnet language" and the corresponding "Telnet end-of-line code". Currently, one may take these to mean NVT-ASCII and <CRLF>. No other specifications of the Telnet protocol will be cited.

 FTP commands are "Telnet strings" terminated by the "Telnet end of line code". The command codes themselves are alphabetic characters terminated by the character <SP> (Space) if parameters follow and Telnet-EOL otherwise. The command codes and the semantics of commands are described in this section; the detailed syntax of commands is specified in the Section on Commands, the reply sequences are discussed in the Section on Sequencing of Commands and Replies, and scenarios illustrating the use of commands are provided in the Section on Typical FTP Scenarios.

 FTP commands may be partitioned as those specifying access-control identifiers, data transfer parameters, or FTP service requests. Certain commands (such as ABOR, STAT, QUIT) may be sent over the control connection while a data transfer is in progress. Some

 servers may not be able to monitor the control and data connections simultaneously, in which case some special action will be necessary to get the server's attention. The following ordered format is tentatively recommended:

 1. User system inserts the Telnet "Interrupt Process" (IP) signal in the Telnet stream.

2. User system sends the Telnet "Synch" signal.

 3. User system inserts the command (e.g., ABOR) in the Telnet stream.

 4. Server PI, after receiving "IP", scans the Telnet stream for EXACTLY ONE FTP command.

 (For other servers this may not be necessary but the actions listed above should have no unusual effect.)

# 4.2. FTP REPLIES

 Replies to File Transfer Protocol commands are devised to ensure the synchronization of requests and actions in the process of file transfer, and to guarantee that the user process always knows the state of the Server. Every command must generate at least one

reply, although there may be more than one; in the latter case, the multiple replies must be easily distinguished. In addition, some commands occur in sequential groups, such as USER, PASS and ACCT, or RNFR and RNTO. The replies show the existence of an intermediate state if all preceding commands have been successful. A failure at any point in the sequence necessitates the repetition of the entire sequence from the beginning.

 The details of the command-reply sequence are made explicit in a set of state diagrams below.

 An FTP reply consists of a three digit number (transmitted as three alphanumeric characters) followed by some text. The number is intended for use by automata to determine what state to enter next; the text is intended for the human user. It is intended that the three digits contain enough encoded information that the user-process (the User-PI) will not need to examine the text and may either discard it or pass it on to the user, as appropriate. In particular, the text may be server-dependent, so there are likely to be varying texts for each reply code.

A reply is defined to contain the 3-digit code, followed by Space

 <SP>, followed by one line of text (where some maximum line length has been specified), and terminated by the Telnet end-of-line code. There will be cases however, where the text is longer than a single line. In these cases the complete text must be bracketed so the User-process knows when it may stop reading the reply (i.e. stop processing input on the control connection) and go do other things. This requires a special format on the first line to indicate that more than one line is coming, and another on the last line to designate it as the last. At least one of these must contain the appropriate reply code to indicate the state of the transaction. To satisfy all factions, it was decided that both the first and last line codes should be the same.

 Thus the format for multi-line replies is that the first line will begin with the exact required reply code, followed immediately by a Hyphen, "-" (also known as Minus), followed by text. The last line will begin with the same code, followed immediately by Space <SP>, optionally some text, and the Telnet end-of-line code.

For example:

 123-First line Second line 234 A line beginning with numbers 123 The last line

 The user-process then simply needs to search for the second occurrence of the same reply code, followed by <SP> (Space), at the beginning of a line, and ignore all intermediary lines. If an intermediary line begins with a 3-digit number, the Server must pad the front to avoid confusion.

 This scheme allows standard system routines to be used for reply information (such as for the STAT reply), with "artificial" first and last lines tacked on. In rare cases where these routines are able to generate three digits and a Space at the beginning of any line, the beginning of each text line should be offset by some neutral text, like Space.

This scheme assumes that multi-line replies may not be nested.

The three digits of the reply each have a special significance. This is intended to allow a range of very simple to very sophisticated responses by the user-process. The first digit denotes whether the response is good, bad or incomplete. (Referring to the state diagram), an unsophisticated user-process will be able to determine its next action (proceed as planned,

 redo, retrench, etc.) by simply examining this first digit. A user-process that wants to know approximately what kind of error occurred (e.g. file system error, command syntax error) may examine the second digit, reserving the third digit for the finest gradation of information (e.g., RNTO command without a preceding RNFR).

There are five values for the first digit of the reply code:

1yz Positive Preliminary reply

The requested action is being initiated; expect another reply before proceeding with a new command. (The user-process sending another command before the completion reply would be in violation of protocol; but server-FTP processes should queue any commands that arrive while a preceding command is in progress.) This type of reply can be used to indicate that the command was accepted and the user-process may now pay attention to the data connections, for implementations where simultaneous monitoring is difficult. The server-FTP process may send at most, one 1yz reply per command.

2yz Positive Completion reply

 The requested action has been successfully completed. A new request may be initiated.

3yz Positive Intermediate reply

 The command has been accepted, but the requested action is being held in abeyance, pending receipt of further information. The user should send another command specifying this information. This reply is used in command sequence groups.

4yz Transient Negative Completion reply

 The command was not accepted and the requested action did not take place, but the error condition is temporary and the action may be requested again. The user should return to the beginning of the command sequence, if any. It is difficult to assign a meaning to "transient", particularly when two distinct sites (Server- and User-processes) have to agree on the interpretation. Each reply in the 4yz category might have a slightly different time value, but the intent is that the

 user-process is encouraged to try again. A rule of thumb in determining if a reply fits into the 4yz or the 5yz (Permanent Negative) category is that replies are 4yz if the commands can be repeated without any change in command form or in properties of the User or Server (e.g., the command is spelled the same with the same arguments used; the user does not change his file access or user name; the server does not put up a new implementation.)

5yz Permanent Negative Completion reply

 The command was not accepted and the requested action did not take place. The User-process is discouraged from repeating the exact request (in the same sequence). Even some "permanent" error conditions can be corrected, so the human user may want to direct his User-process to reinitiate the command sequence by direct action at some point in the future (e.g., after the spelling has been changed, or the user has altered his directory status.)

 The following function groupings are encoded in the second digit:

- x0z Syntax These replies refer to syntax errors, syntactically correct commands that don't fit any functional category, unimplemented or superfluous commands.
- x1z Information These are replies to requests for information, such as status or help.
- x2z Connections Replies referring to the control and data connections.
- x3z Authentication and accounting Replies for the login process and accounting procedures.
- x4z Unspecified as yet.
- x5z File system These replies indicate the status of the Server file system vis-a-vis the requested transfer or other file system action.

 The third digit gives a finer gradation of meaning in each of the function categories, specified by the second digit. The list of replies below will illustrate this. Note that the text

 associated with each reply is recommended, rather than mandatory, and may even change according to the command with which it is associated. The reply codes, on the other hand, must strictly follow the specifications in the last section; that is, Server implementations should not invent new codes for situations that are only slightly different from the ones described here, but rather should adapt codes already defined.

 A command such as TYPE or ALLO whose successful execution does not offer the user-process any new information will cause a 200 reply to be returned. If the command is not implemented by a particular Server-FTP process because it has no relevance to that computer system, for example ALLO at a TOPS20 site, a Positive Completion reply is still desired so that the simple User-process knows it can proceed with its course of action. A 202 reply is used in this case with, for example, the reply text: "No storage allocation necessary." If, on the other hand, the command requests a non-site-specific action and is unimplemented, the response is 502. A refinement of that is the 504 reply for a command that is implemented, but that requests an unimplemented parameter.

4.2.1 Reply Codes by Function Groups

```
 200 Command okay.
```
- 500 Syntax error, command unrecognized. This may include errors such as command line too long.
- 501 Syntax error in parameters or arguments.
- 202 Command not implemented, superfluous at this site.
- 502 Command not implemented.
- 503 Bad sequence of commands.
- 504 Command not implemented for that parameter.
- 110 Restart marker reply. In this case, the text is exact and not left to the particular implementation; it must read:  $MARK$   $yyy = mmmm$ Where yyyy is User-process data stream marker, and mmmm server's equivalent marker (note the spaces between markers and  $"="$ ).
- 211 System status, or system help reply.
- 212 Directory status.
- 213 File status.

```
 214 Help message.
```
 On how to use the server or the meaning of a particular non-standard command. This reply is useful only to the

```
 human user.
 215 NAME system type.
     Where NAME is an official system name from the list in the
     Assigned Numbers document.
 120 Service ready in nnn minutes.
 220 Service ready for new user.
 221 Service closing control connection.
     Logged out if appropriate.
 421 Service not available, closing control connection.
     This may be a reply to any command if the service knows it
     must shut down.
 125 Data connection already open; transfer starting.
 225 Data connection open; no transfer in progress.
 425 Can't open data connection.
 226 Closing data connection.
     Requested file action successful (for example, file
     transfer or file abort).
 426 Connection closed; transfer aborted.
 227 Entering Passive Mode (h1,h2,h3,h4,p1,p2).
 230 User logged in, proceed.
 530 Not logged in.
 331 User name okay, need password.
 332 Need account for login.
 532 Need account for storing files.
 150 File status okay; about to open data connection.
 250 Requested file action okay, completed.
 257 "PATHNAME" created.
 350 Requested file action pending further information.
 450 Requested file action not taken.
    File unavailable (e.g., file busy).
 550 Requested action not taken.
    File unavailable (e.g., file not found, no access).
 451 Requested action aborted. Local error in processing.
 551 Requested action aborted. Page type unknown.
 452 Requested action not taken.
     Insufficient storage space in system.
 552 Requested file action aborted.
     Exceeded storage allocation (for current directory or
     dataset).
 553 Requested action not taken.
     File name not allowed.
```
4.2.2 Numeric Order List of Reply Codes

```
 110 Restart marker reply.
     In this case, the text is exact and not left to the
     particular implementation; it must read:
          MARK yyyy = mmmm
    Where yyyy is User-process data stream marker, and mmmm
     server's equivalent marker (note the spaces between markers
    and "=").
 120 Service ready in nnn minutes.
 125 Data connection already open; transfer starting.
 150 File status okay; about to open data connection.
 200 Command okay.
 202 Command not implemented, superfluous at this site.
 211 System status, or system help reply.
 212 Directory status.
 213 File status.
 214 Help message.
     On how to use the server or the meaning of a particular
     non-standard command. This reply is useful only to the
     human user.
 215 NAME system type.
     Where NAME is an official system name from the list in the
     Assigned Numbers document.
```
220 Service ready for new user.

```
 221 Service closing control connection.
              Logged out if appropriate.
          225 Data connection open; no transfer in progress.
          226 Closing data connection.
              Requested file action successful (for example, file
              transfer or file abort).
          227 Entering Passive Mode (h1,h2,h3,h4,p1,p2).
          230 User logged in, proceed.
          250 Requested file action okay, completed.
          257 "PATHNAME" created.
          331 User name okay, need password.
          332 Need account for login.
          350 Requested file action pending further information.
          421 Service not available, closing control connection.
              This may be a reply to any command if the service knows it
              must shut down.
          425 Can't open data connection.
          426 Connection closed; transfer aborted.
          450 Requested file action not taken.
              File unavailable (e.g., file busy).
          451 Requested action aborted: local error in processing.
          452 Requested action not taken.
              Insufficient storage space in system.
          500 Syntax error, command unrecognized.
              This may include errors such as command line too long.
          501 Syntax error in parameters or arguments.
          502 Command not implemented.
          503 Bad sequence of commands.
          504 Command not implemented for that parameter.
          530 Not logged in.
          532 Need account for storing files.
          550 Requested action not taken.
             File unavailable (e.g., file not found, no access).
          551 Requested action aborted: page type unknown.
          552 Requested file action aborted.
              Exceeded storage allocation (for current directory or
              dataset).
          553 Requested action not taken.
              File name not allowed.
5. DECLARATIVE SPECIFICATIONS
```
5.1. MINIMUM IMPLEMENTATION

 In order to make FTP workable without needless error messages, the following minimum implementation is required for all servers:

 TYPE - ASCII Non-print MODE - Stream STRUCTURE - File, Record COMMANDS - USER, QUIT, PORT, TYPE, MODE, STRU, for the default values RETR, STOR, NOOP.

The default values for transfer parameters are:

 TYPE - ASCII Non-print MODE - Stream STRU - File

All hosts must accept the above as the standard defaults.

5.2. CONNECTIONS
The server protocol interpreter shall "listen" on Port L. The user or user protocol interpreter shall initiate the full-duplex control connection. Server- and user- processes should follow the conventions of the Telnet protocol as specified in the ARPA-Internet Protocol Handbook [1]. Servers are under no obligation to provide for editing of command lines and may require that it be done in the user host. The control connection shall be closed by the server at the user's request after all transfers and replies are completed.

 The user-DTP must "listen" on the specified data port; this may be the default user port (U) or a port specified in the PORT command. The server shall initiate the data connection from his own default data port (L-1) using the specified user data port. The direction of the transfer and the port used will be determined by the FTP service command.

 Note that all FTP implementation must support data transfer using the default port, and that only the USER-PI may initiate the use of non-default ports.

When data is to be transferred between two servers, A and B (refer to Figure 2), the user-PI, C, sets up control connections with both server-PI's. One of the servers, say A, is then sent a PASV command telling him to "listen" on his data port rather than initiate a connection when he receives a transfer service command. When the user-PI receives an acknowledgment to the PASV command, which includes the identity of the host and port being listened on, the user-PI then sends A's port, a, to B in a PORT command; a reply is returned. The user-PI may then send the corresponding service commands to A and B. Server B initiates the connection and the transfer proceeds. The command-reply sequence is listed below where the messages are vertically synchronous but horizontally asynchronous:

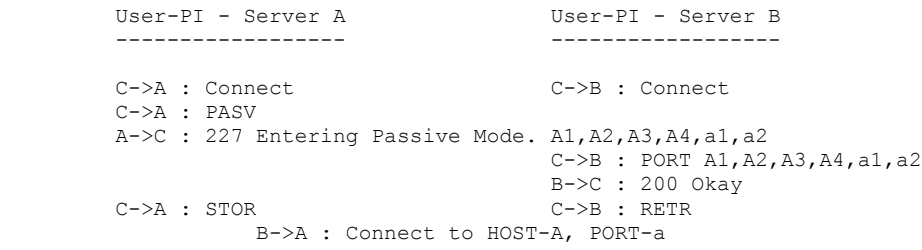

#### Figure 3

 The data connection shall be closed by the server under the conditions described in the Section on Establishing Data Connections. If the data connection is to be closed following a data transfer where closing the connection is not required to indicate the end-of-file, the server must do so immediately. Waiting until after a new transfer command is not permitted because the user-process will have already tested the data connection to see if it needs to do a "listen"; (remember that the user must "listen" on a closed data port BEFORE sending the transfer request). To prevent a race condition here, the server sends a reply (226) after closing the data connection (or if the connection is left open, a "file transfer completed" reply (250) and the user-PI should wait for one of these replies before issuing a new transfer command).

 Any time either the user or server see that the connection is being closed by the other side, it should promptly read any remaining data queued on the connection and issue the close on its own side.

5.3. COMMANDS

 The commands are Telnet character strings transmitted over the control connections as described in the Section on FTP Commands. The command functions and semantics are described in the Section on Access Control Commands, Transfer Parameter Commands, FTP Service Commands, and Miscellaneous Commands. The command syntax is specified here.

 The commands begin with a command code followed by an argument field. The command codes are four or fewer alphabetic characters. Upper and lower case alphabetic characters are to be treated identically. Thus, any of the following may represent the retrieve command:

RETR Retr retr ReTr rETr

This also applies to any symbols representing parameter values, such as A or a for ASCII TYPE. The command codes and the argument fields are separated by one or more spaces.

 The argument field consists of a variable length character string ending with the character sequence <CRLF> (Carriage Return, Line Feed) for NVT-ASCII representation; for other negotiated languages a different end of line character might be used. It should be noted that the server is to take no action until the end of line code is received.

 The syntax is specified below in NVT-ASCII. All characters in the argument field are ASCII characters including any ASCII represented decimal integers. Square brackets denote an optional argument field. If the option is not taken, the appropriate default is implied.

### 5.3.1. FTP COMMANDS

The following are the FTP commands:

```
 USER <SP> <username> <CRLF>
           PASS <SP> <password> <CRLF>
           ACCT <SP> <account-information> <CRLF>
           CWD <SP> <pathname> <CRLF>
            CDUP <CRLF>
           SMNT <SP> <pathname> <CRLF>
            QUIT <CRLF>
            REIN <CRLF>
           PORT <SP> <host-port> <CRLF>
            PASV <CRLF>
            TYPE <SP> <type-code> <CRLF>
           STRU <SP> <structure-code> <CRLF>
            MODE <SP> <mode-code> <CRLF>
           RETR <SP> <pathname> <CRLF>
           STOR <SP> <pathname> <CRLF>
            STOU <CRLF>
           APPE <SP> <pathname> <CRLF>
            ALLO <SP> <decimal-integer>
                [<SP> R <SP> <decimal-integer>] <CRLF>
           REST <SP> <marker> <CRLF>
RNFR <SP> <pathname> <CRLF>
RNTO <SP> <pathname> <CRLF>
            ABOR <CRLF>
           DELE <SP> <pathname> <CRLF>
           RMD <SP> <pathname> <CRLF>
           MKD <SP> <pathname> <CRLF>
            PWD <CRLF>
           LIST [<SP> <pathname>] <CRLF>
           NLST [<SP> <pathname>] <CRLF>
           SITE <SP> <string> <CRLF>
            SYST <CRLF>
           STAT [<SP> <pathname>] <CRLF>
            HELP [<SP> <string>] <CRLF>
            NOOP <CRLF>
```
### 5.3.2. FTP COMMAND ARGUMENTS

```
 The syntax of the above argument fields (using BNF notation
           where applicable) is:
               <username> ::= <string>
               <password> ::= <string>
               <account-information> ::= <string>
               <string> ::= <char> | <char><string>
               <char> ::= any of the 128 ASCII characters except <CR> and
              <LF>
               <marker> ::= <pr-string>
               <pr-string> ::= <pr-char> | <pr-char><pr-string>
               <pr-char> ::= printable characters, any
                                 ASCII code 33 through 126
               <byte-size> ::= <number>
              <host-port> ::= <host-number>,<port-number>
               <host-number> ::= <number>,<number>,<number>,<number>
               <port-number> ::= <number>,<number>
               <number> ::= any decimal integer 1 through 255
              \leq form-code> ::= N | T | C
               <type-code> ::= A [<sp> <form-code>]
                                 | E [<sp> <form-code>]
| International Contract Contract Contract Contract Contract Contract Contract Contract Contract Contract Contract Contract Contract Contract Contract Contract Contract Contract Contract Contract Contract Contract Contract
                                 | L <sp> <byte-size>
               <structure-code> ::= F | R | P
               <mode-code> ::= S | B | C
               <pathname> ::= <string>
               <decimal-integer> ::= any decimal integer
```
#### 5.4. SEQUENCING OF COMMANDS AND REPLIES

 The communication between the user and server is intended to be an alternating dialogue. As such, the user issues an FTP command and the server responds with a prompt primary reply. The user should wait for this initial primary success or failure response before sending further commands.

 Certain commands require a second reply for which the user should also wait. These replies may, for example, report on the progress or completion of file transfer or the closing of the data connection. They are secondary replies to file transfer commands.

 One important group of informational replies is the connection greetings. Under normal circumstances, a server will send a 220 reply, "awaiting input", when the connection is completed. The user should wait for this greeting message before sending any commands. If the server is unable to accept input right away, a 120 "expected delay" reply should be sent immediately and a 220 reply when ready. The user will then know not to hang up if there is a delay.

#### Spontaneous Replies

 Sometimes "the system" spontaneously has a message to be sent to a user (usually all users). For example, "System going down in 15 minutes". There is no provision in FTP for such spontaneous information to be sent from the server to the user. It is recommended that such information be queued in the server-PI and delivered to the user-PI in the next reply (possibly making it a multi-line reply).

 The table below lists alternative success and failure replies for each command. These must be strictly adhered to; a server may substitute text in the replies, but the meaning and action implied by the code numbers and by the specific command reply sequence cannot be altered.

Command-Reply Sequences

 command is listed with its possible replies; command groups are listed together. Preliminary replies are listed first (with their succeeding replies indented and under them), then positive and negative completion, and finally intermediary replies with the remaining commands from the sequence following. This listing forms the basis for the state diagrams, which will be presented separately. Connection Establishment 120 220 220 421 Login USER 230 530 500, 501, 421 331, 332 PASS 230 202 530 500, 501, 503, 421 332 ACCT 230 202 530 500, 501, 503, 421 CWD 250 500, 501, 502, 421, 530, 550 CDUP 200 500, 501, 502, 421, 530, 550 SMNT 202, 250 500, 501, 502, 421, 530, 550 Logout REIN 120 220 220 421 500, 502 QUIT 221 500 Transfer parameters PORT 200 500, 501, 421, 530 PASV 227 500, 501, 502, 421, 530 MODE 200 500, 501, 504, 421, 530 TYPE 200 500, 501, 504, 421, 530 STRU 200 500, 501, 504, 421, 530

In this section, the command-reply sequence is presented. Each

File action commands

```
 ALLO
                 200
                  202
                 500, 501, 504, 421, 530
               REST
                 500, 501, 502, 421, 530
                 350
               STOR
                 125, 150
                    (110)
                    226, 250
                    425, 426, 451, 551, 552
 532, 450, 452, 553
 500, 501, 421, 530
               STOU
                 125, 150
                    (110)
                    226, 250
                    425, 426, 451, 551, 552
                  532, 450, 452, 553
                 500, 501, 421, 530
               RETR
                 125, 150
                    (110)
                    226, 250
                    425, 426, 451
 450, 550
 500, 501, 421, 530
               LIST
                 125, 150
                   226, 250
                    425, 426, 451
                  450
                 500, 501, 502, 421, 530
               NLST
                 125, 150
                   226, 250
                    425, 426, 451
                 450
                 500, 501, 502, 421, 530
               APPE
                 125, 150
                    (110)
                    226, 250
                    425, 426, 451, 551, 552
 532, 450, 550, 452, 553
 500, 501, 502, 421, 530
               RNFR
                 450, 550
                  500, 501, 502, 421, 530
                 350
               RNTO
                 250
                  532, 553
                 500, 501, 502, 503, 421, 530
               DELE
                 250
                  450, 550
                 500, 501, 502, 421, 530
               RMD
                 250
                 500, 501, 502, 421, 530, 550
               MKD
                 257
                 500, 501, 502, 421, 530, 550
               PWD
                 257
                 500, 501, 502, 421, 550
               ABOR
                 225, 226
```

```
 500, 501, 502, 421
 Informational commands
    SYST
       215
       500, 501, 502, 421
    STAT
       211, 212, 213
       450
       500, 501, 502, 421, 530
    HELP
       211, 214
       500, 501, 502, 421
 Miscellaneous commands
```
 SITE 200 202 500, 501, 530 NOOP 200 500 421

6. STATE DIAGRAMS

 Here we present state diagrams for a very simple minded FTP implementation. Only the first digit of the reply codes is used. There is one state diagram for each group of FTP commands or command sequences.

 The command groupings were determined by constructing a model for each command then collecting together the commands with structurally identical models.

 For each command or command sequence there are three possible outcomes: success (S), failure (F), and error (E). In the state diagrams below we use the symbol B for "begin", and the symbol W for "wait for reply".

 We first present the diagram that represents the largest group of FTP commands:

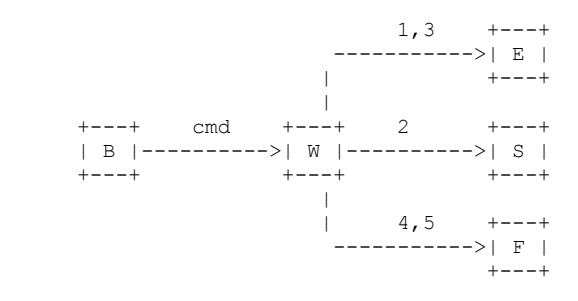

This diagram models the commands:

 ABOR, ALLO, DELE, CWD, CDUP, SMNT, HELP, MODE, NOOP, PASV, QUIT, SITE, PORT, SYST, STAT, RMD, MKD, PWD, STRU, and TYPE.

 The other large group of commands is represented by a very similar diagram:

 $3 + - - +$ 

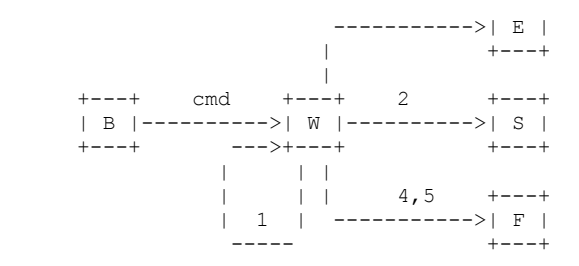

This diagram models the commands:

APPE, LIST, NLST, REIN, RETR, STOR, and STOU.

 Note that this second model could also be used to represent the first group of commands, the only difference being that in the first group the 100 series replies are unexpected and therefore treated as error, while the second group expects (some may require) 100 series replies. Remember that at most, one 100 series reply is allowed per command.

 The remaining diagrams model command sequences, perhaps the simplest of these is the rename sequence:

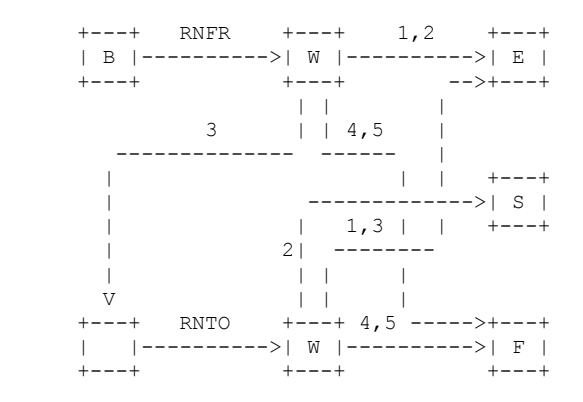

The next diagram is a simple model of the Restart command:

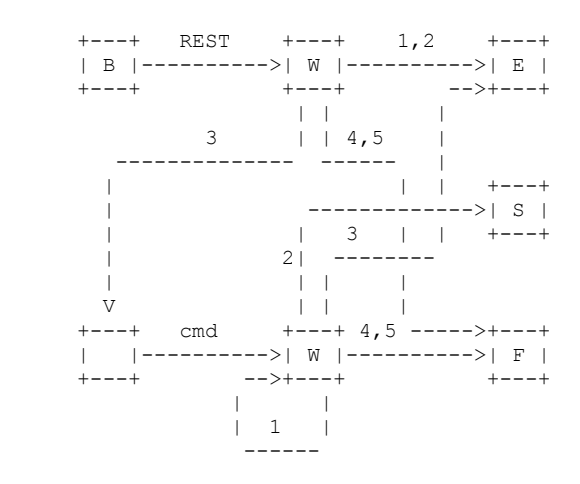

Where "cmd" is APPE, STOR, or RETR.

We note that the above three models are similar. The Restart differs from the Rename two only in the treatment of 100 series replies at the second stage, while the second group expects (some may require)

 100 series replies. Remember that at most, one 100 series reply is allowed per command.

The most complicated diagram is for the Login sequence:

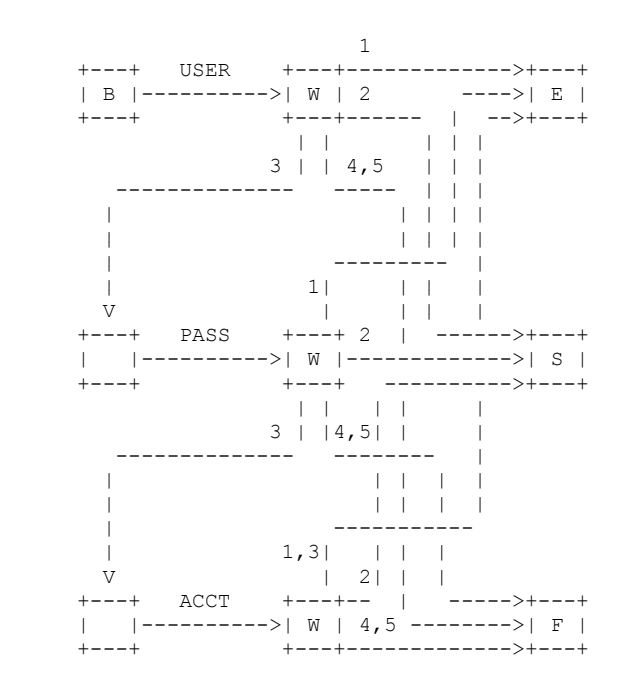

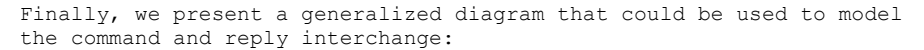

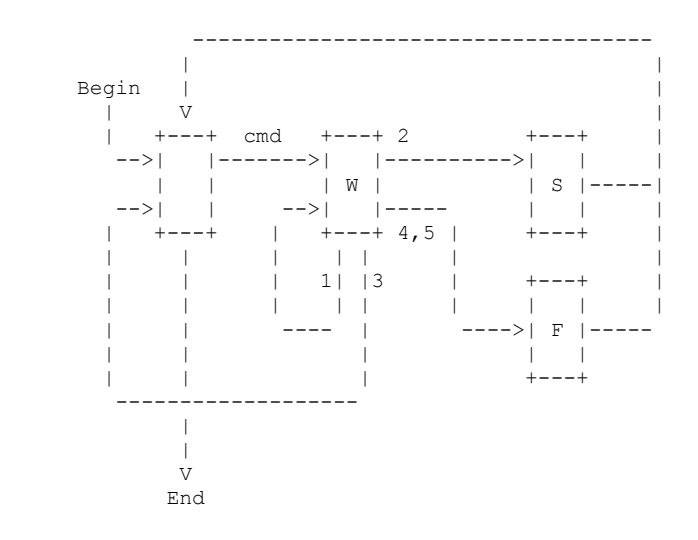

#### 7. TYPICAL FTP SCENARIO

User at host U wanting to transfer files to/from host S:

 In general, the user will communicate to the server via a mediating user-FTP process. The following may be a typical scenario. The user-FTP prompts are shown in parentheses, '---->' represents commands from host U to host S, and '<----' represents replies from host S to host U.

LOCAL COMMANDS BY USER ACTION INVOLVED ftp (host) multics<CR> Connect to host S, port L, establishing control connections. <---- 220 Service ready <CRLF>. username Doe <CR> USER Doe<CRLF>----> <---- 331 User name ok, need password<CRLF>. password mumble <CR> PASS mumble<CRLF>----> <---- 230 User logged in<CRLF>. retrieve (local type) ASCII<CR> (local pathname) test 1 <CR> User-FTP opens local file in ASCII. (for. pathname) test.pl1<CR> RETR test.pl1<CRLF> ----> <---- 150 File status okay; about to open data connection<CRLF>. Server makes data connection to port U. <---- 226 Closing data connection, file transfer successful<CRLF>. type Image<CR> TYPE I<CRLF> ----> <---- 200 Command OK<CRLF> store (local type) image<CR> (local pathname) file dump<CR> User-FTP opens local file in Image. (for.pathname) >udd>cn>fd<CR> STOR >udd>cn>fd<CRLF> ----> <---- 550 Access denied<CRLF> terminate  $\text{QUIT} \leq \text{CRLF} > ---$  Server closes all connections.

### 8. CONNECTION ESTABLISHMENT

 The FTP control connection is established via TCP between the user process port U and the server process port L. This protocol is assigned the service port 21 (25 octal), that is L=21.

#### APPENDIX I - PAGE STRUCTURE

 The need for FTP to support page structure derives principally from the need to support efficient transmission of files between TOPS-20 systems, particularly the files used by NLS.

 The file system of TOPS-20 is based on the concept of pages. The operating system is most efficient at manipulating files as pages. The operating system provides an interface to the file system so that many applications view files as sequential streams of characters. However, a few applications use the underlying page structures directly, and some of these create holey files.

 A TOPS-20 disk file consists of four things: a pathname, a page table, a (possibly empty) set of pages, and a set of attributes.

 The pathname is specified in the RETR or STOR command. It includes the directory name, file name, file name extension, and generation number.

 The page table contains up to 2\*\*18 entries. Each entry may be EMPTY, or may point to a page. If it is not empty, there are also some page-specific access bits; not all pages of a file need have the same access protection.

A page is a contiguous set of 512 words of 36 bits each.

The attributes of the file, in the File Descriptor Block (FDB), contain such things as creation time, write time, read time, writer's byte-size, end-of-file pointer, count of reads and writes, backup system tape numbers, etc.

Note that there is NO requirement that entries in the page table be

 contiguous. There may be empty page table slots between occupied ones. Also, the end of file pointer is simply a number. There is no requirement that it in fact point at the "last" datum in the file. Ordinary sequential I/O calls in TOPS-20 will cause the end of file pointer to be left after the last datum written, but other operations may cause it not to be so, if a particular programming system so requires.

 In fact, in both of these special cases, "holey" files and end-of-file pointers NOT at the end of the file, occur with NLS data files.

 The TOPS-20 paged files can be sent with the FTP transfer parameters: TYPE L 36, STRU P, and MODE S (in fact, any mode could be used).

 Each page of information has a header. Each header field, which is a logical byte, is a TOPS-20 word, since the TYPE is L 36.

The header fields are:

Word 0: Header Length.

The header length is 5.

Word 1: Page Index.

 If the data is a disk file page, this is the number of that page in the file's page map. Empty pages (holes) in the file are simply not sent. Note that a hole is NOT the same as a page of zeros.

Word 2: Data Length.

The number of data words in this page, following the header. Thus, the total length of the transmission unit is the Header Length plus the Data Length.

Word 3: Page Type.

 A code for what type of chunk this is. A data page is type 3, the FDB page is type 2.

Word 4: Page Access Control.

 The access bits associated with the page in the file's page map. (This full word quantity is put into AC2 of an SPACS by the program reading from net to disk.)

 After the header are Data Length data words. Data Length is currently either 512 for a data page or 31 for an FDB. Trailing zeros in a disk file page may be discarded, making Data Length less than 512 in that case.

APPENDIX II - DIRECTORY COMMANDS

 Since UNIX has a tree-like directory structure in which directories are as easy to manipulate as ordinary files, it is useful to expand the FTP servers on these machines to include commands which deal with the creation of directories. Since there are other hosts on the ARPA-Internet which have tree-like directories (including TOPS-20 and Multics), these commands are as general as possible.

Four directory commands have been added to FTP:

MKD pathname

Make a directory with the name "pathname".

RMD pathname

Remove the directory with the name "pathname".

PWD

Print the current working directory name.

CDUP

Change to the parent of the current working directory.

 The "pathname" argument should be created (removed) as a subdirectory of the current working directory, unless the "pathname" string contains sufficient information to specify otherwise to the server, e.g., "pathname" is an absolute pathname (in UNIX and Multics), or pathname is something like "<abso.lute.path>" to TOPS-20.

REPLY CODES

The CDUP command is a special case of CWD, and is included to simplify the implementation of programs for transferring directory trees between operating systems having different syntaxes for naming the parent directory. The reply codes for CDUP be identical to the reply codes of CWD.

 The reply codes for RMD be identical to the reply codes for its file analogue, DELE.

The reply codes for MKD, however, are a bit more complicated. A freshly created directory will probably be the object of a future

 CWD command. Unfortunately, the argument to MKD may not always be a suitable argument for CWD. This is the case, for example, when a TOPS-20 subdirectory is created by giving just the subdirectory name. That is, with a TOPS-20 server FTP, the command sequence

 MKD MYDIR CWD MYDIR

 will fail. The new directory may only be referred to by its "absolute" name; e.g., if the MKD command above were issued while connected to the directory <DFRANKLIN>, the new subdirectory could only be referred to by the name <DFRANKLIN.MYDIR>.

 Even on UNIX and Multics, however, the argument given to MKD may not be suitable. If it is a "relative" pathname (i.e., a pathname which is interpreted relative to the current directory), the user would need to be in the same current directory in order to reach the subdirectory. Depending on the application, this may be inconvenient. It is not very robust in any case.

 To solve these problems, upon successful completion of an MKD command, the server should return a line of the form:

257<space>"<directory-name>"<space><commentary>

That is, the server will tell the user what string to use when referring to the created directory. The directory name can contain any character; embedded double-quotes should be escaped by double-quotes (the "quote-doubling" convention).

 For example, a user connects to the directory /usr/dm, and creates a subdirectory, named pathname:

 CWD /usr/dm 200 directory changed to /usr/dm MKD pathname 257 "/usr/dm/pathname" directory created An example with an embedded double quote:

 MKD foo"bar 257 "/usr/dm/foo""bar" directory created CWD /usr/dm/foo"bar 200 directory changed to /usr/dm/foo"bar

 The prior existence of a subdirectory with the same name is an error, and the server must return an "access denied" error reply in that case.

 CWD /usr/dm 200 directory changed to /usr/dm MKD pathname 521-"/usr/dm/pathname" directory already exists; 521 taking no action.

 The failure replies for MKD are analogous to its file creating cousin, STOR. Also, an "access denied" return is given if a file name with the same name as the subdirectory will conflict with the creation of the subdirectory (this is a problem on UNIX, but shouldn't be one on TOPS-20).

 Essentially because the PWD command returns the same type of information as the successful MKD command, the successful PWD command uses the 257 reply code as well.

SUBTLETIES

 Because these commands will be most useful in transferring subtrees from one machine to another, carefully observe that the argument to MKD is to be interpreted as a sub-directory of the current working directory, unless it contains enough information for the destination host to tell otherwise. A hypothetical example of its use in the TOPS-20 world:

 CWD <some.where> 200 Working directory changed MKD overrainbow 257 "<some.where.overrainbow>" directory created CWD overrainbow 431 No such directory CWD <some.where.overrainbow> 200 Working directory changed CWD <some.where> 200 Working directory changed to <some.where>

MKD <unambiguous> 257 "<unambiguous>" directory created CWD <unambiguous>

 Note that the first example results in a subdirectory of the connected directory. In contrast, the argument in the second example contains enough information for TOPS-20 to tell that the

 <unambiguous> directory is a top-level directory. Note also that in the first example the user "violated" the protocol by attempting to access the freshly created directory with a name other than the one returned by TOPS-20. Problems could have resulted in this case had there been an <overrainbow> directory; this is an ambiguity inherent in some TOPS-20 implementations. Similar considerations apply to the RMD command. The point is this: except where to do so would violate a host's conventions for denoting relative versus absolute pathnames, the host should treat the operands of the MKD and RMD commands as subdirectories. The 257 reply to the MKD command must always contain the absolute pathname of the created directory.

 Bhushan, Abhay, "A File Transfer Protocol", RFC 114 (NIC 5823), MIT-Project MAC, 16 April 1971.

 Harslem, Eric, and John Heafner, "Comments on RFC 114 (A File Transfer Protocol)", RFC 141 (NIC 6726), RAND, 29 April 1971.

 Bhushan, Abhay, et al, "The File Transfer Protocol", RFC 172 (NIC 6794), MIT-Project MAC, 23 June 1971.

 Braden, Bob, "Comments on DTP and FTP Proposals", RFC 238 (NIC 7663), UCLA/CCN, 29 September 1971.

 Bhushan, Abhay, et al, "The File Transfer Protocol", RFC 265 (NIC 7813), MIT-Project MAC, 17 November 1971.

 McKenzie, Alex, "A Suggested Addition to File Transfer Protocol", RFC 281 (NIC 8163), BBN, 8 December 1971.

 Bhushan, Abhay, "The Use of "Set Data Type" Transaction in File Transfer Protocol", RFC 294 (NIC 8304), MIT-Project MAC, 25 January 1972.

 Bhushan, Abhay, "The File Transfer Protocol", RFC 354 (NIC 10596), MIT-Project MAC, 8 July 1972.

 Bhushan, Abhay, "Comments on the File Transfer Protocol (RFC 354)", RFC 385 (NIC 11357), MIT-Project MAC, 18 August 1972.

 Hicks, Greg, "User FTP Documentation", RFC 412 (NIC 12404), Utah, 27 November 1972.

 Bhushan, Abhay, "File Transfer Protocol (FTP) Status and Further Comments", RFC 414 (NIC 12406), MIT-Project MAC, 20 November 1972.

 Braden, Bob, "Comments on File Transfer Protocol", RFC 430 (NIC 13299), UCLA/CCN, 7 February 1973.

 Thomas, Bob, and Bob Clements, "FTP Server-Server Interaction", RFC 438 (NIC 13770), BBN, 15 January 1973.

 Braden, Bob, "Print Files in FTP", RFC 448 (NIC 13299), UCLA/CCN, 27 February 1973.

 McKenzie, Alex, "File Transfer Protocol", RFC 454 (NIC 14333), BBN, 16 February 1973.

 Bressler, Bob, and Bob Thomas, "Mail Retrieval via FTP", RFC 458 (NIC 14378), BBN-NET and BBN-TENEX, 20 February 1973.

 Neigus, Nancy, "File Transfer Protocol", RFC 542 (NIC 17759), BBN, 12 July 1973.

 Krilanovich, Mark, and George Gregg, "Comments on the File Transfer Protocol", RFC 607 (NIC 21255), UCSB, 7 January 1974.

 Pogran, Ken, and Nancy Neigus, "Response to RFC 607 - Comments on the File Transfer Protocol", RFC 614 (NIC 21530), BBN, 28 January 1974.

 Krilanovich, Mark, George Gregg, Wayne Hathaway, and Jim White, "Comments on the File Transfer Protocol", RFC 624 (NIC 22054), UCSB, Ames Research Center, SRI-ARC, 28 February 1974.

 Bhushan, Abhay, "FTP Comments and Response to RFC 430", RFC 463 (NIC 14573), MIT-DMCG, 21 February 1973.

 Braden, Bob, "FTP Data Compression", RFC 468 (NIC 14742), UCLA/CCN, 8 March 1973.

 Bhushan, Abhay, "FTP and Network Mail System", RFC 475 (NIC 14919), MIT-DMCG, 6 March 1973.

 Bressler, Bob, and Bob Thomas "FTP Server-Server Interaction - II", RFC 478 (NIC 14947), BBN-NET and BBN-TENEX, 26 March 1973. White, Jim, "Use of FTP by the NIC Journal", RFC 479 (NIC 14948), SRI-ARC, 8 March 1973. White, Jim, "Host-Dependent FTP Parameters", RFC 480 (NIC 14949), SRI-ARC, 8 March 1973. Padlipsky, Mike, "An FTP Command-Naming Problem", RFC 506 (NIC 16157), MIT-Multics, 26 June 1973. Day, John, "Memo to FTP Group (Proposal for File Access Protocol)", RFC 520 (NIC 16819), Illinois, 25 June 1973. Merryman, Robert, "The UCSD-CC Server-FTP Facility", RFC 532 (NIC 17451), UCSD-CC, 22 June 1973. Braden, Bob, "TENEX FTP Problem", RFC 571 (NIC 18974), UCLA/CCN, 15 November 1973. McKenzie, Alex, and Jon Postel, "Telnet and FTP Implementation - Schedule Change", RFC 593 (NIC 20615), BBN and MITRE, 29 November 1973. Sussman, Julie, "FTP Error Code Usage for More Reliable Mail Service", RFC 630 (NIC 30237), BBN, 10 April 1974. Postel, Jon, "Revised FTP Reply Codes", RFC 640 (NIC 30843), UCLA/NMC, 5 June 1974. Harvey, Brian, "Leaving Well Enough Alone", RFC 686 (NIC 32481), SU-AI, 10 May 1975. Harvey, Brian, "One More Try on the FTP", RFC 691 (NIC 32700), SU-AI, 28 May 1975. Lieb, J., "CWD Command of FTP", RFC 697 (NIC 32963), 14 July 1975. Harrenstien, Ken, "FTP Extension: XSEN", RFC 737 (NIC 42217), SRI-KL, 31 October 1977. Harrenstien, Ken, "FTP Extension: XRSQ/XRCP", RFC 743 (NIC 42758), SRI-KL, 30 December 1977. Lebling, P. David, "Survey of FTP Mail and MLFL", RFC 751, MIT, 10 December 1978. Postel, Jon, "File Transfer Protocol Specification", RFC 765, ISI, June 1980. Mankins, David, Dan Franklin, and Buzz Owen, "Directory Oriented FTP Commands", RFC 776, BBN, December 1980. Padlipsky, Michael, "FTP Unique-Named Store Command", RFC 949, MITRE, July 1985. REFERENCES [1] Feinler, Elizabeth, "Internet Protocol Transition Workbook", Network Information Center, SRI International, March 1982.

- [2] Postel, Jon, "Transmission Control Protocol DARPA Internet Program Protocol Specification", RFC 793, DARPA, September 1981.
- [3] Postel, Jon, and Joyce Reynolds, "Telnet Protocol Specification", RFC 854, ISI, May 1983.

 [4] Reynolds, Joyce, and Jon Postel, "Assigned Numbers", RFC 943, ISI, April 1985.

# **RFC 1123 (FTP section) Index**

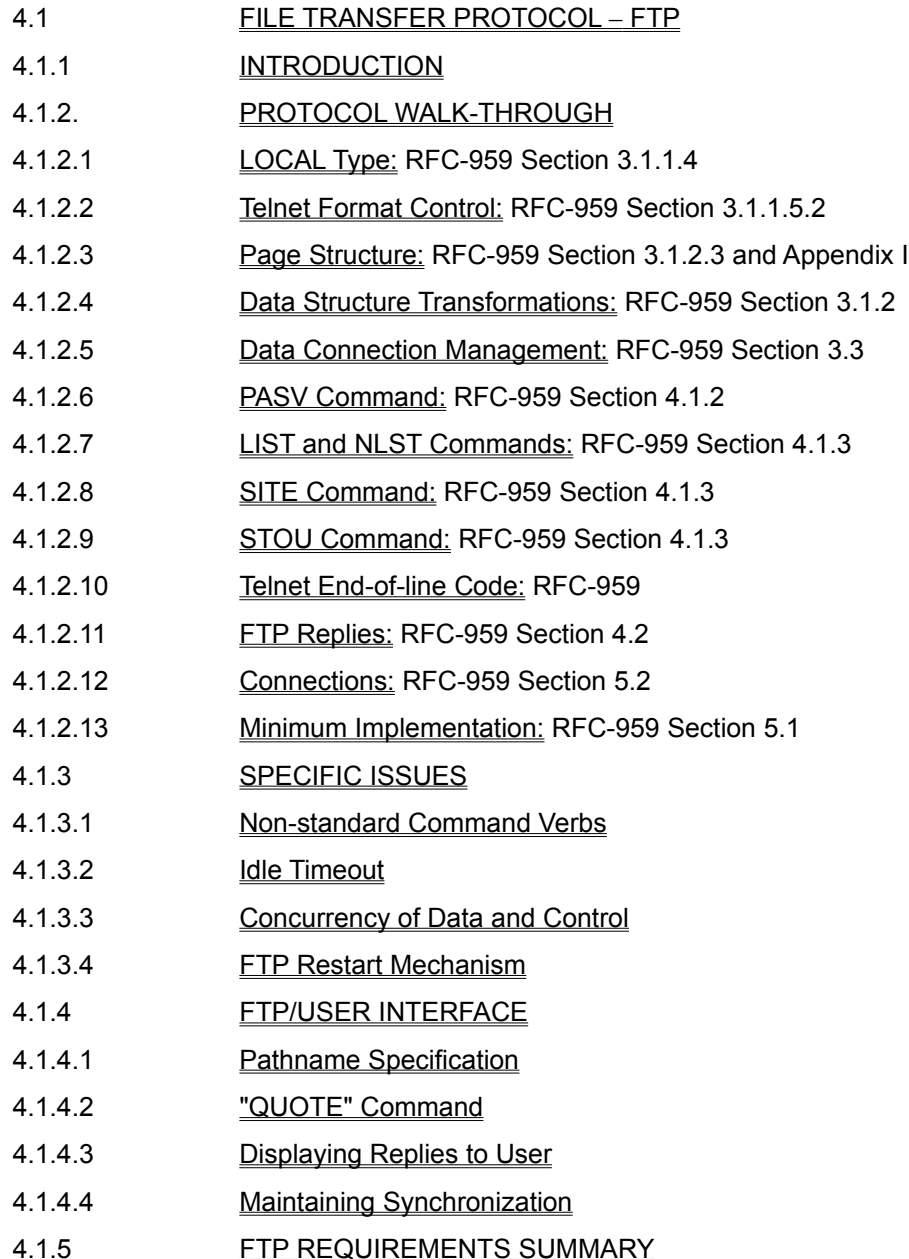

# **RFC 1123 (FTP section)**

Network Working Group 3. Postel (ISI) Request for Comments: 1121 L. Kleinrock (UCLA)

 V. Cerf (NRI) B. Boehm (UCLA) September 1989

Act One - The Poems

Status of this Memo

 This RFC presents a collection of poems that were presented at "Act One", a symposium held partially in celebration of the 20th anniversary of the ARPANET. Distribution of this memo is unlimited.

#### 4.1 FILE TRANSFER PROTOCOL -- FTP

4.1.1 INTRODUCTION

 The File Transfer Protocol FTP is the primary Internet standard for file transfer. The current specification is contained in RFC-959 [FTP:1].

 FTP uses separate simultaneous TCP connections for control and for data transfer. The FTP protocol includes many features, some of which are not commonly implemented. However, for every feature in FTP, there exists at least one implementation. The minimum implementation defined in RFC-959 was too small, so a somewhat larger minimum implementation is defined here.

 Internet users have been unnecessarily burdened for years by deficient FTP implementations. Protocol implementors have suffered from the erroneous opinion that implementing FTP ought to be a small and trivial task. This is wrong, because FTP has a user interface, because it has to deal (correctly) with the whole variety of communication and operating system errors that may occur, and because it has to handle the great diversity of real file systems in the world.

4.1.2. PROTOCOL WALK-THROUGH

4.1.2.1 LOCAL Type: RFC-959 Section 3.1.1.4

 An FTP program MUST support TYPE I ("IMAGE" or binary type) as well as TYPE L 8 ("LOCAL" type with logical byte size 8). A machine whose memory is organized into m-bit words, where m is not a multiple of 8, MAY also support TYPE L m.

DISCUSSION:

The command "TYPE L 8" is often required to transfer binary data between a machine whose memory is organized into (e.g.) 36-bit words and a machine with an 8-bit byte organization. For an 8-bit byte machine, TYPE L 8 is equivalent to IMAGE.

 "TYPE L m" is sometimes specified to the FTP programs on two m-bit word machines to ensure the correct transfer of a native-mode binary file from one machine to the other. However, this command should have the same effect on these machines as "TYPE I".

4.1.2.2 Telnet Format Control: RFC-959 Section 3.1.1.5.2

 A host that makes no distinction between TYPE N and TYPE T SHOULD implement TYPE T to be identical to TYPE N.

 DISCUSSION: This provision should ease interoperation with hosts that do make this distinction.

 Many hosts represent text files internally as strings of ASCII characters, using the embedded ASCII format effector characters (LF, BS, FF, ...) to control the format when a file is printed. For such hosts, there is no distinction between "print" files and other files. However, systems that use record structured files typically need a special format for printable files (e.g., ASA carriage control). For the latter hosts, FTP allows a choice of TYPE N or TYPE T.

4.1.2.3 Page Structure: RFC-959 Section 3.1.2.3 and Appendix I

 Implementation of page structure is NOT RECOMMENDED in general. However, if a host system does need to implement FTP for "random access" or "holey" files, it MUST use the defined page structure format rather than define a new private FTP format.

4.1.2.4 Data Structure Transformations: RFC-959 Section 3.1.2

 An FTP transformation between record-structure and file structure SHOULD be invertible, to the extent possible while making the result useful on the target host.

#### DISCUSSION:

 RFC-959 required strict invertibility between record structure and file-structure, but in practice, efficiency and convenience often preclude it. Therefore, the requirement is being relaxed. There are two different objectives for transferring a file: processing it on the target host, or just storage. For storage, strict invertibility is important. For processing, the file created on the target host needs to be in the format expected by application programs on that host.

 As an example of the conflict, imagine a record oriented operating system that requires some data files to have exactly 80 bytes in each record. While STORing a file on such a host, an FTP Server must be able to pad each line or record to 80 bytes; a later retrieval of such a file cannot be strictly invertible.

4.1.2.5 Data Connection Management: RFC-959 Section 3.3

 A User-FTP that uses STREAM mode SHOULD send a PORT command to assign a non-default data port before each transfer command is issued.

#### DISCUSSION:

 This is required because of the long delay after a TCP connection is closed until its socket pair can be reused, to allow multiple transfers during a single FTP session. Sending a port command can avoided if a transfer mode other than stream is used, by leaving the data transfer connection open between transfers.

### 4.1.2.6 PASV Command: RFC-959 Section 4.1.2

A server-FTP MUST implement the PASV command.

 If multiple third-party transfers are to be executed during the same session, a new PASV command MUST be issued before each transfer command, to obtain a unique port pair.

IMPLEMENTATION:

 The format of the 227 reply to a PASV command is not well standardized. In particular, an FTP client cannot assume that the parentheses shown on page 40 of RFC-959 will be present (and in fact, Figure 3 on page 43 omits them). Therefore, a User-FTP program that interprets the PASV reply must scan the reply for the first digit of the host and port numbers.

 Note that the host number h1,h2,h3,h4 is the IP address of the server host that is sending the reply, and that p1,p2 is a non-default data transfer port that PASV has assigned.

4.1.2.7 LIST and NLST Commands: RFC-959 Section 4.1.3

 The data returned by an NLST command MUST contain only a simple list of legal pathnames, such that the server can use them directly as the arguments of subsequent data transfer commands for the individual files.

 The data returned by a LIST or NLST command SHOULD use an implied TYPE AN, unless the current type is EBCDIC, in which case an implied TYPE EN SHOULD be used.

DISCUSSION:

 Many FTP clients support macro-commands that will get or put files matching a wildcard specification, using NLST to obtain a list of pathnames. The expansion of "multiple-put" is local to the client, but "multiple get" requires cooperation by the server.

 The implied type for LIST and NLST is designed to provide compatibility with existing User-FTPs, and in particular with multiple-get commands.

4.1.2.8 SITE Command: RFC-959 Section 4.1.3

 A Server-FTP SHOULD use the SITE command for non-standard features, rather than invent new private commands or unstandardized extensions to existing commands.

4.1.2.9 STOU Command: RFC-959 Section 4.1.3

 The STOU command stores into a uniquely named file. When it receives an STOU command, a Server-FTP MUST return the actual file name in the "125 Transfer Starting" or the "150 Opening Data Connection" message that precedes the transfer (the 250 reply code mentioned in RFC-959 is incorrect). The exact format of these messages is hereby defined to be as follows:

 125 FILE: pppp 150 FILE: pppp

 where pppp represents the unique pathname of the file that will be written.

4.1.2.10 Telnet End-of-line Code: RFC-959, Page 34

 Implementors MUST NOT assume any correspondence between READ boundaries on the control connection and the Telnet EOL sequences (CR LF).

DISCUSSION:

 Thus, a server-FTP (or User-FTP) must continue reading characters from the control connection until a complete Telnet EOL sequence is encountered, before processing the command (or response, respectively). Conversely, a single READ from the control connection may include more than one FTP command.

#### 4.1.2.11 FTP Replies: RFC-959 Section 4.2, Page 35

 A Server-FTP MUST send only correctly formatted replies on the control connection. Note that RFC-959 (unlike earlier versions of the FTP spec) contains no provision for a "spontaneous" reply message.

 A Server-FTP SHOULD use the reply codes defined in RFC-959 whenever they apply. However, a server-FTP MAY use a different reply code when needed, as long as the general rules of Section 4.2 are followed. When the implementor has a choice between a 4xx and 5xx reply code, a Server-FTP SHOULD send a 4xx (temporary failure) code when there is any reasonable possibility that a failed FTP will succeed a few hours later.

 A User-FTP SHOULD generally use only the highest-order digit of a 3-digit reply code for making a procedural decision, to prevent difficulties when a Server-FTP uses non-standard reply codes.

 A User-FTP MUST be able to handle multi-line replies. If the implementation imposes a limit on the number of lines and if this limit is exceeded, the User-FTP MUST recover, e.g., by ignoring the excess lines until the end of the multi-line reply is reached.

 A User-FTP SHOULD NOT interpret a 421 reply code ("Service not available, closing control connection") specially, but SHOULD detect closing of the control connection by the server.

#### DISCUSSION:

 Server implementations that fail to strictly follow the reply rules often cause FTP user programs to hang. Note that RFC-959 resolved ambiguities in the reply rules found in earlier FTP specifications and must be followed.

 It is important to choose FTP reply codes that properly distinguish between temporary and permanent failures, to allow the successful use of file transfer client daemons. These programs depend on the reply codes to decide whether or not to retry a failed transfer; using a permanent failure code (5xx) for a temporary error will cause these programs to give up unnecessarily. When the meaning of a reply matches exactly the text shown in RFC-959, uniformity will be enhanced by using the RFC-959 text verbatim. However, a Server-FTP implementor is encouraged to choose reply text that conveys specific system-dependent information, when appropriate.

### 4.1.2.12 Connections: RFC-959 Section 5.2

 The words "and the port used" in the second paragraph of this section of RFC-959 are erroneous (historical), and they should be ignored.

 On a multihomed server host, the default data transfer port (L-1) MUST be associated with the same local IP address as the corresponding control connection to port L.

 A user-FTP MUST NOT send any Telnet controls other than SYNCH and IP on an FTP control connection. In particular, it MUST NOT attempt to negotiate Telnet options on the control connection. However, a server-FTP MUST be capable of accepting and refusing Telnet negotiations (i.e., sending DONT/WONT).

DISCUSSION:

 Although the RFC says: "Server- and User- processes should follow the conventions for the Telnet protocol...[on the control connection]", it is not the intent that Telnet option negotiation is to be employed.

4.1.2.13 Minimum Implementation; RFC-959 Section 5.1

 The following commands and options MUST be supported by every server-FTP and user-FTP, except in cases where the underlying file system or operating system does not allow or support a particular command.

 Type: ASCII Non-print, IMAGE, LOCAL 8 Mode: Stream Structure: File, Record\* Commands: USER, PASS, ACCT, PORT, PASV, TYPE, MODE, STRU, RETR, STOR, APPE, RNFR, RNTO, DELE, CWD, CDUP, RMD, MKD, PWD, LIST, NLST, SYST, STAT, HELP, NOOP, QUIT.

> \*Record structure is REQUIRED only for hosts whose file systems support record structure.

DISCUSSION:

 Vendors are encouraged to implement a larger subset of the protocol. For example, there are important robustness features in the protocol (e.g., Restart, ABOR, block mode) that would be an aid to some Internet users but are not widely implemented.

 A host that does not have record structures in its file system may still accept files with STRU R, recording the byte stream literally.

### 4.1.3 SPECIFIC ISSUES

4.1.3.1 Non-standard Command Verbs

 FTP allows "experimental" commands, whose names begin with "X". If these commands are subsequently adopted as standards, there may still be existing implementations using the "X" form. At present, this is true for the directory commands:

RFC-959 "Experimental"

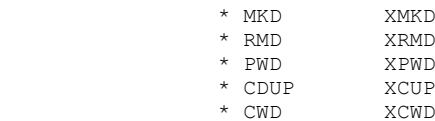

 All FTP implementations SHOULD recognize both forms of these commands, by simply equating them with extra entries in the command lookup table.

IMPLEMENTATION:

 A User-FTP can access a server that supports only the "X" forms by implementing a mode switch, or automatically using the following procedure: if the RFC-959 form of one of the above commands is rejected with a 500 or 502 response code, then try the experimental form; any other response would be passed to the user.

#### 4.1.3.2 Idle Timeout

 A Server-FTP process SHOULD have an idle timeout, which will terminate the process and close the control connection if the server is inactive (i.e., no command or data transfer in progress) for a long period of time. The idle timeout time SHOULD be configurable, and the default should be at least 5 minutes.

 A client FTP process ("User-PI" in RFC-959) will need timeouts on responses only if it is invoked from a program.

DISCUSSION:

 Without a timeout, a Server-FTP process may be left pending indefinitely if the corresponding client crashes without closing the control connection.

4.1.3.3 Concurrency of Data and Control

#### DISCUSSION:

 The intent of the designers of FTP was that a user should be able to send a STAT command at any time while data transfer was in progress and that the server-FTP would reply immediately with status -- e.g., the number of bytes transferred so far. Similarly, an ABOR command should be possible at any time during a data transfer.

 Unfortunately, some small-machine operating systems make such concurrent programming difficult, and some other implementers seek minimal solutions, so some FTP implementations do not allow concurrent use of the data and control connections. Even such a minimal server must be prepared to accept and defer a STAT or ABOR command that arrives during data transfer.

### 4.1.3.4 FTP Restart Mechanism

 The description of the 110 reply on pp. 40-41 of RFC-959 is incorrect; the correct description is as follows. A restart reply message, sent over the control connection from the receiving FTP to the User-FTP, has the format:

110 MARK ssss = rrrr

#### Here:

- ssss is a text string that appeared in a Restart Marker in the data stream and encodes a position in the sender's file system;
- rrrr encodes the corresponding position in the receiver's file system.

 The encoding, which is specific to a particular file system and network implementation, is always generated and interpreted by the same system, either sender or receiver.

 When an FTP that implements restart receives a Restart Marker in the data stream, it SHOULD force the data to that point to be written to stable storage before encoding the corresponding position rrrr. An FTP sending Restart Markers MUST NOT assume that 110 replies will be returned synchronously with the data, i.e., it must not await a 110 reply before sending more data.

 Two new reply codes are hereby defined for errors encountered in restarting a transfer:

554 Requested action not taken: invalid REST parameter.

 A 554 reply may result from a FTP service command that follows a REST command. The reply indicates that the existing file at the Server-FTP cannot be repositioned as specified in the REST.

555 Requested action not taken: type or stru mismatch.

 A 555 reply may result from an APPE command or from any FTP service command following a REST command. The reply indicates that there is some mismatch between the current transfer parameters (type and stru) and the attributes of the existing file.

DISCUSSION:

 Note that the FTP Restart mechanism requires that Block or Compressed mode be used for data transfer, to allow the Restart Markers to be included within the data stream. The frequency of Restart Markers can be low.

 Restart Markers mark a place in the data stream, but the receiver may be performing some transformation on the data as it is stored into stable storage. In general, the receiver's encoding must include any state information necessary to restart this transformation at any point of the FTP data stream. For example, in TYPE A transfers, some receiver hosts transform CR LF sequences into a single LF character on disk. If a Restart Marker happens to fall between CR and LF, the receiver must encode in rrrr that the transfer must be restarted in a "CR has been seen and discarded" state.

 Note that the Restart Marker is required to be encoded as a string of printable ASCII characters, regardless of the type of the data.

 RFC-959 says that restart information is to be returned "to the user". This should not be taken literally. In general, the User-FTP should save the restart information (ssss,rrrr) in stable storage, e.g., append it to a restart control file. An empty restart control file should be created when the transfer first starts and deleted automatically when the transfer completes successfully. It is suggested that this file have a name derived in an easily-identifiable manner from the name of the file being transferred and the remote host name; this is analogous to the means used by many text editors for naming "backup" files.

There are three cases for FTP restart.

(1) User-to-Server Transfer

 The User-FTP puts Restart Markers <ssss> at convenient places in the data stream. When the Server-FTP receives a Marker, it writes all prior data to disk, encodes its file system position and transformation state as rrrr, and returns a "110 MARK ssss = rrrr" reply over the control connection. The User-FTP appends the pair (ssss,rrrr) to its restart control file.

 To restart the transfer, the User-FTP fetches the last (ssss, rrrr) pair from the restart control file, repositions its local file system and transformation state using ssss, and sends the command "REST rrrr" to the Server-FTP.

(2) Server-to-User Transfer

The Server-FTP puts Restart Markers <ssss> at

 convenient places in the data stream. When the User-FTP receives a Marker, it writes all prior data to disk, encodes its file system position and transformation state as rrrr, and appends the pair (rrrr,ssss) to its restart control file.

 To restart the transfer, the User-FTP fetches the last (rrrr, ssss) pair from the restart control file, repositions its local file system and transformation state using rrrr, and sends the command "REST ssss" to the Server-FTP.

### (3) Server-to-Server ("Third-Party") Transfer

The sending Server-FTP puts Restart Markers <ssss> at convenient places in the data stream. When it receives a Marker, the receiving Server-FTP writes all prior data to disk, encodes its file system position and transformation state as rrrr, and sends a "110 MARK ssss = rrrr" reply over the control connection to the User. The User-FTP appends the pair (ssss,rrrr) to its restart control file.

 To restart the transfer, the User-FTP fetches the last (ssss, rrrr) pair from the restart control file, sends "REST ssss" to the sending Server-FTP, and sends "REST rrrr" to the receiving Server-FTP.

### 4.1.4 FTP/USER INTERFACE

 This section discusses the user interface for a User-FTP program.

4.1.4.1 Pathname Specification

 Since FTP is intended for use in a heterogeneous environment, User-FTP implementations MUST support remote pathnames as arbitrary character strings, so that their form and content are not limited by the conventions of the local operating system.

#### DISCUSSION:

 In particular, remote pathnames can be of arbitrary length, and all the printing ASCII characters as well as space (0x20) must be allowed. RFC-959 allows a pathname to contain any 7-bit ASCII character except CR or LF.

#### 4.1.4.2 "QUOTE" Command

 A User-FTP program MUST implement a "QUOTE" command that will pass an arbitrary character string to the server and display all resulting response messages to the user.

 To make the "QUOTE" command useful, a User-FTP SHOULD send transfer control commands to the server as the user enters them, rather than saving all the commands and sending them to the server only when a data transfer is started.

#### DISCUSSION:

 The "QUOTE" command is essential to allow the user to access servers that require system-specific commands (e.g., SITE or ALLO), or to invoke new or optional features that are not implemented by the User-FTP. For example, "QUOTE" may be used to specify "TYPE A T" to send a print file to hosts that require the distinction, even if the User-FTP does not recognize that TYPE.

### 4.1.4.3 Displaying Replies to User

 A User-FTP SHOULD display to the user the full text of all error reply messages it receives. It SHOULD have a "verbose" mode in which all commands it sends and the full text and reply codes it receives are displayed, for diagnosis of problems.

### 4.1.4.4 Maintaining Synchronization

 The state machine in a User-FTP SHOULD be forgiving of missing and unexpected reply messages, in order to maintain command synchronization with the server.

### 4.1.5 FTP REQUIREMENTS SUMMARY

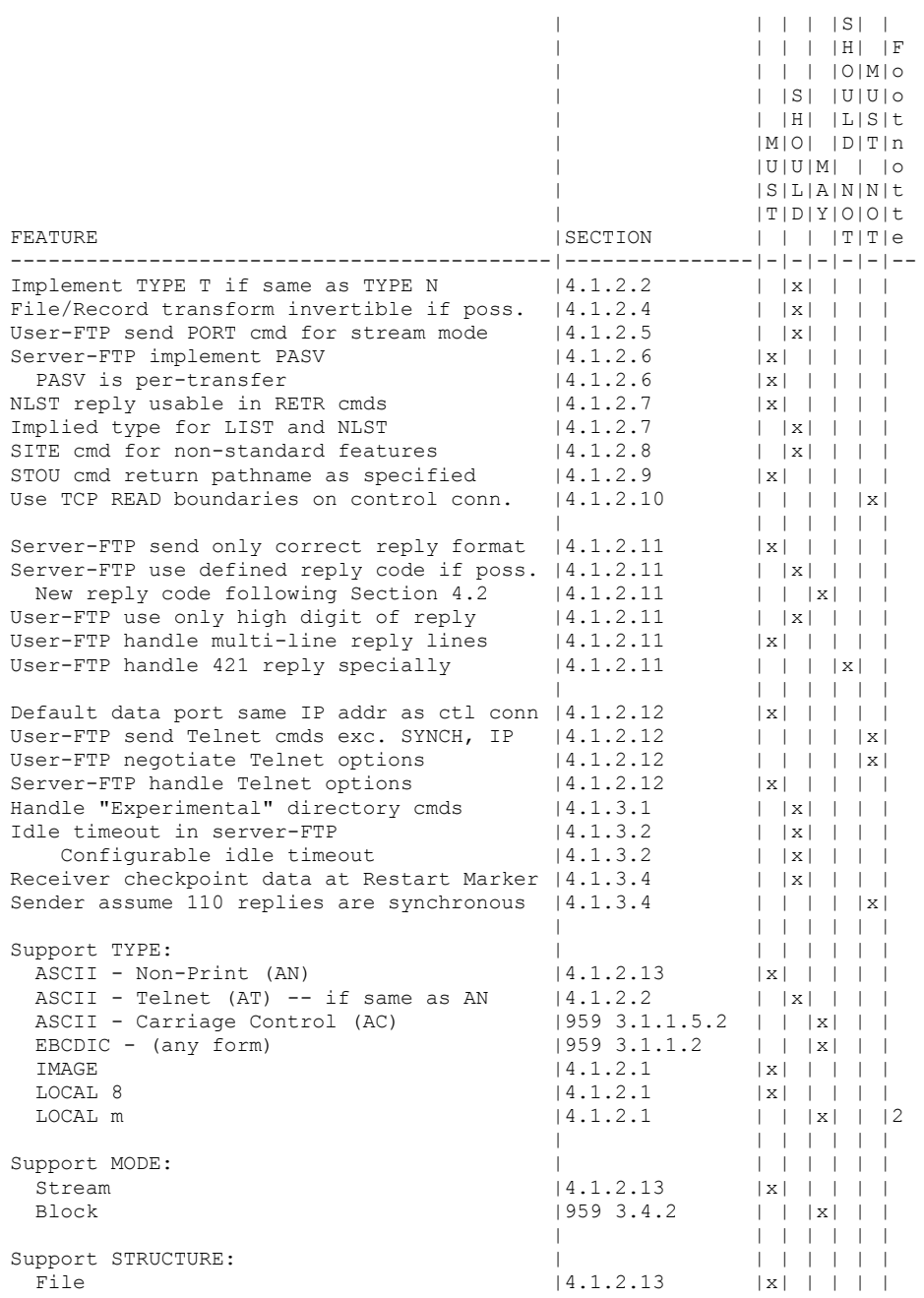

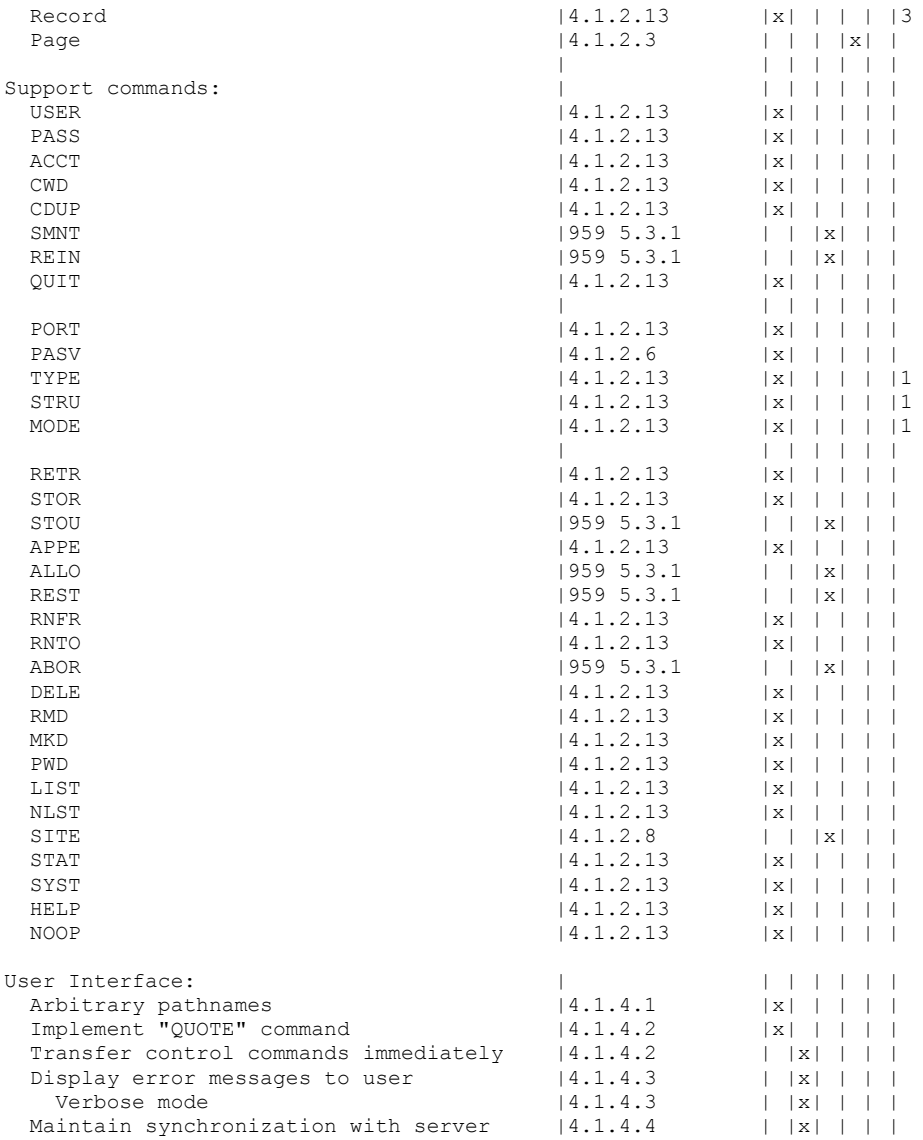

Footnotes:

(1) For the values shown earlier.

(2) Here m is number of bits in a memory word.

(3) Required for host with record-structured file system, optional otherwise.

# **UnZip**

# About

Unzip.exe is included with the War FTP Daemon in order to provide a simple method to CRC check incomming .zip achives. Unzip.exe is freeware and part of the unz520xN.exe distribution.

# Original documentation

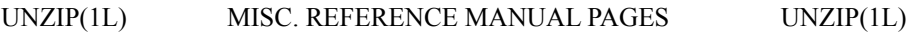

# NAME

 unzip - list, test and extract compressed files in a ZIP archive

# SYNOPSIS

unzip  $[-Z]$   $[-c$ flptuvz[abjnoqsCLMVX\$]] file[.zip]  $[\text{file}(s) \dots]$   $[-x \times \text{file}(s) \dots]$   $[-d \text{exdir}]$ 

# **DESCRIPTION**

 unzip will list, test, or extract files from a ZIP archive, commonly found on MS-DOS systems. The default behavior (with no options) is to extract into the current directory (and subdirectories below it) all files from the specified ZIP archive. A companion program, zip(1L), creates ZIP archives; both programs are compatible with archives created by PKWARE's PKZIP and PKUNZIP for MS-DOS, but in many cases the program options or default behaviors differ.

# ARGUMENTS

file[.zip]

 Path of the ZIP archive(s). If the file specification is a wildcard, each matching file is processed in an order determined by the operating system (or file sys tem). Only the filename can be a wildcard; the path itself cannot. Wildcard expressions are similar to Unix egrep(1) (regular) expressions and may contain:

- \* matches a sequence of 0 or more characters
- ? matches exactly 1 character

# [...]

 matches any single character found inside the brackets; ranges are specified by a beginning character, a hyphen, and an ending character. If an exclamation point or a caret  $('!)$  or  $\lambda$ ) fol lows the left bracket, then the range of charac ters within the brackets is complemented (that is, anything except the characters inside the brackets is considered a match).

(Be sure to quote any character that might otherwise be

 interpreted or modified by the operating system, par ticularly under Unix and VMS.) If no matches are found, the specification is assumed to be a literal filename; and if that also fails, the suffix .zip is appended. Note that self-extracting ZIP files are sup ported, as with any other ZIP archive; just specify the .exe suffix (if any) explicitly.

### $[file(s)]$

An optional list of archive members to be processed,

Info-ZIP Last change:  $30$  Apr  $96$  ( $v5.2$ ) 1

UNZIP(1L) MISC. REFERENCE MANUAL PAGES UNZIP(1L)

 separated by spaces. (VMS versions compiled with VMSCLI defined must delimit files with commas instead. See -v in OPTIONS below.) Regular expressions (wild cards) may be used to match multiple members; see above. Again, be sure to quote expressions that would otherwise be expanded or modified by the operating sys tem.

# $\left[-x \right]$  xfile(s)]

 An optional list of archive members to be excluded from processing. Since wildcard characters match directory separators  $('')$ , this option may be used to exclude any files that are in subdirectories. For example, ``unzip foo \*.[ch] -x \*/\*'' would extract all C source files in the main directory, but none in any subdirec tories. Without the -x option, all C source files in all directories within the zipfile would be extracted.

# [-d exdir]

 An optional directory to which to extract files. By default, all files and subdirectories are recreated in the current directory; the -d option allows extraction in an arbitrary directory (always assuming one has per mission to write to the directory). This option need not appear at the end of the command line; it is also accepted before the zipfile specification (with the normal options), immediately after the zipfile specifi cation, or between the file(s) and the -x option. The option and directory may be concatenated without any white space between them, but note that this may cause normal shell behavior to be suppressed. In particular,  $\degree$ -d  $\sim$ " (tilde) is expanded by Unix C shells into the name of the user's home directory, but  $\ell$ -" is treated as a literal subdirectory ``~'' of the current directory.

# OPTIONS

 Note that, in order to support obsolescent hardware, unzip's usage screen is limited to 22 or 23 lines and should there fore be considered only a reminder of the basic unzip syntax rather than an exhaustive list of all possible flags.

- -Z zipinfo(1L) mode. If the first option on the command line is -Z, the remaining options are taken to be zipinfo(1L) options. See the appropriate manual page for a description of these options.
- -c extract files to stdout/screen (``CRT''). This option is similar to the -p option except that the name of each file is printed as it is extracted, the -a option is allowed, and ASCII-EBCDIC conversion is automati cally performed if appropriate. This option is not

Info-ZIP Last change:  $30$  Apr  $96$  ( $v5.2$ ) 2

UNZIP(1L) MISC. REFERENCE MANUAL PAGES UNZIP(1L)

listed in the unzip usage screen.

- -f freshen existing files, i.e., extract only those files that already exist on disk and that are newer than the disk copies. By default unzip queries before overwrit ing, but the -o option may be used to suppress the queries. Note that under many operating systems, the TZ (timezone) environment variable must be set correctly in order for -f and -u to work properly (under Unix the variable is usually set automatically). The reasons for this are somewhat subtle but have to do with the differences between DOS-format file times (always local time) and Unix-format times (always in GMT) and the necessity to compare the two. A typical TZ value is ``PST8PDT'' (US Pacific time with automatic adjustment for Daylight Savings Time or ``summer time'').
- -l list archive files (short format). The names, uncompressed file sizes and modification dates and times of the specified files are printed, along with totals for all files specified. If UnZip was compiled with OS2 EAS defined, the -l option also lists columns for the sizes of stored OS/2 extended attributes (EAs) and OS/2 access control lists (ACLs). In addition, the zipfile comment and individual file comments (if any) are displayed. If a file was archived from a single case file system (for example, the old MS-DOS FAT file system) and the -L option was given, the filename is converted to lowercase and is prefixed with a caret  $(\wedge)$ .
- -p extract files to pipe (stdout). Nothing but the file data is sent to stdout, and the files are always extracted in binary format, just as they are stored (no conversions).
- -t test archive files. This option extracts each speci fied file in memory and compares the CRC (cyclic redun dancy check, an enhanced checksum) of the expanded file

with the original file's stored CRC value.

- -u update existing files and create new ones if needed. This option performs the same function as the -f option, extracting (with query) files that are newer than those with the same name on disk, and in addition it extracts those files that do not already exist on disk. See -f above for information on setting the timezone properly.
- -v be verbose or print diagnostic version info. This option has evolved and now behaves as both an option

# Info-ZIP Last change: 30 Apr 96 (v5.2) 3

# UNZIP(1L) MISC. REFERENCE MANUAL PAGES UNZIP(1L)

 and a modifier. As an option it has two purposes: when a zipfile is specified with no other options, -v lists archive files verbosely, adding to the basic -l info the compression method, compressed size, compres sion ratio and 32-bit CRC. When no zipfile is speci fied (that is, the complete command is simply ``unzip -v''), a diagnostic screen is printed. In addition to the normal header with release date and version, unzip lists the home Info-ZIP ftp site and where to find a list of other ftp and non-ftp sites; the target operat ing system for which it was compiled, as well as (pos sibly) the hardware on which it was compiled, the com piler and version used, and the compilation date; any special compilation options that might affect the program's operation (see also DECRYPTION below); and any options stored in environment variables that might do the same (see ENVIRONMENT OPTIONS below). As a modifier it works in conjunction with other options (e.g., -t) to produce more verbose or debugging output; this is not yet fully implemented but will be in future releases.

-z display only the archive comment.

### MODIFIERS

 -a convert text files. Ordinarily all files are extracted exactly as they are stored (as ``binary'' files). The -a option causes files identified by zip as text files (those with the `t' label in zipinfo listings, rather than `b') to be automatically extracted as such, con verting line endings, end-of-file characters and the character set itself as necessary. (For example, Unix files use line feeds (LFs) for end-of-line (EOL) and have no end-of-file (EOF) marker; Macintoshes use car riage returns (CRs) for EOLs; and most PC operating systems use CR+LF for EOLs and control-Z for EOF. In addition, IBM mainframes and the Michigan Terminal Sys tem use EBCDIC rather than the more common ASCII char acter set, and NT supports Unicode.) Note that zip's

 identification of text files is by no means perfect; some ``text" files may actually be binary and vice versa. unzip therefore prints ``[text]'' or ``[binary]'' as a visual check for each file it extracts when using the -a option. The -aa option forces all files to be extracted as text, regardless of the supposed file type.

- -b treat all files as binary (no text conversions). This is a shortcut for ---a.
- -C match filenames case-insensitively. unzip's philosophy is ``you get what you ask for'' (this is also

Info-ZIP Last change:  $30$  Apr  $96$  ( $v5.2$ ) 4

UNZIP(1L) MISC. REFERENCE MANUAL PAGES UNZIP(1L)

 responsible for the -L/-U change; see the relevant options below). Because some file systems are fully case-sensitive (notably those under the Unix operating system) and because both ZIP archives and unzip itself are portable across platforms, unzip's default behavior is to match both wildcard and literal filenames case sensitively. That is, specifying "makefile" on the command line will only match ``makefile'' in the archive, not ``Makefile'' or ``MAKEFILE'' (and simi larly for wildcard specifications). Since this does not correspond to the behavior of many other operating/file systems (for example, OS/2 HPFS, which preserves mixed case but is not sensitive to it), the -C option may be used to force all filename matches to be case-insensitive. In the example above, all three files would then match ``makefile'' (or ``make\*'', or similar). The -C option affects files in both the nor mal file list and the excluded-file list (xlist).

- -j junk paths. The archive's directory structure is not recreated; all files are deposited in the extraction directory (by default, the current one).
- -L convert to lowercase any filename originating on an uppercase-only operating system or file system. (This was unzip's default behavior in releases prior to 5.11; the new default behavior is identical to the old behavior with the -U option, which is now obsolete and will be removed in a future release.) Depending on the archiver, files archived under single-case file systems (VMS, old MS-DOS FAT, etc.) may be stored as all uppercase names; this can be ugly or inconvenient when extracting to a case-preserving file system such as OS/2 HPFS or a case-sensitive one such as under Unix. By default unzip lists and extracts such filenames exactly as they're stored (excepting truncation, conversion of unsupported characters, etc.); this option causes the names of all files from certain sys-

tems to be converted to lowercase.

 -M pipe all output through an internal pager similar to the Unixmore(1) command. At the end of a screenful of output, unzip pauses with a ``--More--'' prompt; the next screenful may be viewed by pressing the Enter (Return) key or the space bar. unzip can be terminated by pressing the ``q'' key and, on some systems, the Enter/Return key. Unlike Unix more(1), there is no forward-searching or editing capability. Also, unzip doesn't notice if long lines wrap at the edge of the screen, effectively resulting in the printing of two or more lines and the likelihood that some text will scroll off the top of the screen before being viewed.

Info-ZIP Last change:  $30$  Apr  $96$  ( $v5.2$ ) 5

UNZIP(1L) MISC. REFERENCE MANUAL PAGES UNZIP(1L)

 On some systems the number of available lines on the screen is not detected, in which case unzip assumes the height is 24 lines.

- -n never overwrite existing files. If a file already exists, skip the extraction of that file without prompting. By default unzip queries before extracting any file that already exists; the user may choose to overwrite only the current file, overwrite all files, skip extraction of the current file, skip extraction of all existing files, or rename the current file.
- -o overwrite existing files without prompting. This is a dangerous option, so use it with care. (It is often used with -f, however.)
- -q perform operations quietly (-qq = even quieter). Ordi narily unzip prints the names of the files it's extracting or testing, the extraction methods, any file or zipfile comments that may be stored in the archive, and possibly a summary when finished with each archive. The -q[q] options suppress the printing of some or all of these messages.
- -s [OS/2, NT, MS-DOS] convert spaces in filenames to underscores. Since all PC operating systems allow spaces in filenames, unzip by default extracts filenames with spaces intact (e.g., "EA DATA. SF"). This can be awkward, however, since MS-DOS in particu lar does not gracefully support spaces in filenames. Conversion of spaces to underscores can eliminate the awkwardness in some cases.
- -U (obsolete; to be removed in a future release) leave filenames uppercase if created under MS-DOS, VMS, etc. See -L above.
- -V retain (VMS) file version numbers. VMS files can be stored with a version number, in the format file.ext;##. By default the ``;##'' version numbers are stripped, but this option allows them to be retained. (On file systems that limit filenames to particularly short lengths, the version numbers may be truncated or stripped regardless of this option.)
- -X [VMS, Unix, OS/2] restore owner/protection info (UICs) under VMS, or user and group info (UID/GID) under Unix, or access control lists (ACLs) under certain network enabled versions of OS/2 (Warp Server with IBM LAN Server/Requester 3.0 to 5.0; Warp Connect with IBM Peer 1.0). In most cases this will require special system privileges; but under Unix, for example, a user who

Info-ZIP Last change:  $30$  Apr  $96$  (v5.2) 6

# UNZIP(1L) MISC. REFERENCE MANUAL PAGES UNZIP(1L)

 belongs to several groups can restore files owned by any of those groups, as long as the user IDs match his or her own. Note that ordinary file attributes are always restored; this option applies only to optional, extra ownership info available on some operating sys tems. [Note that NT's access control lists are prob ably compatible with OS/2's. A future release will support cross-platform storage and restoration of ACLs.]

 -\$ [MS-DOS, OS/2, NT] restore the volume label if the extraction medium is removable (e.g., a diskette). Doubling the option (-\$\$) allows fixed media (hard disks) to be labelled as well. By default, volume labels are ignored.

# ENVIRONMENT OPTIONS

 unzip's default behavior may be modified via options placed in an environment variable. This can be done with any option, but it is probably most useful with the -a, -L, -C, -q, -o, or -n modifiers: make unzip auto-convert text files by default, make it convert filenames from uppercase systems to lowercase, make it match names case-insensitively, make it quieter, or make it always overwrite or never overwrite files as it extracts them. For example, to make unzip act as quietly as possible, only reporting errors, one would use one of the following commands:

UNZIP=-qq; export UNZIP Unix Bourne shell setenv UNZIP -qq Unix C shell set UNZIP=-qq OS/2 or MS-DOS define UNZIP\_OPTS "-qq" VMS (quotes for lowercase)

 Environment options are, in effect, considered to be just like any other command-line options, except that they are effectively the first options on the command line. To over-

 ride an environment option, one may use the ``minus opera tor'' to remove it. For instance, to override one of the quiet-flags in the example above, use the command

unzip --q[other options] zipfile

 The first hyphen is the normal switch character, and the second is a minus sign, acting on the q option. Thus the effect here is to cancel one quantum of quietness. To can cel both quiet flags, two (or more) minuses may be used:

 unzip -t--q zipfile unzip ---qt zipfile

 (the two are equivalent). This may seem awkward or confus ing, but it is reasonably intuitive: just ignore the first

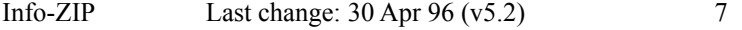

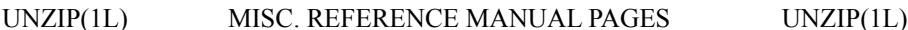

 hyphen and go from there. It is also consistent with the behavior of Unix nice(1).

 As suggested by the examples above, the default variable names are UNZIP OPTS for VMS (where the symbol used to install unzip as a foreign command would otherwise be con fused with the environment variable), and UNZIP for all other operating systems. For compatibility with zip(1L), UNZIPOPT is also accepted (don't ask). If both UNZIP and UNZIPOPT are defined, however, UNZIP takes precedence. unzip's diagnostic option (-v with no zipfile name) can be used to check the values of all four possible unzip and zipinfo environment variables.

 The timezone variable (TZ) should be set according to the local timezone in order for the -f and -u to operate correctly. See the description of -f above for details. This variable may also be necessary in order for timestamps on extracted files to be set correctly.

### DECRYPTION

 Encrypted archives are fully supported by Info-ZIP software, but due to United States export restrictions, the encryption and decryption sources are not packaged with the regular unzip and zip distributions. Since the crypt sources were written by Europeans, however, they are freely available at sites throughout the world; see the file ``Where'' in any Info-ZIP source or binary distribution for locations both inside and outside the US.

 Because of the separate distribution, not all compiled ver sions of unzip support decryption. To check a version for crypt support, either attempt to test or extract an encrypted archive, or else check unzip's diagnostic screen (see the -v option above) for ``[decryption]'' as one of the

special compilation options.

There are no runtime options for decryption; if a zipfile member is encrypted, unzip will prompt for the password without echoing what is typed. unzip continues to use the same password as long as it appears to be valid; it does this by testing a 12-byte header. The correct password will always check out against the header, but there is a 1-in-256 chance that an incorrect password will as well. (This is a security feature of the PKWARE zipfile format; it helps prevent brute-force attacks that might otherwise gain a large speed advantage by testing only the header.) In the case that an incorrect password is given but it passes the header test anyway, either an incorrect CRC will be gen erated for the extracted data or else unzip will fail during the extraction because the ``decrypted'' bytes do not con stitute a valid compressed data stream.

Info-ZIP Last change: 30 Apr 96 (v5.2) 8

UNZIP(1L) MISC. REFERENCE MANUAL PAGES UNZIP(1L)

 If the first password fails the header check on some file, unzip will prompt for another password, and so on until all files are extracted. If a password is not known, entering a null password (that is, just a carriage return) is taken as a signal to skip all further prompting. Only unencrypted files in the archive(s) will thereafter be extracted. (Actually that's not quite true; older versions of zip(1L) and zipcloak(1L) allowed null passwords, so unzip checks each encrypted file to see if the null password works. This may result in "false positives" and extraction errors, as noted above.)

 Note that there is presently no way to avoid interactive decryption. This is another security feature: plaintext passwords given on the command line or stored in files con stitute a risk because they may be seen by others. Future releases may (under protest, with great disapproval) support such shenanigans.

# EXAMPLES

 To use unzip to extract all members of the archive letters.zip into the current directory and subdirectories below it, creating any subdirectories as necessary:

unzip letters

 To extract all members of letters.zip into the current directory only:

unzip -j letters

 To test letters.zip, printing only a summary message indi cating whether the archive is OK or not:

unzip -tq letters

 To test all zipfiles in the current directory, printing only the summaries:

unzip -tq  $\forall$  .zip

 (The backslash before the asterisk is only required if the shell expands wildcards, as in Unix; double quotes could have been used instead, as in the source examples below.) To extract to standard output all members of letters.zip whose names end in .tex, auto-converting to the local end-of-line convention and piping the output into  $more(1)$ :

unzip -ca letters \\*.tex | more

Info-ZIP Last change:  $30$  Apr  $96$  ( $v5.2$ ) 9

UNZIP(1L) MISC. REFERENCE MANUAL PAGES UNZIP(1L)

 To extract the binary file paper1.dvi to standard output and pipe it to a printing program:

unzip -p articles paper1.dvi | dvips

 To extract all FORTRAN and C source files--\*.f, \*.c, \*.h, and Makefile--into the /tmp directory:

unzip source.zip "\*.[fch]" Makefile -d /tmp

 (the double quotes are necessary only in Unix and only if globbing is turned on). To extract all FORTRAN and C source files, regardless of case (e.g., both \*.c and \*.C, and any makefile, Makefile, MAKEFILE or similar):

unzip -C source.zip "\*.[fch]" makefile -d /tmp

 To extract any such files but convert any uppercase MS-DOS or VMS names to lowercase and convert the line-endings of all of the files to the local standard (without respect to any files that might be marked ``binary''):

unzip -aaCL source.zip "\*.[fch]" makefile -d /tmp

 To extract only newer versions of the files already in the current directory, without querying (NOTE: be careful of unzipping in one timezone a zipfile created in another--ZIP archives to date contain no timezone information, and a ``newer'' file from an eastern timezone may, in fact, be older):

unzip -fo sources

 To extract newer versions of the files already in the current directory and to create any files not already there
(same caveat as previous example):

unzip -uo sources

 To display a diagnostic screen showing which unzip and zipinfo options are stored in environment variables, whether decryption support was compiled in, the compiler with which unzip was compiled, etc.:

unzip -v

In the last five examples, assume that UNZIP or UNZIP OPTS is set to -q. To do a singly quiet listing:

unzip -l file.zip

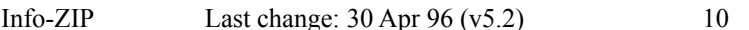

UNZIP(1L) MISC. REFERENCE MANUAL PAGES UNZIP(1L)

To do a doubly quiet listing:

unzip -ql file.zip

 (Note that the ``.zip'' is generally not necessary.) To do a standard listing:

unzip --ql file.zip

or

or

unzip -l-q file.zip

unzip -l--q file.zip (extra minuses don't hurt)

#### TIPS

 The current maintainer, being a lazy sort, finds it very useful to define a pair of aliases: tt for ``unzip -tq'' and ii for ``unzip -Z" (or ``zipinfo"). One may then sim ply type ``tt zipfile'' to test an archive, something that is worth making a habit of doing. With luck unzip will report ``No errors detected in compressed data of zipfile.zip,'' after which one may breathe a sigh of relief.

 The maintainer also finds it useful to set the UNZIP environment variable to "-aL" and is tempted to add "-C" as well. His ZIPINFO variable is set to ``-z''.

# DIAGNOSTICS

 The exit status (or error level) approximates the exit codes defined by PKWARE and takes on the following values, except under VMS:

- 0 normal; no errors or warnings detected.
- 1 one or more warning errors were encountered, but processing completed successfully anyway. This includes zipfiles where one or more files was

 skipped due to unsupported compression method or encryption with an unknown password.

- 2 a generic error in the zipfile format was detected. Processing may have completed success fully anyway; some broken zipfiles created by other archivers have simple work-arounds.
- 3 a severe error in the zipfile format was detected. Processing probably failed immediately.
- 4-8 unzip was unable to allocate memory for one or more buffers.
- 9 the specified zipfiles were not found.
- Info-ZIP Last change: 30 Apr 96 (v5.2) 11

UNZIP(1L) MISC. REFERENCE MANUAL PAGES UNZIP(1L)

- 10 invalid options were specified on the command line.
- 11 no matching files were found.
- 50 the disk is (or was) full during extraction.
- 51 the end of the ZIP archive was encountered prema turely.

 VMS interprets standard Unix (or PC) return values as other, scarier-looking things, so unzip instead maps them into VMS-style status codes. The current mapping is as follows: 1 (success) for normal exit, 0x7fff0001 for warning errors, and  $(0x7fff000? + 16*normal$  unzip exit status) for all other errors, where the '?' is 2 (error) for unzip values 2 and 9-11, and 4 (fatal error) for the remaining ones (3-8, 50, 51). In addition, there is a compilation option to expand upon this behavior: defining RETURN\_CODES results in a human-readable explanation of what the error status means.

#### BUGS

 Multi-part archives are not yet supported, except in con junction with zip. (All parts must be concatenated together in order, and then "zip -F" must be performed on the con catenated archive in order to ``fix'' it.) This will defin itely be corrected in the next major release.

 Archives read from standard input are not yet supported, except with funzip (and then only the first member of the archive can be extracted).

 unzip's -M (``more'') option is overly simplistic in its handling of screen output; as noted above, it fails to detect the wrapping of long lines and may thereby cause lines at the top of the screen to be scrolled off before

being read. unzip should detect and treat each occurrence of line-wrap as one additional line printed. This requires knowledge of the screen's width as well as its height. In addition, unzip should detect the true screen geometry on all systems.

 [MS-DOS] When extracting or testing files from an archive on a defective floppy diskette, if the ``Fail'' option is chosen from DOS's ``Abort, Retry, Fail?'' message, unzip may hang the system, requiring a reboot. Instead, press control-C (or control-Break) to terminate unzip.

 Under DEC Ultrix, unzip will sometimes fail on long zipfiles (bad CRC, not always reproducible). This is apparently due either to a hardware bug (cache memory) or an operating sys tem bug (improper handling of page faults?).

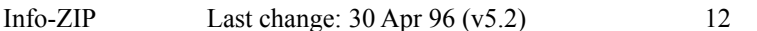

# UNZIP(1L) MISC. REFERENCE MANUAL PAGES UNZIP(1L)

Dates and times of stored directories are not restored.

 [OS/2] Extended attributes for existing directories are never updated. This is a limitation of the operating sys tem; unzip has no way to determine whether the stored attri butes are newer or older than the existing ones.

[VMS] When extracting to another directory, only the [.foo] syntax is accepted for the -d option; the simple Unix foo syntax is silently ignored (as is the less common VMS foo.dir syntax).

 [VMS] When the file being extracted already exists, unzip's query only allows skipping, overwriting or renaming; there should additionally be a choice for creating a new version of the file. In fact, the ``overwrite'' choice does create a new version; the old version is not overwritten or deleted.

#### SEE ALSO

 $funzip(1L)$ ,  $zip(1L)$ ,  $zipclock(1L)$ ,  $zipgrep(1L)$ ,  $zipinfo(1L)$ ,  $zipnote(1L)$ ,  $zipsplit(1L)$ 

### AUTHORS

 The primary Info-ZIP authors (current zip-bugs workgroup) are: Greg ``Cave Newt'' Roelofs (UnZip); Onno van der Lin den (Zip); Jean-loup Gailly (compression); Mark Adler (decompression, fUnZip); Christian Spieler (VMS, MS-DOS, shared code, general Zip and UnZip integration); Mike White (Windows GUI, Windows DLLs); Kai Uwe Rommel (OS/2); Paul Kienitz (Amiga, Windows 95); Karl Davis and Sergio Monesi (Acorn RISC OS); George Petrov (MVS, VM/CMS); Harald Denker (Atari, MVS); John Bush (Amiga); Hunter Goatley (VMS); Antoine Verheijen (Macintosh); Chris Herborth (Atari, QNX, BeBox); Johnny Lee (MS-DOS, NT, Windows 95); Steve Salisbury

 (NT, Windows 95); and Robert Heath (Windows GUI). The author of the original unzip code upon which Info-ZIP's was based is Samuel H. Smith; Carl Mascott did the first Unix port; and David P. Kirschbaum organized and led Info-ZIP in its early days. The full list of contributors to UnZip has grown quite large; please refer to the CONTRIBS file in the UnZip source distribution for a relatively complete version.

# VERSIONS

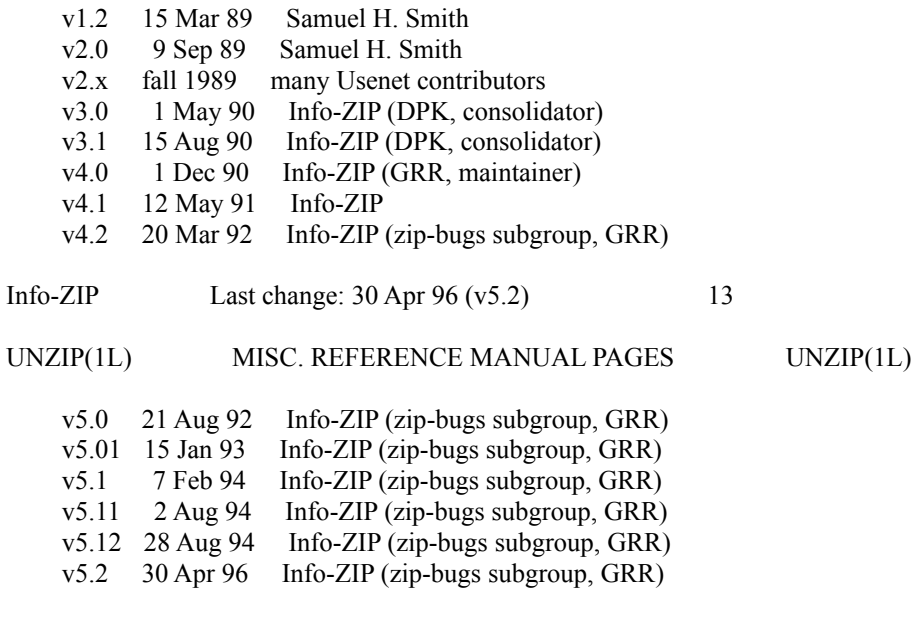

Info-ZIP Last change: 30 Apr 96 (v5.2) 14

# **ProcessZip.exe**

ProcessZip.exe is a simpe program for processing of incoming .zip files. It first calls UnZip.exe, and then tries to extract the files spesified on the command line from the archive.

You will typically use this utility to extract file id.diz or readme.txt files via the Upload Verification module.

If the CRC check is OK, the program will set the exit value to 0. The War FTP Daemon will thereby accept the upload regardless of the extract status.

# Sample

The following values in the Upload Verification module will perform a CRC check and first try to extract file id.diz, and then (if that fails) readme.txt.

Script name: ProcessZip.exe Command line arguments: \$f file\_id.diz readme.txt Exit status: Equals to 0

*Note: ProcessZip does not know the path to UnZip.exe. Therefore you must either copy UnZip.exe to a directory withing the scope of your PATH environment variable, or include the War FTP Server's home directory in your PATH environment variable.*

If the server reports -3 as return value, this means that UnZip.exe was not found, or could not be started.

The C++ source code for this program is included with the War FTP Daemon distribution to help you write your own scripts.